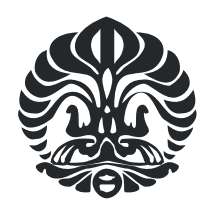

# **UNIVERSITAS INDONESIA**

# <span id="page-0-0"></span>**PENGEMBANGAN APLIKASI** *DOCUMENT OBJECT MODEL*  **UNTUK KONTROL ROBOT ARTIKULASI BERBASIS** *WEB*

# **SKRIPSI**

# **Diajukan sebagai salah satu syarat untuk memperoleh gelar sarjana**

# **ADHYTIA BAYU WIJAYA 0405020049**

# **FAKULTAS TEKNIK DEPARTEMEN TEKNIK MESIN DEPOK DESEMBER 2009**

# <span id="page-1-0"></span>**HALAMAN PERNYATAAN ORISINALITAS**

Skripsi ini adalah hasil karya saya sendiri, dan semua sumber baik yang dikutip maupun dirujuk telah saya nyatakan dengan benar Nama : Adhytia Bayu Wijaya NPM : 0405020049 Tanda Tangan : Tanggal : Desember 2009

# **HALAMAN PENGESAHAN**

<span id="page-2-0"></span>Skripsi ini diajukan oleh

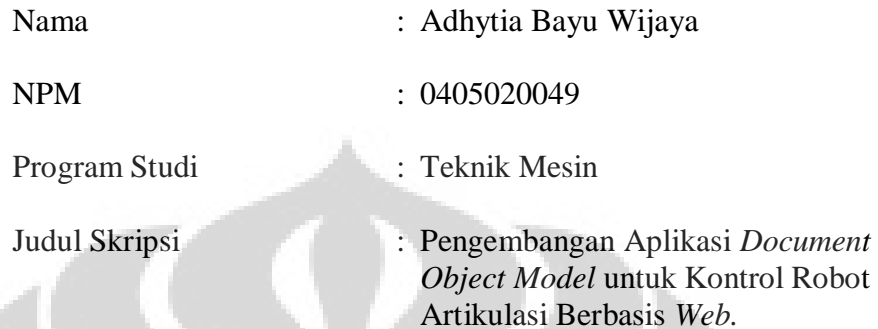

Telah berhasil dipertahankan dihadapan dewan penguji dan diterima sebagai bagian persyaratan yang diperlukan untuk memperoleh gelar Sarjana Teknik pada Program Studi Teknik Mesin, Fakultas Teknik, Universitas Indonesia

## **DEWAN PENGUJI**

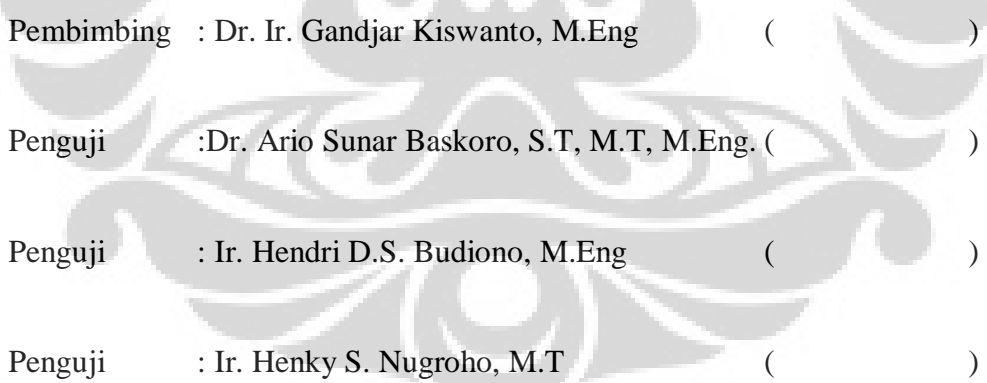

Ditetapkan di :

Tanggal :

# **UCAPAN TERIMA KASIH**

<span id="page-3-0"></span>Puji syukur penulis panjatkan kehadrat Allah SWT, karena dengan rahmat serta riskinya, penulis dapat menyelesaikan laporan skripsi ini. Dalam pengerjaan penilitian ini, penulis mendapatkan bantuan dari berbagai pihak. Oleh sebab itu, dalam kesempatan ini penulis ingin mengucapkan terima kasih yang sebesar – besarnya kepada:

- 1. Keluarga tercinta, Orang Tua, Milla dan Mas Agung yang selalu mendukung penulis untuk segera menyelesaikan skripsi ini.
- 2. Rekan rekan tim I –RoMan, Anom, Hendra dan teguh yang telah berjuang keras dalam menyelesaikan I-RoMan.
- 3. Dr. Ir. Gandjar Kiswanto, M.Eng. selaku dosen pembimbing yang selalu memberikan pengarahan dan pengetahuan kepada penulis dalam menyelesaikan skripsi ini.
- 4. Dr. Ir. Harinaldi, M.Eng. selaku ketua Departemen Teknik Mesin Fakultas Teknik Universitas Indonesia.
- 5. Shafira Nindya Putri, yang selalu sabar menemani serta mendukung penulis selama pengerjaan skripsi ini.
- 6. Teman teman griya, Adam, Arsya, Alva, Baskara, Yugo, Dharma dan Jesuito yang selalu mengajak untuk belajar serta membantu dan mendukung penulis dalam menyelesaikan skripsi ini.
- 7. Seluruh teman teman Teknik Mesin khususnya angkatan 2005 atas bantuannya dalam menyelesaikan kuliah S-1 ini.
- 8. Rekan rekan Lab Manufaktur, A'saroni, Rendi dan teman teman 2006 yang telah berbagi ilmu dalam memperdalam pengetahuan tentang mekatronik.
- 9. Teman teman Volunteer Bina Antar Budaya yang selalu memberikan bantuan, dukungan dan motivasi untuk segera menyelesaikan skripsi ini.
- 10. Mas Awang, Nurul, mas Syarif dan seluruh karyawan Departemen Teknik Mesin.

Akhir kata, penulis menyadari keterbatasan serta kekurangan penulis dalam penilitian I – RoMan ini. Oleh sebab itu, kritik dan saran dari semua pihak diperlukan untuk dapat membuat ini jadi lebih baik.

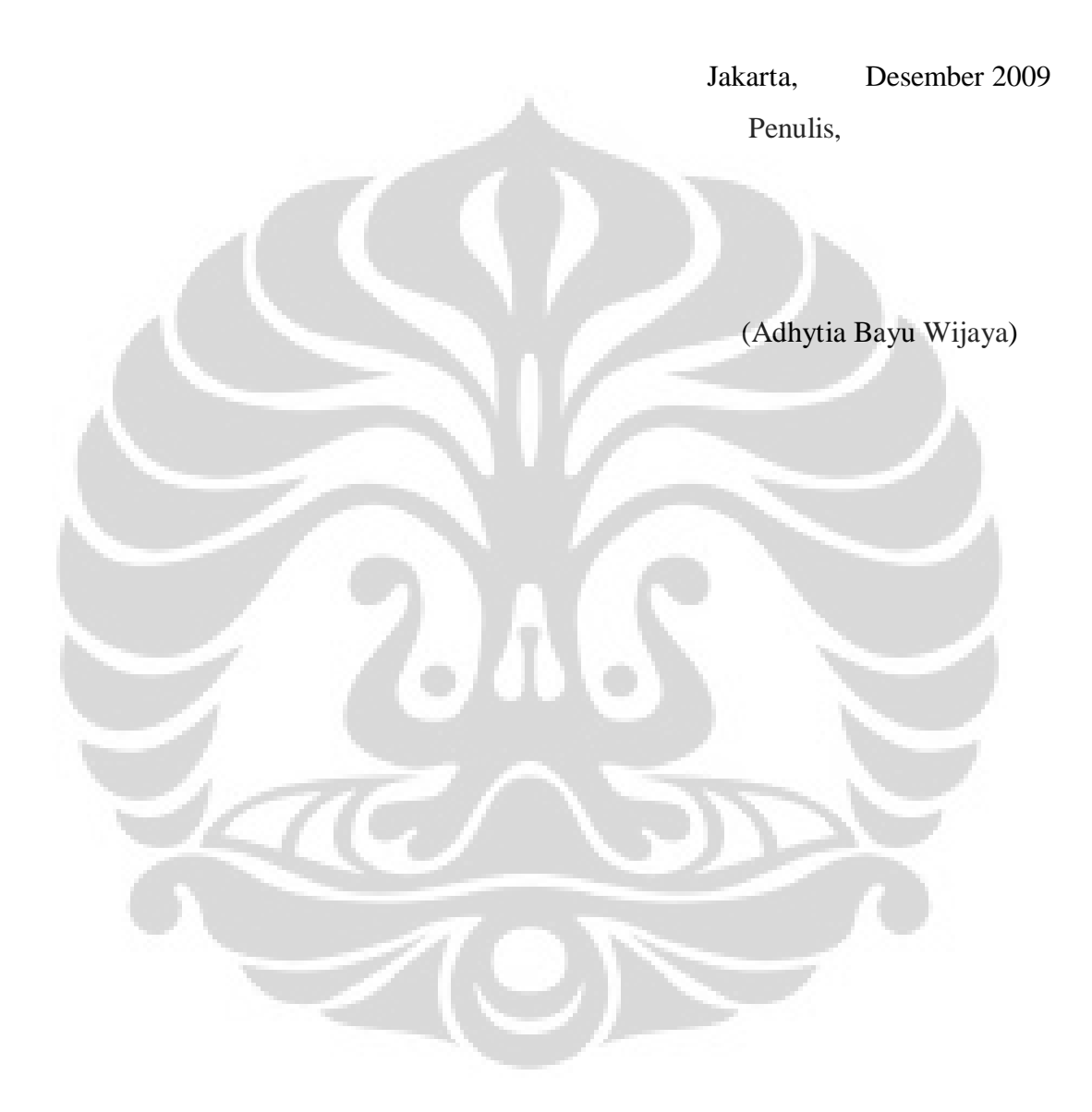

# **ABSTRAK**

<span id="page-5-0"></span>Nama : Adhytia Bayu Wijaya

Program Studi : Teknik Mesin

Judul : Pengembangan Aplikasi *Document Object Model* untuk Kontrol Robot Artikulasi Berbasis *Web.*

Penggunaan internet pada saat ini semakin meningkat setiap tahunnya. Hampir setiap orang membutuhkan internet dalam mengerjakan tugas – tugasnya. Dengan adanya internet, pengiriman data dan informasi menjadi sangat cepat, dan tidak membutuhkan orang tersebut untuk berada ditempat data tersebut akan dikirimkan. Hal ini lah yang menjadi dasar penilitian Internet – Based Robot Manipulation (I-RoMan). I-RoMan merupakan suatu sistem yang dapat mengontrol suatu manipulator berbasiskan web. I-RoMan dapat melihat kondisi manipulator secara real – time dengan menggunakan dua webcam. Dengan adanya tampilan webcam tersebut, pengguna dapat langsung menentuka titik tujuan dari manipulator. Penentuan posisi manipulator melalui web, dilakukan dengan menggunakan metode penanganan objek yang dimiliki javascript yaitu, Document Objek Model. Dari penggunaan DOM tersebut terhadap mode Inverse kInematik, terlihat berjalan dengan baik di tiga browser yang diuji-cobakan.

**Kata kunci** : I-RoMan, Web, internet, manipulator, javascript, Document Object Model.

# **ABSTRACT**

<span id="page-6-0"></span>Name : Adhytia Bayu Wijaya Department : Mechanical Engineering Title : Development of Document Object Model Aplication for Web-Based Articulated Robot Motion Control.

The use of internet has increased more and more nowadays. Almost every person needs the availability of internet to exercise their tasks and assignments. With this availability, any dispatch of data and information has become easier and faster in the same time which doesn't require people to handle the problem in the spot. This what became the background of this I ROMAN research. I ROMAN is a system controlling a manipulator based on website. I ROMAN can see the manipulator's condition in real – time using two webcams. With the appearance of those two webcams, user can directly determine the destination point from the manipulator. The appointment of destination point conducted from website, is done by using object oriented method of javascript called DOM. The DOM used in inverse kinematic method works properly in the three experimented browsers.

**Keywords** : I-RoMan, Web, internet, manipulator, javascript, Document Object Model.

# **DAFTAR ISI**

<span id="page-7-0"></span>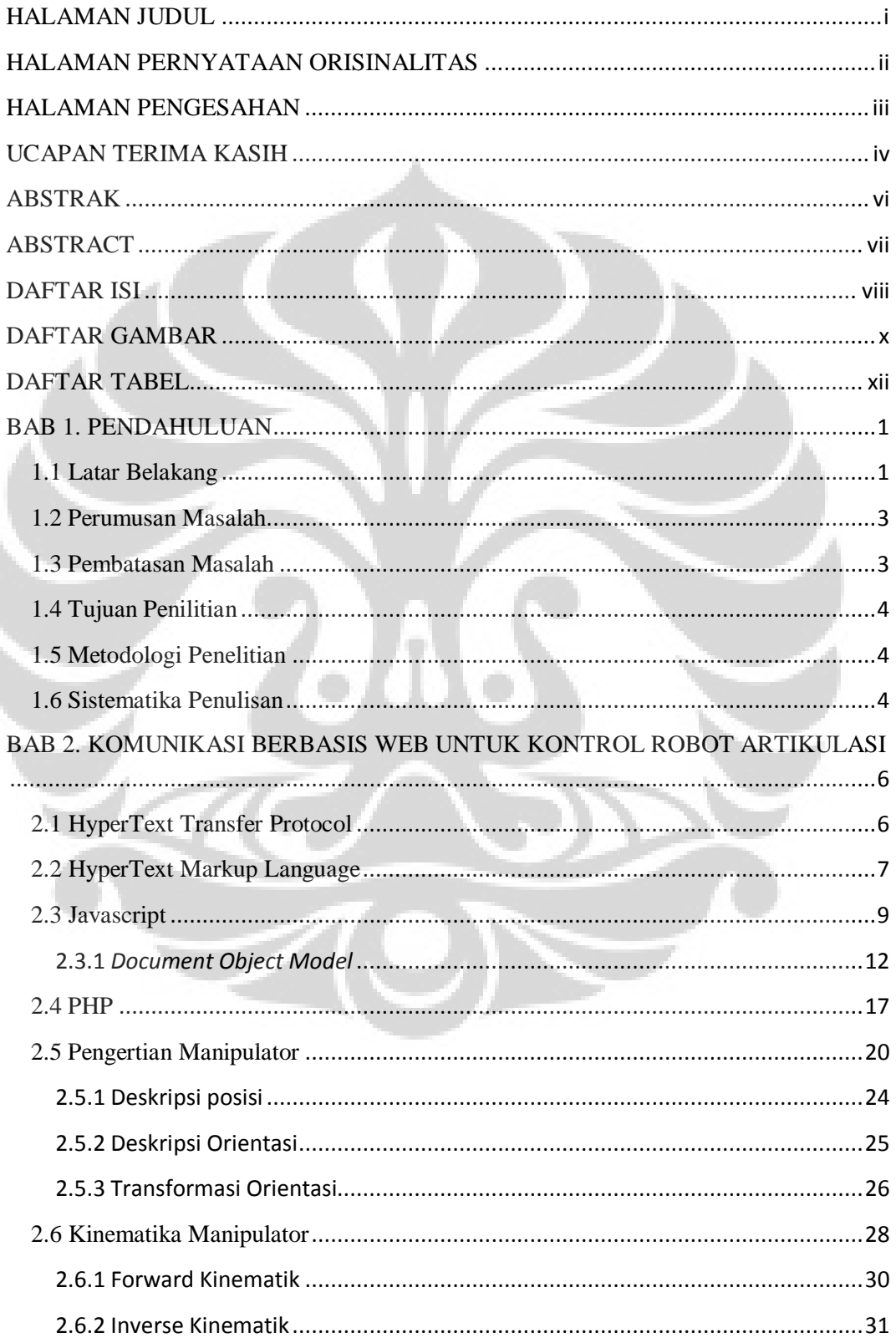

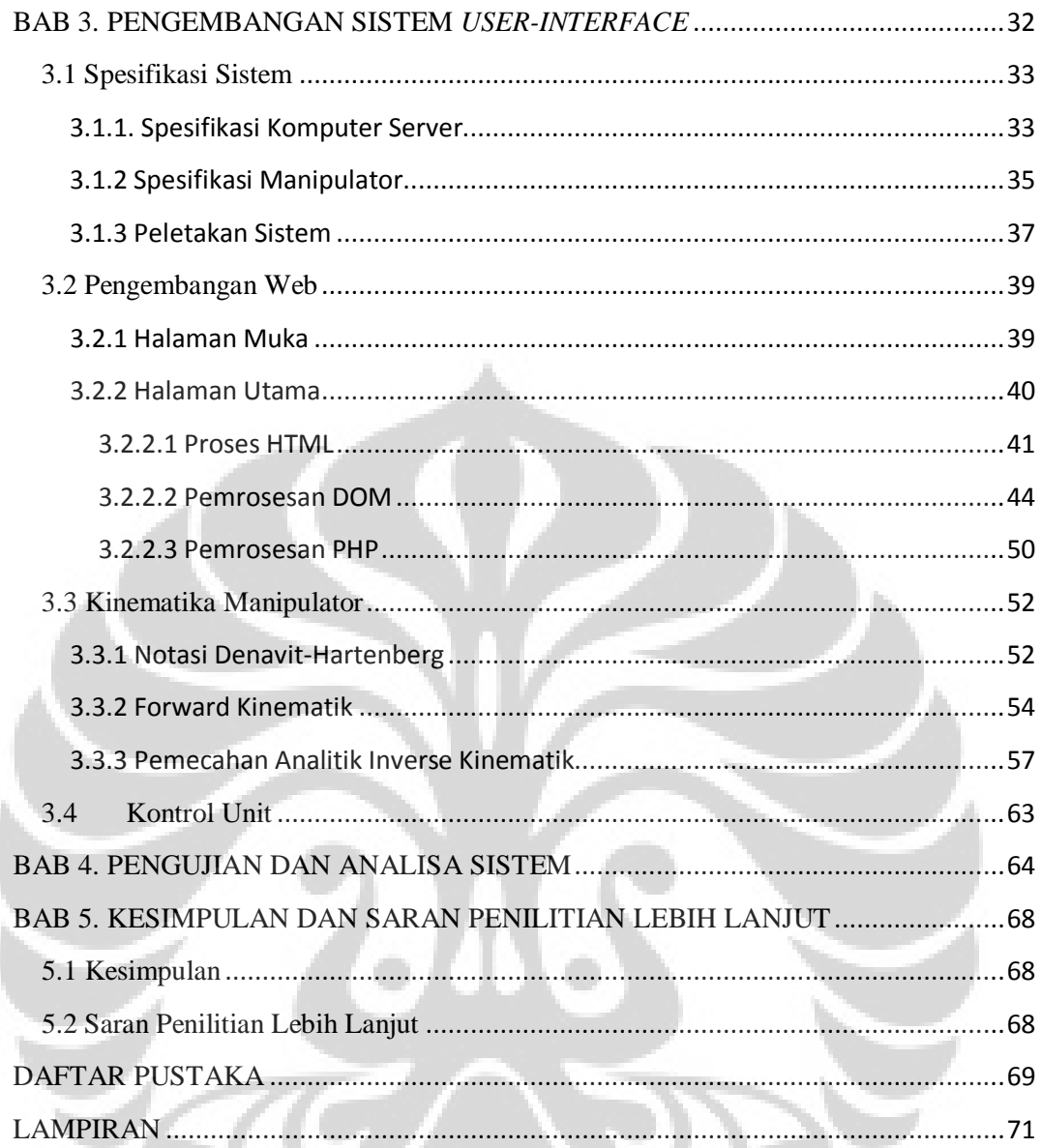

 $\leq$ 

# **DAFTAR GAMBAR**

<span id="page-9-0"></span>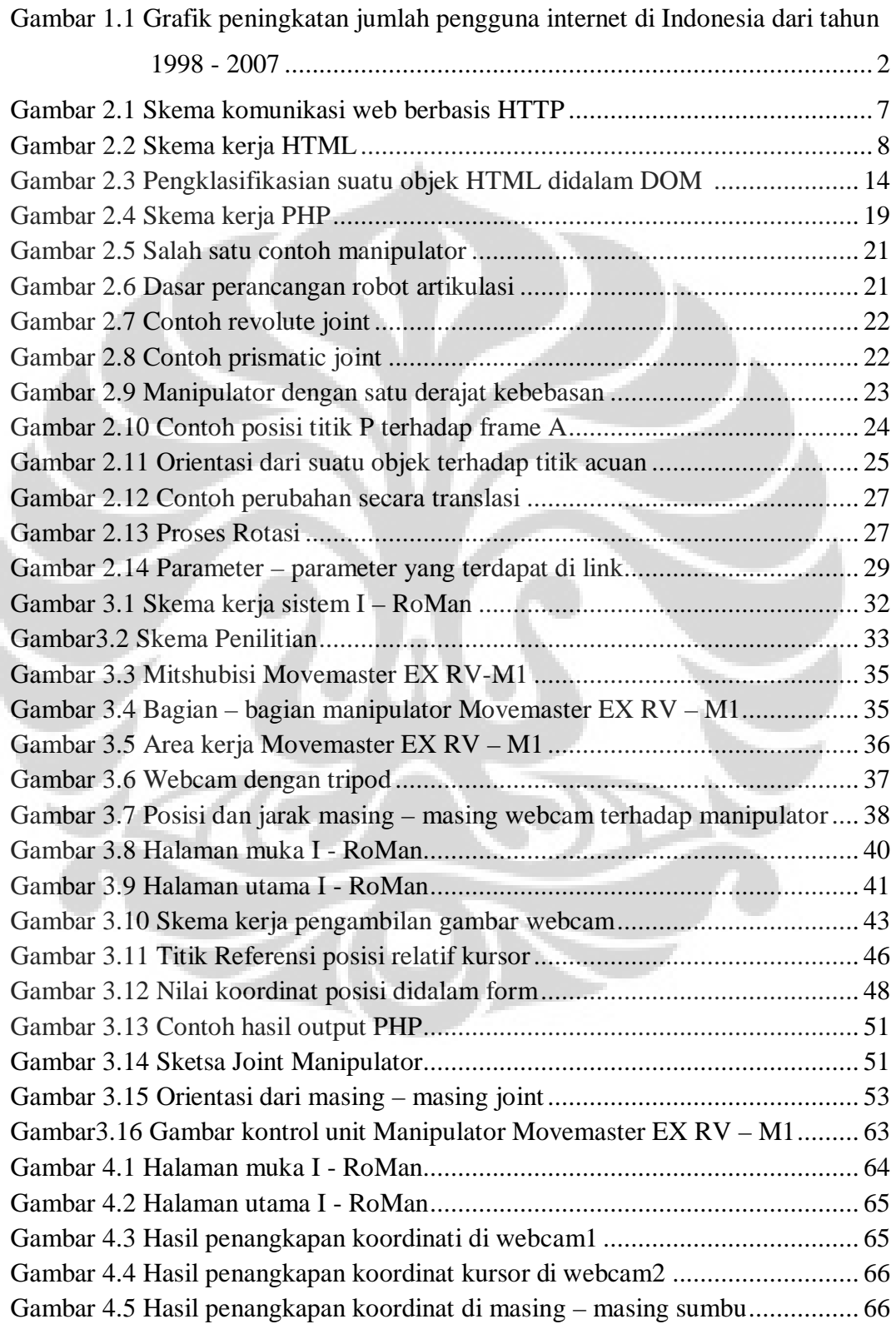

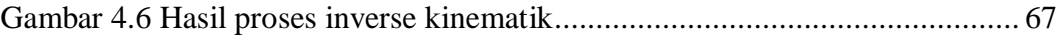

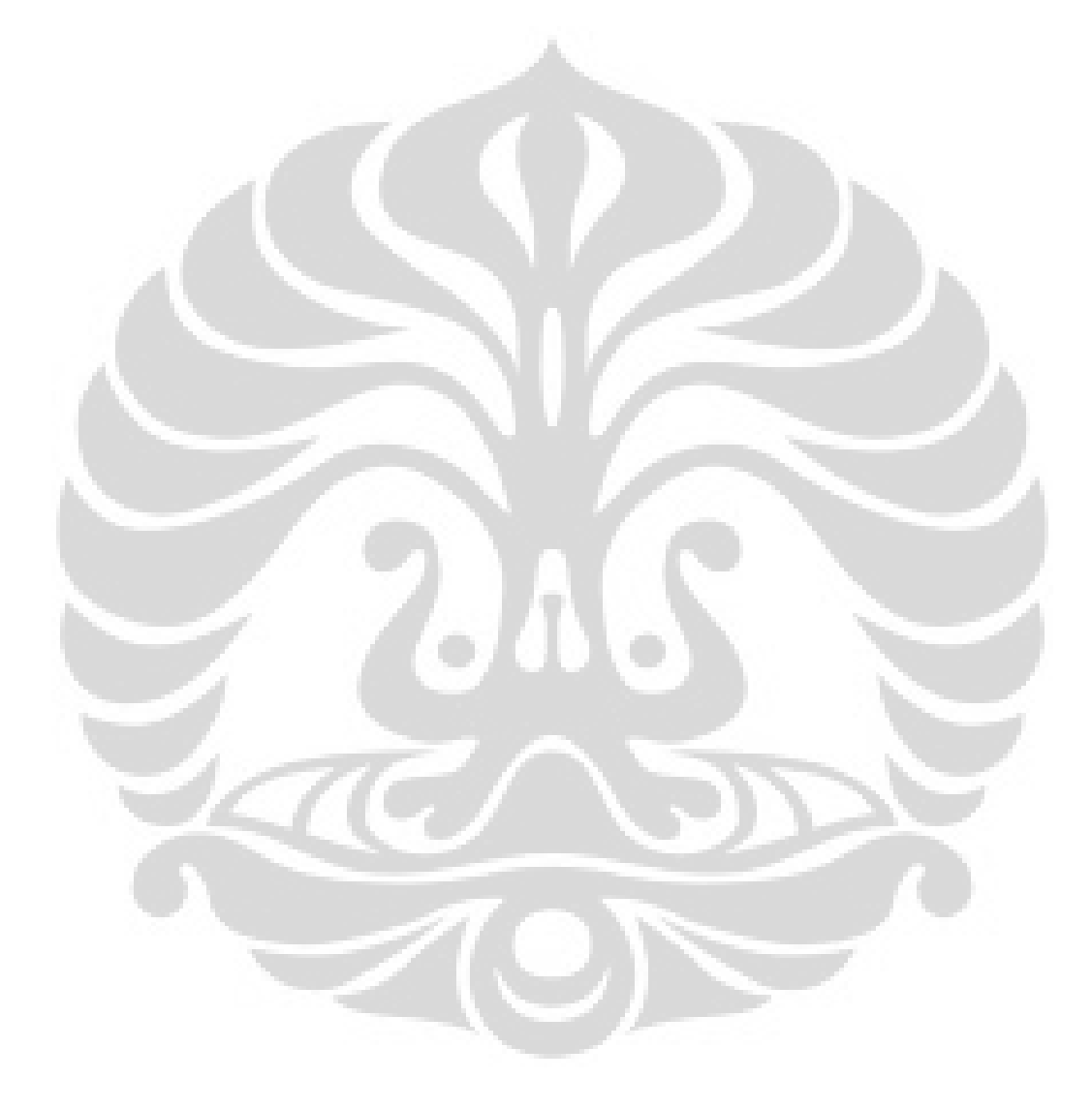

# **DAFTAR TABEL**

<span id="page-11-0"></span>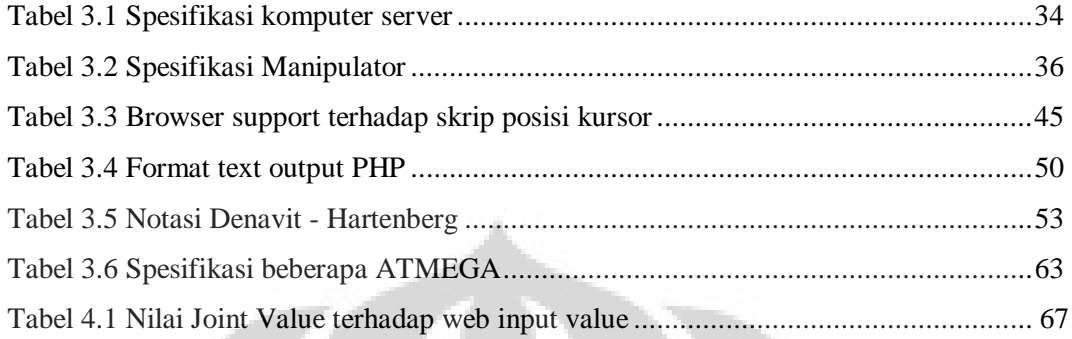

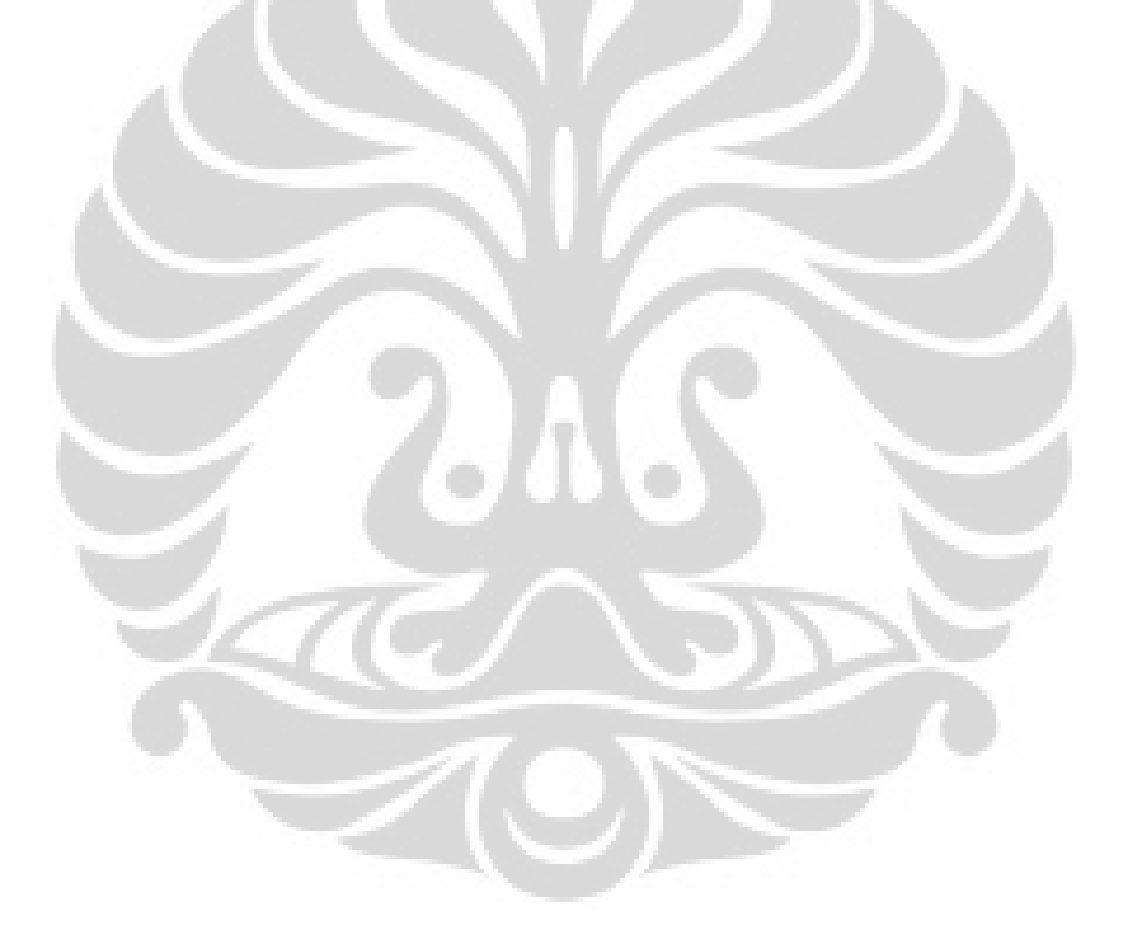

# **BAB 1. PENDAHULUAN**

### <span id="page-12-1"></span><span id="page-12-0"></span>**1.1 Latar Belakang**

Kehidupan manusia saat ini tidak akan lepas dari penggunaan teknologi dalam membantu menjalani kehidupan sehari-hari, seperti halnya berkomunikasi, penggunaan sarana transportasi, pencarian informasi, dll tidak lepas dari yang namanya teknologi. Perkembangan teknologi khususnya dalam bidang teknologi informasi telah membantu manusia dalam menyampaikan serta mencari informasi melalui internet. Internet telah menjadi kebutuhan wajib bagi industry – industry yang ada di dunia ini. Internet telah meningkatkan efisiensi serta efektifitas dalam berkomunikasi ataupun dalam pengiriman data. Dengan internet, sebuah informasi dapat langsung terkirim ke tujuan dalam hitungan menit bahkan mungkin dalam hitungan detik.

Pada saat ini, banyak orang yang menggunakan internet tersebut untuk melakukan berbagai macam hal, seperti halnya berbelanja online menjadi lebih mudah dengan hanya membuka website toko tersebut melalui internet. Selain itu, pengguna internet juga dapat melakukan panggilan telepon bervideo yang membuat seakan-akan jarak tidak menjadi masalah. Dengan adanya internet tersebut maka seseorang tidak perlu datang untuk berbelanja online ataupun berkomunikasi dengan seseorang.

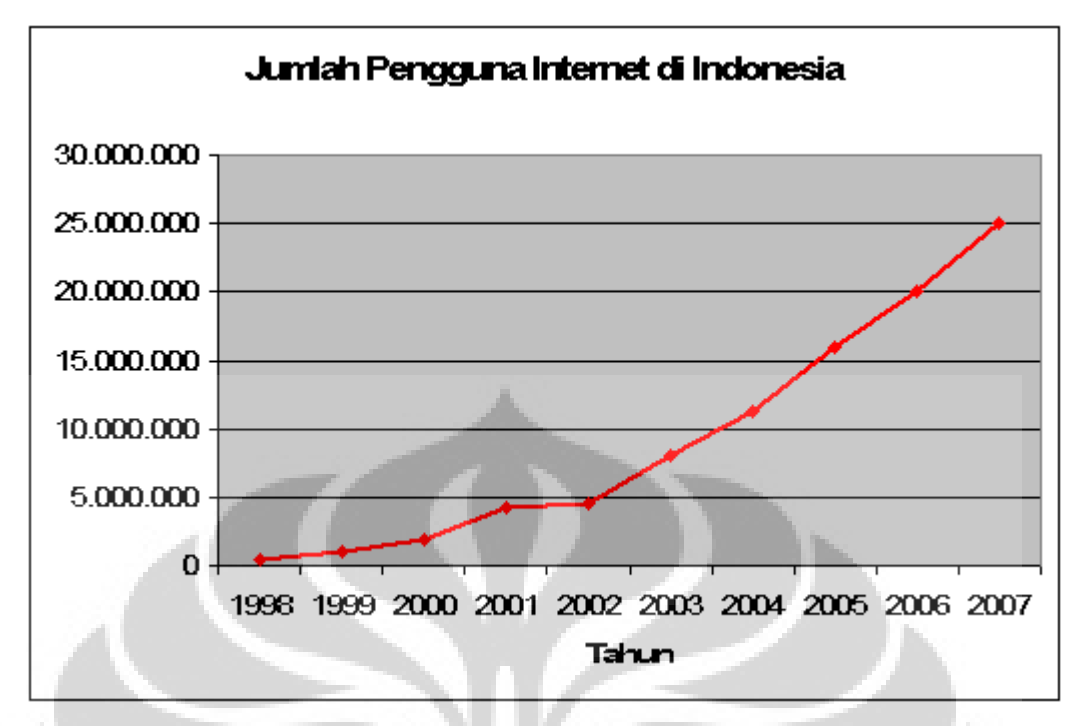

*Gambar 1.1 Grafik peningkatan jumlah pengguna internet di Indonesia dari tahun 1998 - 2007* 

Apabila kemajuan serta kemudahan yang ada didalam internet tersebut diaplikasikan kedalam pengontrolan manipulator maka pengontrolan suatu manipulator akan lebih efektif serta lebih efisien. Hal ini lah yang menjadi dasar pemikiran penilitian ini dilakukan. Apabila manipulator dapat dikontrol melalui internet, maka pengguna manipulator dapat dengan mudah mengontrol manipulator tersebut tanpa harus berada di dekat manipulator yang ingin dia kontrol. Pengguna manipulator juga harus dapat melihat kondisi serta posisi dari manipulator tersebut dari web yang dibuat untuk mengontrol manipulator tersebut.

### <span id="page-14-0"></span>**1.2 Perumusan Masalah**

Pembuatan sistem kontrol manipulator yang berbasiskan web sehingga user tidak perlu berada didekat manipulator tersebut apabila ingin mengontrol manipulator tersebut. Sistem web tersebut harus dapat memantau kondisi *realtime* dari manipulator tersebut. Selain itu, sistem web tersebut juga harus memiliki sistem keamanan apabila terjadi hal yang tidak diingikan dalam mengontrol manipulator.

## <span id="page-14-1"></span>**1.3 Pembatasan Masalah**

Pada penelitian ini, terdapat beberapa batasan agar penilitian ini lebih fokus dan terarah diantaranya adalah :

- 1. Manipulator yang digunakan dalam penilitan ini adalah manipulator produk dari Mitshubishi dengan tipe *Movemaster – EX* yang memiliki 5 derajat kebebasan. Kontrol unit pada manipulator ini telah diubah dan diganti dengan menggunakan mikrokontroler ATMEGA2560.
- 2. Dalam membuat website kontrol manipulator ini digunakan bahasa HTML serta dilengkapi dengan javascript. Untuk penanganan output dari web digunakan PHP5.0 . Selain itu, abyss webserver digunakan sebagai webserver untuk PHP. Untuk webcam server digunakan Yawcam. Semua software dan bahasa pemrograman tersebut bersifat *open-source* sehingga bebas digunakan siapapun.
- 3. Membuat sistem yang mudah digunakan oleh user serta memiliki *featurefeature* yang dibutuhkan untuk mengontrol manipulator. Terdapat dua basis metode pengontrolan manipulator tersebut yaitu *inverse kinematics* dan *forward kinematics*. Untuk sementara *inverse kinematics* dibuat dengan *dummy-system*.
- 4. Dalam implementasi sistem ini, dibutuhkan dua webcam sebagai kamera untuk melihat kondisi manipulator secara *real-time* baik dilihat dari sumbu X dan Y serta sumbu Z. Selain itu, sistem ini membutuhkan sebuah PC dengan memori 2Gb dan juga koneksi internet. Komputer tersebut akan digunakan sebagai *server* dari sistem ini dan mengajukan permohonan

kepada Fakultas Teknik Universitas Indonesia agar dapat membuka port ke PC tersebut sehingga dapat di akses oleh pengguna yang berada diluar UI.

## <span id="page-15-0"></span>**1.4 Tujuan Penilitian**

Tujuan dari penilitian ini adalah untuk membuat suatu sistem yang berbasiskan web yang dapat mengontrol suatu manipulator dan pengguna dapat melihat manipulator tersebut dalam keadaan real-time. Sistem tersebut dapat mengambil koordinat dari gambar yang telah didapatkan dari webcam.

## <span id="page-15-1"></span>**1.5 Metodologi Penelitian**

1. Studi literatur

Metode ini dilakukan dengan cara membaca buku, artikel, forum dan acuan lainnya yang berhubungan dengan pembuatan sistem ini.

- 2. Experimentasi data dan Pembuatan web Pada tahap ini, dilakukan pengembangan web yang menjadi pusat kontrol dalam penilitian ini.
- 3. Pengembangan modul dan kinematika manipulator Pada tahap ini, penulis menyelesaikan kinematika dari manipulator yang digunakan.
- 4. Simulasi dan Pengujian

Pada tahap ini, sistem web yang telah dibuat disimulasikan dengan menghubungkan langsung ke manipulator.

5. Analisa

Pada tahap ini, penulis menganalisa hasil simulasi yang dilakukan.

## <span id="page-15-2"></span>**1.6 Sistematika Penulisan**

Sistematika yang disajikan penulis adalah sebagai berikut :

#### BAB 1. PENDAHULUAN

Bab ini menjelaskan mengenai latar belakang, perumusan masalah, pembatasan, tujuan penilitian, metodologi penilitian serta sistemAtika penilitian dari penilitian yang penulis lakukan.

# BAB 2. KOMUNIKASI BERBASIS WEB UNTUK KONTROL ROBOT ARTIKULASI

Didalam bab ini, penulis menjelaskan cara kerja suatu internet dan dasar pembuatan suatu web dengan menggunakan tiga bahasa pemrograman yaitu, HTML, Javascript dan PHP.

Sselain itu, penulis menjelaskan mengenai pengertian manipulator, bagian – bagian manipualator serta dasar – dasar kinematika manipulator.

## BAB 3. PENGEMBANGAN SISTEM *USER-INTERFACE*

Didalam bab ini, penulis menjelaskan mengenai bagaimana cara mengembangkan sistem kontrol manipulator berbasis web ini. Selain itu, penulis juga menjelaskan penyelesaian kinematika dari manipulator yang digunakan.

#### BAB 4. PENGUJIAN DAN ANALISA SISTEM

Didalam bab ini, penulis menjelaskan bagaimana sistem yang telah dikembangkan di uji dan dijalankan pada kondisi nyata.

### BAB 5. PENUTUP

Didalam bab ini, terdapat kesimpulan dan saran dari hasil penilitian ini.

# <span id="page-17-0"></span>**BAB 2. KOMUNIKASI BERBASIS WEB UNTUK KONTROL ROBOT ARTIKULASI**

Dalam membuat suatu kontrol manipulator yang berbasis web, maka dibutuhkan *software – software* yang dapat membuat halaman web. Namun, halaman web tersebut juga dapat bersifat dinamis sehingga informasi yang akan diterima ataupun dikirim melalui web tersebut dapat diterima baik oleh pengguna ataupun oleh server.

Dalam melakukan pengiriman data dan informasi melalui internet, terdapat beberapa protokol yang dapat digunakan. Dengan adanya protokol tersebut, maka suatu komputer dapat berhubungan dengan komputer lainnya melalui suatu halaman web. Suatu halaman web dapat dibuat dengan menggunakan beberapa bahasa pemrograman web. Dalam membuat halaman web yang dapat mengontrol suatu manipulator, dibutuhkan tiga bahasa pemrograman web yaitu :

- 1. *HyperText Markup Language* (HTML)
- 2. Javascript
- 3. PHP

Dari suatu web tersebut, data akan dikirimkan ke manipulator melalui sebuah kontrol unit. Dalam perancangan suatu kontrol manipulator, maka yang perlu diketahui ada prinsip-prinsip dasar dari suatu manipulator. Perancangan manipulator perlu diketahui parameter – parameter yang ada dalam suatu manipulator tersebut sebelum ditentukan kinematika dari manipulator tersebut. Apabila parameter – parameter tersebut telah diketahui maka perhitungan kinematika manipulator dapat dilkakukan.

## <span id="page-17-1"></span>**2.1** *HyperText Transfer Protocol*

*HyperText Transfer Protocol (HTTP)* adalah suatu protokol yang digunakan untuk berkomunikasi antara komputer dengan komputer lainnya melalui internet. Terdapat beberapa jenis protokol yang biasa digunakan untuk berkomunikasi antar komputer, diantaranya adalah FTP, IMAP, NTP, SSH dan lain – lain. HTTP merupakan protokol yang paling sering digunakan dalam suatu web.

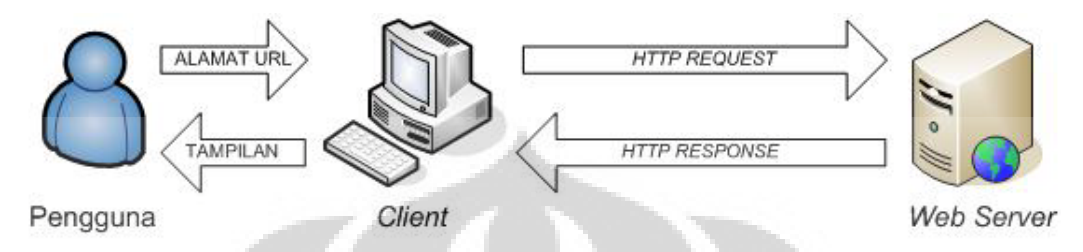

*Gambar 2.1 Skema komunikasi web berbasis HTTP*

Cara kerja dari HTTP adalah sebagai berikut,

- 1. Pengguna mengetikkan alamat URL yang dituju didalam sautu *web browser*.
- *2. Web browser* lalu berkomunikasi dengan server untuk menerjemahan alamat URL yang diminta menjadi alamat yang berbentuk numeric. Alamat numerik inilah yang menjelaskan mengenai alamat dari suatu dokumen tersebut.
- *3. Web browser* lalu akan mengirimkan alamat berbentuk numerik tersebut dengan menggunakan HTTP kepada *web-server.*
- *4. Web server* akan memproses permintaan pengguna tersebut lalu dikirimkan kembali ke komputer klien dengan menggunakan HTTP.
- *5.* Kode HTML yang diterima dari *web-server* lalu akan ditampilkan kedalam *web-browser.*

#### <span id="page-18-0"></span>**2.2** *HyperText Markup Language*

*HyperText Markup Language* (HTML) adalah suatu bahasa penting dalam pembuatan web. HTML merupakan bagian tidak terpisahkan dalam pembuatan web karena HTML merupakan bahasa yang paling sering digunakan dalam pembuatan web. HTML memberikan sarana dalam membentuk dokumen yang terstruktur dengan cara menandakan bagian – bagian dokumen seperti header, paragraf, list, link, quote dan elemen – elemen lainnya. Selain itu, HTML juga dapat menempelkan gambar serta objek kedalam halaman web. HTML dapat digabungkan dan dijalankan dengan bahasa skrip lainnya seperti javascript dan PHP yang akan memberikan pengaruh terhadap sifat dan tampilan web tersebut.

HTML pada awalnya digunakan pada tahun 1980 oleh Tim Berners-Lee. Pada awalnya, HTML diciptakan untuk berbagi dokumen di perusahaan tempat dia bekerja. Model kerja HTML diawali dengan permintaan suatu halaman web oleh browser. Permintaan tersebut berdasarkan dengan *Uniform Resource Locator (URL)* atau biasa dikenal dengan bahasa internet. Setelah itu, permintaan URL tersebut dikirim kedalam webserver untuk selanjutnya diproses oleh webserver. Setelah webserver selesai memproses permintaan tersebut, maka webserver akan mengirimkan kembali dokumen – dokumen yang diminta oleh klien[3].

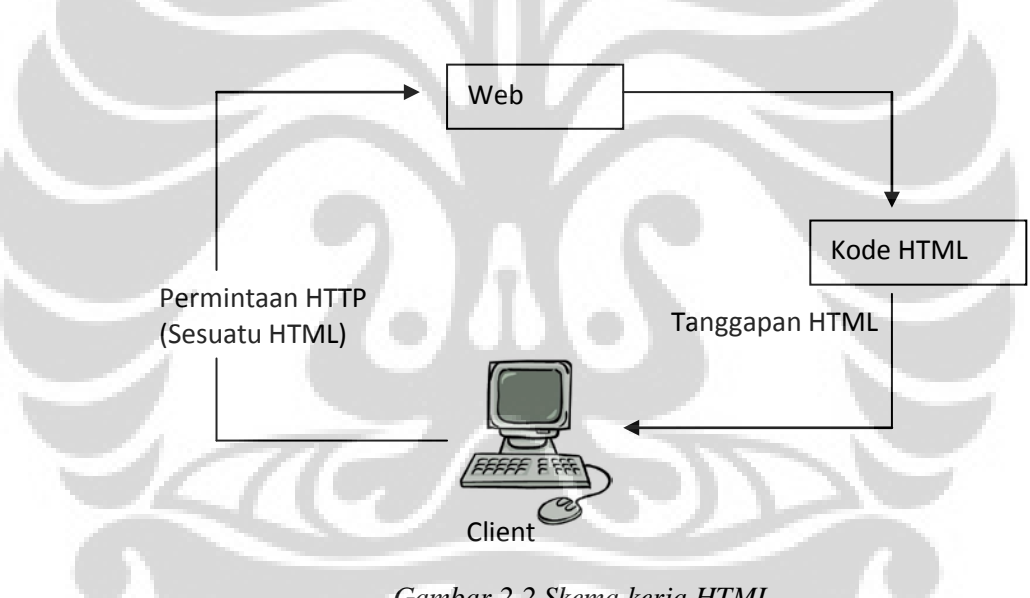

*Gambar 2.2 Skema kerja HTML*

Bahasa skrip HTML diawali dengan tanda tag <html> dan diakhiri dengan tag</html> HTML memiliki beberapa bagian penting, yaitu :

*1. Head*

Bagian *head* merupakan bagian awal dari suatu file HTML dan bekerja sebagai *header* dari file. Program – program yang berada didalam *head* akan diproses terlebih dahulu sebelum program – program di bagian body HTML diproses. Apabila terdapat skrip yang akan ditambahkan

kedalam suatu file HTML maka harus diletakkan di bagian *head* agar semua file HTML dapat mengenal skrip tersebut. Selain itu, pada bagian tag <head> ini dapat diletakkan tag <title> yang menandakan judul dari suatu halaman *web*. Judul tersebut akan terletak di bagian atas *browser*  yang digunakan.

*2. Body* 

Bagian *body* merupakan bagian inti dari bahasa HTML. Bagian body ini merupakan abgian yang akan ditampilkan dalam halaman web. Pada *body* ini diawali dengan tag <br/>  $\langle \text{body} \rangle$  dan diakhiri dengan tag </body>. Objek – objek dan elemen – elemen yang akan ditampilkan didalam suatu halaman *web* ditampilkan didalam bagian body ini. Bahasa skrip lainnya seperti javascript dan PHP juga dapat ditambahkan. Berikut ini merupakan contoh HTML.

```
<html>
<head>
<title> Percobaan HTML </title>
</head>
<body>
Hallo World..!!
</body>
</html>
```
dari contoh program sederhana HTML tersebut, maka kata "Hallo World" akan ditampilkan kedalam halaman web.

## <span id="page-20-0"></span>**2.3 Javascript**

Javascript adalah suatu bahasa script yang digunakan *World Wide Web*  yang dimengerti oleh suatu browser apabila dia berada diantara tag <script> dan </script> didalam HTML. Javascript bersifat *client-side* yang berarti javascript di proses langsung dari web browser dan tidak menunggu diproses oleh *server*. Javascript dikembangkan oleh Netscape, dengan kolaborasi dengan Sun Microsystems. Sebelum adanya javascript, web browser hanyalah suatu bagian kecil software yang dapat menampilkan suatu dokumen *hypertext* yang pada akhirnya javascript dikenal untuk menambahkan kemampuan dari suatu halaman

web agar menjadi lebih menarik. Versi pertama dari javascript, javascript 1.0, pertama kali diluncurkan didalam Netscape Navigator 2 pada tahun 1995[5].

Javascript tidak sama dengan bahasa pemrograman *JAVA* yang dikembangkan oleh Sun Microsystems. Pada awalnya, Javascript biasa disebut dengan nama LiveScript, istilah javascript digunakan karena terdengar seperti bahasa baru yang dibuat oleh perusahaan yang baik[5].

Javascript merupakan bahasa script yang berarti bahwa bahasa javascript secara mudah dapat memberitahu web browser apa yang harus dilakukan. Tidak seperti bahasa pemrograman lainnya, javascript tidak dapat melakukan semuanya sendiri. Web browser menginterpretasikan dan melakukan semua yang ada di javascript. Hal ini berbeda dengan bahasa – bahasa pemrograman lainnya yang butuh di compile terlebih dahulu agar program tersebut dapat dijalankan, seperti halnya *C++* dan *java.* Hal tersebut lah yang menjadi javascript sangat mudah dan sederhana serta bersifat *platform independent* karena javascript dapat berjalan di setiap browser yang telah mendukung javascript[5].

Selain itu, keunggulan dari javascript lainnya adalah javascript memberikan kesempatan kepada penggunanya untuk dapat memanipulasi bagianbagian dari web browser. Sebagai contoh, javascript dapat digunakan untuk memanipulasi properti dari suatu jendela browser, seperti tinggi, lebar dan posisi. Hal tersebut lah yang membuat javascript berorientasi objek.

Agar dapat berjalan, penulisan program javascript harus berada di dalam tag HTML dan diawali dengan tag <script> serta diakhir dengan tag </script>

<script>

//kode dituliskan disini

</script>

Javascript dapat langsung ditulis didalam suatu HTML dengan menyisipkan ke dalam bagian tag <head> dari suatu HTML ataupun didalam tag

<body> <html> 10

```
<head>
<script>
// kode javascript dituliskan disini
</script>
</head>
<body>
// isi dari HTML dituliskan disini.
</body>
</html>
```
Selain itu, javascript juga dapat di tulis dalam suatu file yang terpisah dari file HTML, sehingga membuatnya lebih mudah untuk dibaca dan juga dapat diakses oleh beberapa file HTML yang menggunakan javascript yang sama. Cara ini dapat mempercepat dan mempermudah penggunaan javascript apabila terdapat lebih dari satu file HTML namun menggunakan kode javascript yang sama. Apabila javascript ditulis terpisah dari file HTML, maka file javascript yang ingin digunakan tersebut harus dipanggil terlebih dahulu di bagian tag <head> dari file HTML tersebut.

```
<html>
<head>
<script type = "text/javascript" src = "letak file javascript berada">
</script>
</head>
<body>
// isi dari HTML dituliskan disini
</body>
</html>
```
Cara penulisan seperti ini merupakan cara yang paling baik dalam penggunaan javascript karena file javascript tersebut dapat digunakan oleh beberapa file HTML yang menggunakan kode program javascript yang sama. Selain itu file HTML juga lebih mudah dibaca karena mengurangi banyaknya penulisan kode program di dalam suatu file HTML.

Namun, javascript juga memiliki beberapa kelemahan. Tidak seperti *java* yang jangkauannya sangat luas, javascript hanya dapat digunakan didalam file yang berekstensi HTML. Objek model dari javascript hanya terbatas pada objek yang telah di definisikan terhadap properti serta metode dari objek tersebut. Javascript tidak dapat berkomunikasi langsung dengan server tanpa bantuan program lain seperti *LiveWire,* javascipt hanya dapat meminta, menganalisis serta membuat URL. Tidak seperti CGI, javascript yang bersifat *client-side* ini tidak dapat menuliskan suatu file kedalam webserver.

Dibalik kelemahan – kelemahan tersebut, javascript dapat digunakan untuk mengatur objek –objek yang berada di dalam sautu file HTML. Penanganan objek didalam javascript tersebut dinamakan *Document Object Model.*

## <span id="page-23-0"></span>**2.3.1** *Document Object Model*

*Document Object Model* (DOM) adalah suatu cara mengkonseptualisasikan isi dari suatu dokumen web.Suatu halaman web harus memiliki suatu kesepahaman atas istilah objek yang diberikan untuk dapat memproses program yang berbasis objek tersebut. [5]

Didalam dunia nyata, manusia berbagi suatu hal yang biasa disebut dengan *world object model.* Suatu objek dapat dibayangkan sebagai suatu mobil, rumah ataupun pohon. Kita dapat mengerti apabila seseorang mengatakan, "Rumah ketiga dari kiri", karena kita telah mempunyai kesepakatan pengertian mengenai arti dari "ketiga" dan "kiri" sehingga kita tahu dimana letak dari objek "rumah" tersebut. Namun, apabila kita memberikan petunjuk arah kepada orang yang tidak dapat menghitung dan orang yang tidak mengenal orientasi arah, maka hal tersebut akan percuma karena orang tersebut tidak akan mendapatkan objek "rumah" yang dimaksud.[5]

Hal yang sama terjadi didalam suatu halaman web. Javascript memberikan penggunanya kemampuan untuk mengatur dan memanipulasi beberapa isi actual dari dokumen web yang ada, biasanya adalah gambar dan form. Karena telah terjadi kesepahaman antara web dan javascript mengenai istilah gambar dan form, maka javascript dapat mengerti apa yang dimaksud dengan gambar dan form tersebut, sehingga javascript dapat memprosesnya. Berikut ini adalah contoh penanganan javascript terhadap gambar dan form.

12

Document.images[2] Document.forms['details']

Penanganan gambar dan form seperti ini biasa disebut dengan istilah DOM tingkat 0. Hal ini dikarenakan penanganan suatu gambar atau suatu form dapat dilakukan oleh javascript dari versi – versi awal javascript. Namun, permasalahan yang ada pada DOM tingkat 0 ini adalah tidak semua browser mendukung javascript dengan cara yang sama. Pada saat itu, antara Netscape dan Internet Explorer memiliki cara yang berbeda dalam penanganan suatu object. Salah satu contohnya adalah dalam penanganan suatu layer. Didalam Netscape penulisan kode dalam penanganan suatu layer ditulis seperti ini :

Document.layers ['*layer yang akan diambil'*]

Sedangkan didalam Microsoft Internet Explorer, cara tersebut tidak dimengerti oleh browser. Microsoft memiliki cara sendiri dalam penulisan kode untuk penanganan suatu layer.

#### Document.all ['*layer yang akan diambil'*]

Perbedaan – perbedaan kode tersebut menyebabkan javascript tidak dapat berjalan baik di semua browser yang ada. Apabila kode program tersebut dapat berjalan baik, maka dibutuhkan penulisan kode yang panjang. Hal ini lah yang membuat *World Wide Web Consortium* (W3C), suatu organisasi yang membuat standard untuk pembuatan suatu web, mencoba untuk membuat standard yang sama dalam penulisan javascript tersebut.

Pada tahun 1998, W3C mengeluarkan suatu standar penulisan baru untuk penanganan layer tersebut yang biasa disebut dengan istilah DOM tingkat 1. Perubahan penulisan kode layer menjadi seperti contoh berikut ini.

Document.GetElementById('*tag yang akan diambil')*

Dengan kode standard yang baru ini, maka semua browser dapat mengenal objek yang akan di ambil. Hingga saat ini, DOM telah mencapai tingkat 2 dan hampir semua browser mendukung DOM hingga 90%. Penulisan yang ada di dalam javascript ini bersifat *case-sensitive* yang menyebabkan penulisan harus benar – benar sama dengan standard yang ada. Perbedaan satu huruf kapital akan menyebabkan program tidak dapat berjalan dan akan mengeluarkan pesan error.

Namun, tidak semua penanganan semua objek di setiap browser memiliki penanganan yang sama. Hal ini lah yang hingga saat ini masih menjadi permasalahan karena tidak semua browser mendukung penuh DOM hinggal tingkat 2.

Hal yang paling penting dalam penggunaan DOM adalah pengklasifikasian model objek seperti layaknya pohon keluarga. Didalam suatu DOM, objek di klasifikasikan kedalam beberapa bagian. Seperti layaknya didalam suatu keluarga, seorang anak memiliki orangtua, namun orang tua itu sendiri adalah anak dari orang tuanya masing – masing, dan seterusnya. Hal tersebut juga terjadi didalam DOM. Sebuah objek mungkin merupakan turunan dari objek sebelumnya, namun objek sebelumnya tersebut mungkin adalah turunan dari objek yang sebelumnya lagi.

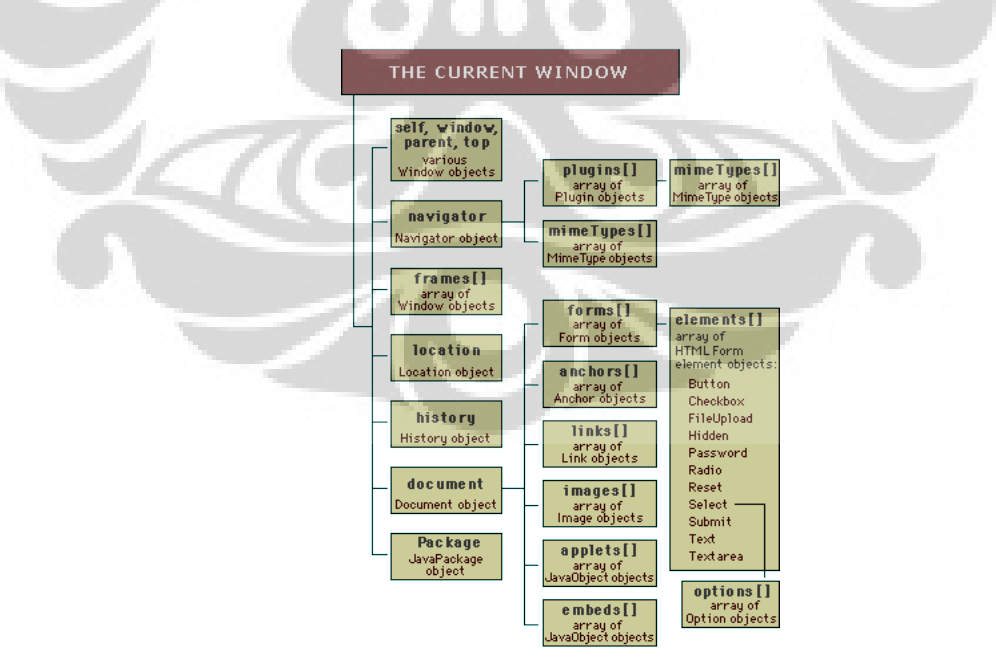

*Gambar 2.3 Pengklasifikasian suatu objek HTML didalam DOM [1]*

Dengan cara klasifikasi seperti ini, mempermudah pengguna dalam membuat suatu web yang mengaplikasikan DOM. Dengan cara seperti ini pula, pengguna dapat menggunakan metode – metode yang ada didalam DOM dengan lebih mudah.

Didalam DOM terdapat 4 metode dasar yang biasa digunakan untuk penanganan suatu objek. Metode tersebut adalah

- *a. getElementById*
- *b. getElementsByTagName*
- *c. getAttribute*
- *d. setAttribute*

#### *1. getElementById*

Didalam DOM terdapat suatu metode yang disebut dengan *getElementById.* Metode ini adalah metode yang digunakan untuk mendapatkan element dengan id yang spesifik.

Metode ini adalah suatu fungsi yang berhubungan langsung dengan objek dari suatu dokumen. *getElementById* hanya memiliki satu argument yang berisi Id dari objek yang akan dip roses. Argumen tersebut dikelilingi oleh tanda petik (' ').

Contoh penulisan metode *getElementById* adalah sebagai berikut :

document.getElementById ('id');

#### *2. getElementByTagName*

Metode *getElementByTagName* berguna untuk mengambil data yang berada di dalam tag khusus yang ingin diketahui didalam file HTML. Data hasil proses dari metode ini berupa array, karena bisa saja didalam suatu file HTML terdapat beberapa file dengan tag yang sama. Seperti halnya metode getElementById, metode ini hanya memiliki satu argumen yang diisi dengan tag HTML yang akan di dapatkan nilainya.

Penulisan metode *getElementByTagName*,

document.getElementByTagName('*nama tag'*);

#### *3. getAttribute*

Metode *getAttribute* merupakan suatu metode yang berguna untuk mengambil attribute dari tag yang telah ditetapkan sebelumnya. Metode ini tidak dapat berjalan sendiri. Metode ini hanya dapat digunakan didalam noda elemen. Sebagai contoh, sebelumnya suatu tag <p> didalam HTML telah ditangkap nilai – nilainya dengan metode getElementByTagName sehingga membentuk array dari nilai – nilai seluruh tag <p> didalam file HTML. Setelah itu, nilai – nilai yang ada didalam array tersebut dapat ditangkap dengan cara menggunakan metode *getAttribute* dengan cara sebagai berikut

var param = document.getElementByTagName('p');

```
for (var i = 0, i < param.length, i+1) {
```
alert(param[i].getAttribute('title')

Dari contoh fungsi diatas dapat diartikan bahwa suatu nilai – nilai yang ada didalam tag <p> dari suatu file HTML ditangkap nilainya. Lalu, nilai – nilai tag<p> tersebut membentuk suatu *array* yang berjumlah sama dengan jumlah tag<p> yang ada. Setelah itu, dengan metode *getAttribute* nilai dari "title" dari setiap tag <p> ditangkap dan ditampilkan dengan menggunakan fungsi alert.

#### *4. setAttribute*

}

Berbeda dengan metode – metode sebelumnya yang hanya mengambil informasi dari suatu objek, metode *setAttribute* digunakan untuk mengubah suatu nilai yang terdapat didalam suatu objek.Sama

halnya dengan metode *getAttribute*, metode ini hanya dapat mengubah nilai dari suatu noda elemen. Metode *setAttribute* ini memiliku dua argumen, yang pertama adalah argumen yang menandakan objek yang akan diubah, dan yang kedua adalah argumen dari suatu nilai yang akan dimasukkan kedalam objek tersebut.

Object.setAttribute('*objek', nilai);*

DOM merupakan cara yang sangat berguna dalam membuat suatu halaman web yang berorientasi objek utuk membuat halaman web tersebut menjadi dinamis. Namun, permasalahan yang terjadi didalam pembuatan web dengan menggunakan DOM adalah tidak semua browser mendukung DOM hingga 100%. dalam pembuatan suatu halaman web yang memiliki objek dengan karakteristik tertentu, pembuat browser harus menuliskan kode program yang berbeda untuk browser yang berbeda. Hal ini lah yang hingga saat ini masih menjadi permasalahan dalam pembuatan browser menggunakan javascript. Permasalahan lainnya adalah apabila suatu browser mematikan fungsi untuk menjalankan javascript, maka fungsi – fungsi yang terdapat didalam browser, yang sebelumnya telah dibuat menggunakan javascript, tidak akan berjalan.

## <span id="page-28-0"></span>**2.4 PHP**

PHP merupakan singkatan dari *PHP Hypertext Prepocessor.* PHP merupakan salah satu bahasa program yang berbentuk skrip *open-source* yang digunakan untuk membuat suatu web.PHP bersifat *server-side* yang artinya bahasa pemrograman ini dijalankan didalam suatu server dan tidak diproses didalam halaman web tersebut. Hasil dari proses di server tersebut yang akan ditampilkan di halaman web. PHP dirancang untuk membentuk tampilan web yang dinamis yang berarti bahwa tampilan web akan berubah sesuai dengan permintaan dari pengguna web[2].

PHP diciptakan oleh Rasmus Lerdolf pada tahun 1994 dengan nama PHP/FI versi 2. Pada versi inilah pemrograman PHP dapat ditempelkan kedalam tag <html>. Pada tahun 1996, beberapa pengembang software mencoba menyempurnakan PHP 2.0 tersebut. Dan pada akhirnya, pada tahun 1998, PHP versi 3.0 diluncurkan. Pengembangan terhadap PHP terus dilanjutkan hingga pada akhirnya pada tahun 2000, PHP4.0 berhasil dikembangkan. Dan hingga saat ini, PHP telah berhasil mengeluarkan hingga PHP versi 5.x.x.

PHP memiliki banyak kelebihan yang tidak dimiliki oleh bahasa skrip lainnya. PHP difokuskan bekerja didalam sistem *server -side* sehingga PHP memiliki kemampuan sepertli layaknya sistem CGI. PHP dapat mengumpulkan data dari suatu form, menghasilkan isi halaman web yang dinamis, serta kemampuan mengirim serta menerima *cookies*. Selain itu, karena PHP bekerja didalam sistem *server-side* maka PHP dapat mengolah keluaran yang bersifat gambar, PDF ataupun movie dalam bentuk flash. PHP juga mampu membentuk keluaran seperti textfile, XHTML ataupun file XML[3].

Prinsip kerja dari PHP tidak jauh berbeda dengan prinsip kerja dari HTML. Karena pada dasarnya PHP hanya menambahkan alur kerja dari proses kerja HTML sebelumnya. Pada proses kerja PHP, pengguna mengirimkan pesan untuk menampilkan halaman PHP. Pesan tersebut lalu dibawa kedalam webserver. Didalam webserver, berkas permintaan PHP tersebut dikirimkan kedalam mesin PHP dan mesin inilah yang memproses serta memberikan hasil dari proses tersebut berupa kode HTML ke webserver. Selanjutnya webserver menyampaikan hasil tersebut ke klien.

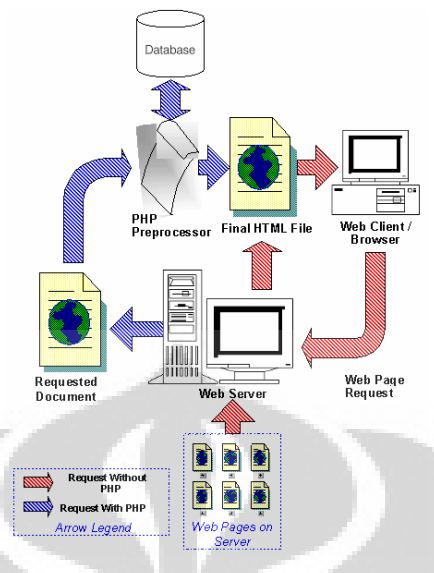

*Gambar 2.4 Skema kerja PHP[4]*

Skrip PHP dapat diletakkan didalam suatu file HTML. Sintaks skrip PHP ditulis dalam apitan tanda khusus PHP. Terdapat beberapa macam cara menandai suatu blok PHP, yaitu :

- 1. <?php ………… ?>
- 2. <script language = "PHP">....... </script>
- $3. < 2.$  …….. ?>
- 4.  $\langle\%$  ……… %>

Penulisan sintaks dengan cara no.1 dan no.2 paling lazim digunakan oleh para programmer. Walaupun cara no.3 terlihat lebih mudah digunakan, namun beberapa server tidak mengaktifkan cara ini. Cara no.4 lebih mudah digunakan bagi orang yang sudah terbiasa dengan *Active Server Pages (ASP)*.

Dalam penulisan PHP terdapat dua cara yang dapat digunakan yaitu *embedded Script dan Non-Embedded Script.* Embedded Script adalah skrip PHP yang disisipkan kedalam tag dokumen HTML. Contoh penggunaan embedded script adalah sebagai berikut.

```
<html>
<head>
<title>Embedded Script</title>
</head>
<body>
<?php //script PHP disisipkan kedalam tag HTML.
   echo " Hallo World!";
2^{\circ}</body>
</html>
```
Pada contoh diatas dapat dilihat bahwa terdapat suatu script PHP yang terdapat didalam dokumen tag dari HTML. Apabila skrip tersebut dijalankan maka akan muncul tulisan Hallo World didalam tampilan web.

Non-Embedded script adalah suatu skrip PHP murni. Tag HTML disisipkan kedalam skrip PHP yang ada. Contoh dari Non-Embedded Script adalah sebagai berikut.

```
<?php
   echo "<html>"; //tag HTML disisipkan kedalam skrip PHP.
   echo "<head>";
   echo "</head>";
   echo"<br/>body>";
   echo"<p> Hello World</p>";
   echo"</body>";
   echo"</html>";
?>
```
Dari contoh diatas dapat dilihat bahwa terdapat tag HTML yang berada didalam skrip PHP. Dan apabila dijalankan, maka akan memunculkan tulisan "Hello World" dilayar tampilan web.

## <span id="page-31-0"></span>**2.5 Pengertian Manipulator**

Robot manipulator adalah suatu alat yang dapat bergerak, yang dapat dikontrol oleh penggunanya, seperti layaknya bagian tubuh manusia. Robot manipulator digunakan oleh manusia untuk membantu pekerjaan – pekerjaan manusia. Secara definisi, robotik manipulator adalah bagian – bagian dan alat – alat yang dapat bergerak di suatu ruangan dengan suatu mekanisme tertentu. Robot manipulator biasanya digunakan untuk membantu manusia mengelas, mengangkat barang, memindahkan barang, dan lain – lain. Salah satu keunggulan dari manipulator adalah keakuratan. Keakuratan dari suatu manipulator dapat di kontrol oleh manusia. Dan manipulator dapat melakukan pekerjaan yang berulang-ulang dengan keakuratan yang sama.[6]

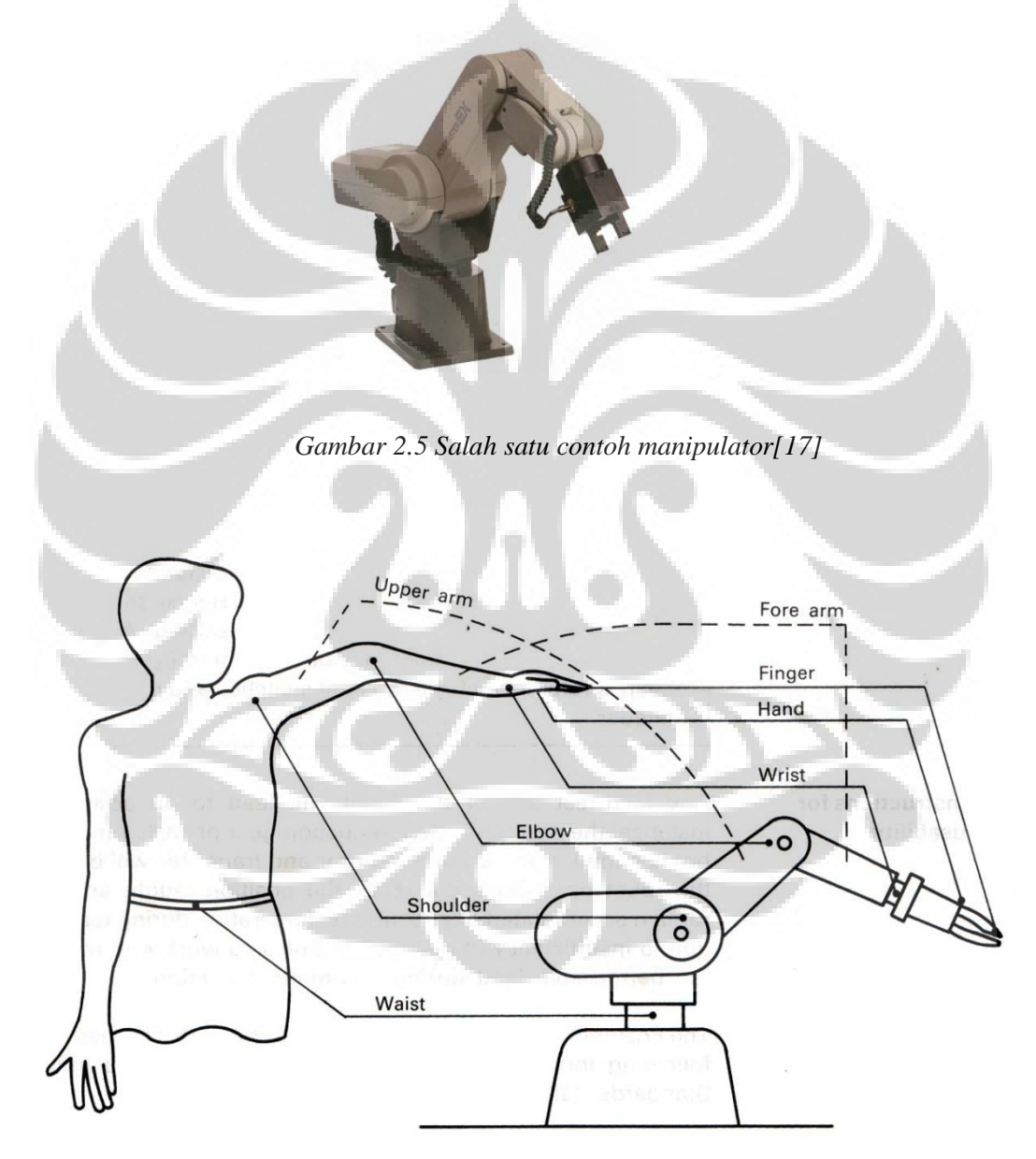

*Gambar 2.6 Dasar perancangan robot artikulasi[17]*

Suatu manipulator terdiri dari beberapa bagian penyambung yang disambungkan dengan joint. Joint merupakan suatu penyambung antara kedua link yang dapat bergerak dengan arah yang sesuai dengan jenis joint tersebut. Terdapat dua jenis joint yang biasa digunakan , yaitu

a. Revolute joint

Revolute joint adalah joint yang dapat bergerak secara radial. Pada joint ini, arah pergerakan hanya searah sumbu radialnya dan tidak dapat bergerak secara aksial seperti layaknya suatu engsel di sebuah pintu.

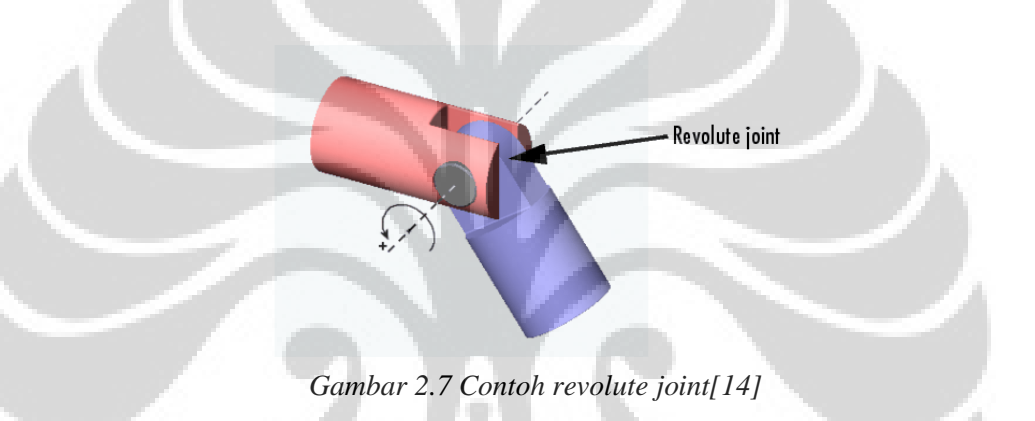

#### b. Prismatik joint

Prismatic joint adalah joint yang bergerak secara linier. Pada joint ini, arah pergerakan hanya dapat sejajar sumbu aksialnya.

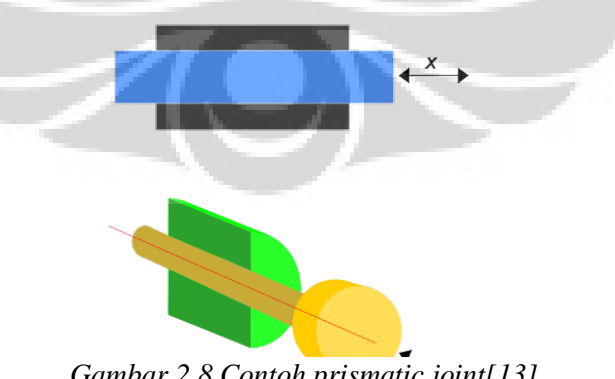

*Gambar 2.8 Contoh prismatic joint[13]*

Didalam suatu manipulator dikenal istilah derajat kebebasan. Derajat kebebasan adalah suatu manipulator dikenal istilah derajat kebebasan. Derajat kebebasan adalah suatu perpindahan bebas, baik itu secara aksial ataupun radial, yang perpindahan dari posisi dan orientasi dari suatu manipulator tersebut dapat ditentukan. Suatu manipulator yang memiliki derajat kebebasan yang lebih besar dapat bergerak lebih fleksibel dibandingkan dengan manipulator yang tidak mempunyai derajat kebebasan lebih kecil. Semakin besar derajat kebebasan suatu manipulator, pergerakan manipulator tersebut akan semakin fleksibel dan akan lebih kompleks.

*Gambar 2.9 Manipulator dengan satu derajat kebebasan[15]*

Gambar diatas merupakan salah satu contoh manipulator yang memiliki satu derajat kebebasan walaupun manipulator tersebut memiliki tiga revolute joint. Banyaknya joint yang ada di dalam suatu manipulator belum tentu memberikan tambahan derajat kebebasan dari suatu manipulator. Manipulator pada contoh gambar diatas hanya memiliki satu derajat kebebasan karena manipulator tersebut hanya dapat bergerak dalam satu arah.

Secara alamiah, suatu manipulator memerlukan suatu posisi dan orientasi dari setiap bagian – bagian manipulator tersebut. Untuk dapat menghitung secara matematika jumlah yang menggambarkan suatu posisi dan orientasi dari manipulator, maka dibutuhkan suatu kesepahaman mengenai sistem koordinat. Sistem koordinat yang biasa digunakan adalah sistem koordinat kartesius. Setelah

sistem koordinat acuan telah ditetapkan maka setelah itu dapat ditentukan deskripsi dari posisi, orientasi dan frame dari manipulator tersebut.

## <span id="page-35-0"></span>**2.5.1 Deskripsi posisi**

Setelah sistem koordinat telah ditetapkan maka selanjutnya dapat menentukan posisi dari suatu benda terhadap suatu sistem koordinat acuan. Suatu nilai dari posisi suatu benda atau suatu tujuan, dinyatakan dengan suatu vektor posisi yang berukuran 3x1. Dengan vektor posisi tersebut, maka perhitungan untuk mendapatkan posisi setelah sistem koordinat acuan mengalami perubahan menjadi mudah. Karena sistem koordinat acuan dapat berubah – ubah maka penulisan suatu vektor posisi diawali dengan sistem koordinat yang menjadi acuan bagi posisi tersebut. Sebagai contoh, terdapat suatu vektor posisi, <sup>A</sup>P. Vektor <sup>A</sup>P tersebut menunjukkan bahwa posisi P berada didalam suatu sistem koordinat A.[6]

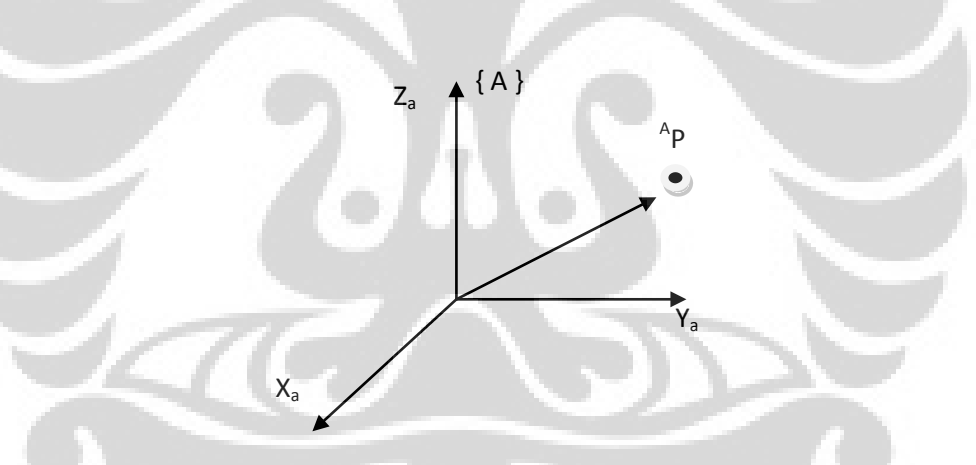

*Gambar 2.10 Contoh posisi titik P terhadap frame A*

Dari contoh gambar diatas dapat dilihat posisi suatu titik P terhadap suatu sistem koordinat frame A. Nilai dari vektor posisi <sup>A</sup>P terdiri dari tiga sumbu koordinatnya. Vektor posisi <sup>A</sup>P dapat ditulis sebagai berikut :

$$
{}^{A}P = \begin{bmatrix} p_x \\ p_y \\ p_z \end{bmatrix} \tag{2.1}
$$
#### **2.5.2 Deskripsi Orientasi**

Setelah mengetahui nilai dari vektor posisi dari suatu titik, maka hal yang perlu diketahui selanjutnya adalah orientasi dari manipulator tersebut. Sebagai contoh, apabila terdapat suatu manipulator yang memeliki beberapa joint, dan nilai dari vektor posisi tersebut telah diketahui dan berada maka perlu diketahui bagaimana cara manipulator tersebut mencapai titik yang telah ditentukan tersebut. Terdapat berbagai kemungkinan manipulator dapat mencapai titik tersebut. Oleh sebab itu, orientasi manipulator perlu diketahui. Dalam menentukan orinetasi dari setiap bagian manipulator maka yang perlu dilakukan adalah menentukan sistem koordinati dari setiap joint yang ada di manipulator tersebut lalu berikan deskripsi sistem koordinat tersebut terhadap titik acuan. [6]

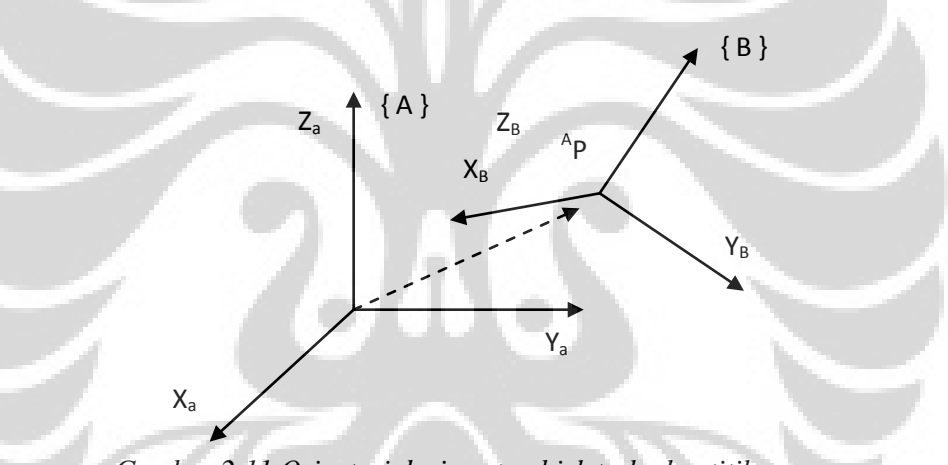

*Gambar 2.11 Orientasi dari suatu objek terhadap titik acuan*

Gambar diatas merupakan contoh dari posisi dan orientasi dari suatu objek terhadap titik acuan. Frame {B} merupakan objek yang ingin dicapai oleh manipulator, sedangkan frame {A} merupakan sistem koordinat acuan. Dari gambar tersebut dapat dilihat bahwa terjadi perubahan orientasi diobjek P tersebut. Sistem koordinat di frame {B} mengalami rotasi dari keadaan acuan {A}. Dalam menuliskan perubahan yang terjadi pada frame {B} , maka dideskripsikan dengan suatu vektor  ${}_{R}^{A}R$ . Maksud dari penulisan tersebut adalah, pada frame  ${B}$  terjadi rotasi terhadap kondisi acuan  ${A}$ . Vektor  ${}_{R}^{A}R$  disusun berdasarkan matriks 3x3.

25

$$
{}_{B}^{A}R = \begin{bmatrix} r_{11} & r_{12} & r_{13} \\ r_{21} & r_{22} & r_{23} \\ r_{31} & r_{23} & r_{33} \end{bmatrix}
$$
 (2.2)

## **2.5.3 Transformasi Orientasi**

Dalam menyelesaikan perhitungan posisi suatu objek terhadap suatu joint acuan yang telah diketahui orientasi dan koordinat acuannya, maka yang perlu diperhatikan adalah perubahan dari orientasi tersebut. Terdapat dua jenis transformasi yang dapat terjadi dari perubahan sistem koordinat setiap joint, yaitu Translasi dan Rotasi. Secara matematika, kedua transformasi tersebut dapat ditulis dengan menggunakan satu matriks. [6]

$$
{}_{B}^{A}T = \begin{bmatrix} r_{11} & r_{12} & r_{13} p_x \\ r_{21} & r_{22} & r_{23} p_y \\ r_{31} & r_{32} & r_{33} p_z \\ 0 & 0 & 0 & 1 \end{bmatrix}
$$
 (2.3)

Dari matriks transformasi tersebut dapat diartikan bahwa {B} merupakan transformasi dari {A}. Transformasi tersebut dapat berupa suatu rotasi ataupun translasi atau keduanya.

#### 1. Translasi

Translasi merupakan suatu pemetaan didalam ruang berdimensi yang memliki jarak dari arah vektor posisi awalnya. Dalam penentuan suatu translasi, perlu diperhatikan pergerakan dari sistem koordinat tersebut. Apabila terdapat suatu vektor yang bergerak maju relatif terhadapa suatu frame, maka dapat diperhitungkan bahwa apakab vektor tersebut bergerak maju terhadap suatu frame, atau frame tersebut yang bergerak mundur terhadap vektor. Kedua hal yang identik tersebut mempengaruhi perhitungan matematika dari suatu transformasi, oleh sebab itu cara pandang terhadap suatu kasus perlu ditetapkan terlebih dahulu.

$$
{}_{B}^{A}T = \begin{bmatrix} 1 & 0 & 0 & p_{x} \\ 0 & 1 & 0 & p_{y} \\ 0 & 0 & 1 & p_{z} \\ 0 & 0 & 0 & 1 \end{bmatrix}
$$
 (2.4)

Dari contoh matriks tranformasi diatas, dapat dilihat bahwa tidak terjadi rotasi pada transformasi tersebut, dan hanya mengalami translasi.

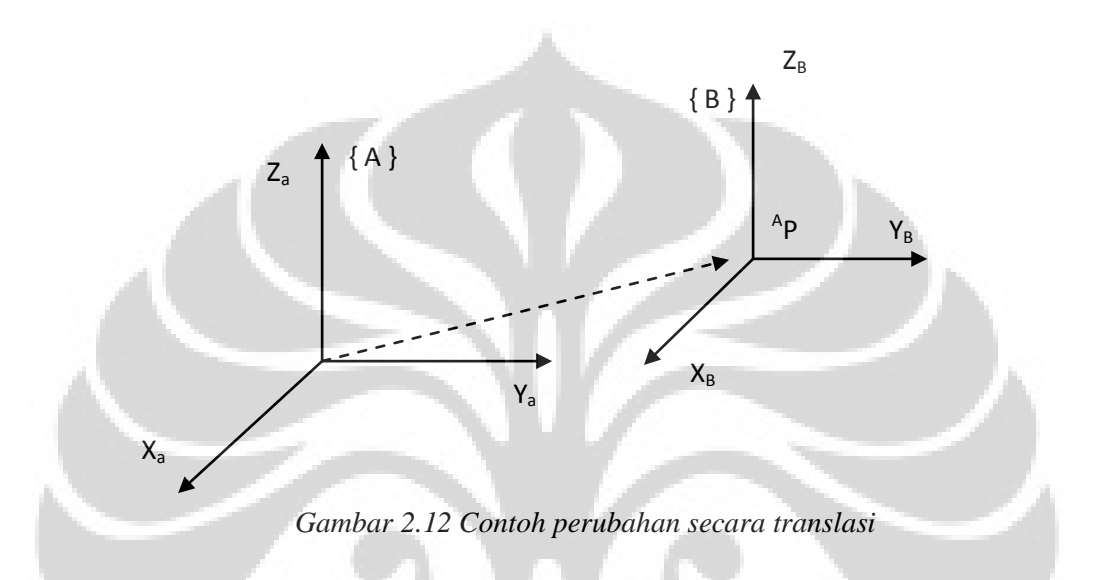

2. Rotasi

Rotasi merupakan suatu transformasi orientasi sistem koordinat yang berubah secara radial. Rotasi suatu sistem koordinat dapat dilakukan terhadap titik acuan. Sebagai contoh suatu sistem koordinat dapat dirubah dengan melakukan rotasi terhadap garis sumbunya baik itu sumbu x, y ataupun z. Proses dari suatu rotasi dapat dilihat pada gambar berikut ini.

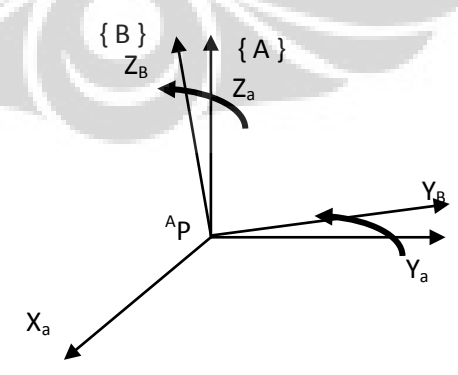

*Gambar 2.13 Proses Rotasi*

Pemetaan rotasi ini dapat dituliskan secara matematika dengan suatu operator,R. Operator rotasi adalah suatu matriks berukuran 3x3 dan dituliskan sebagai berikut.

$$
{}_{B}^{A}T = \begin{bmatrix} 1 & 0 & 0 & 0 \\ 0 & cos\theta & -sin\theta & 0 \\ 0 & sin\theta & cos\theta & 0 \\ 0 & 0 & 0 & 1 \end{bmatrix}
$$
 (2.5)

Dari matriks tersebut dapat dilihat bahwa titik objek {B} diputar terhadap sumbu x terhadap suatu titik acuan  ${A}$ 

#### **2.6 Kinematika Manipulator**

Kinematika merupakan suatu ilmu yang mempelajari suatu pergerakan tanpa mempelajari sumber geraknya. Hal – hal yang dipelajari dalam kinematika adalah posisi, kecepatan dan percepatan serta turunan dari variabel posisi terhadapa waktu ataupun terhadap variabel lainnya. Kinematika dari suatu manipulator berhubungan langsung dengan geometri dan bentuk dari manipulator tersebut.

Manipulator merupakan suatu kumpulan link yang digabungkan menjadi satu bagian dengan menggunakan joint. Jumlah suatu joint biasanya merupakan jumlah derajat kebebasan dari suatu manipulator. Joint yang banyak digunakan manipulator adalah jenis revolute joint dan prismatik joint.[6]

Penamaan suatu link diawali pada bagian base yang tidak dapat bergerak dan disebut dengan link 0. Bagian badan yang dapat bergerak disebut dengan link 1, dan penamaan tersebut berlanjut hingga bagian akhir dari tangan manipulator tersebut, link n. Dalam membuat suatu manipulator yang dapat bergerak di dimensi tiga, maka sebaiknya manipulator tersebut memiliki setidaknya lima atau enak derajat kebebasan.

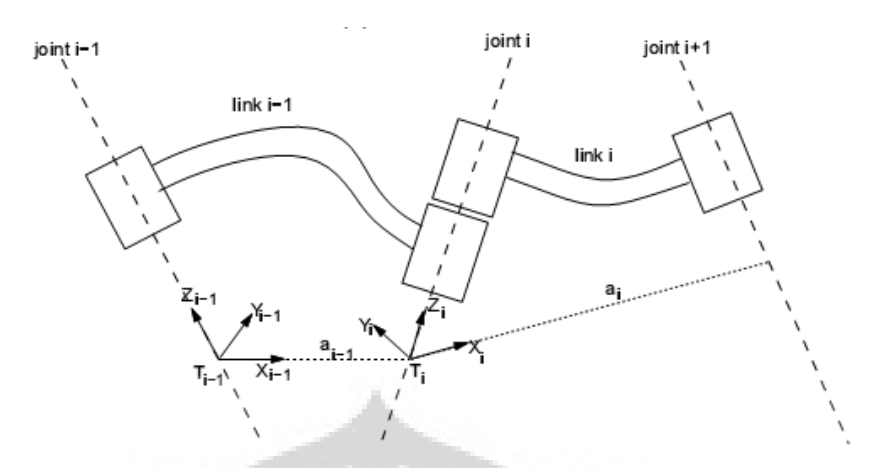

*Gambar 2.14 Parameter – parameter yang terdapat di link[16]*

Dari gambar contoh link diatas, ai-1 merupakan tegak lurus yang ditarik dari letak aksis berada. Hubungan garis tegak lurus tersebut akan selalu ada diantara dua aksis dan bersifak unik, kecuali kalau kedua aksis tersebut paralel. Apabila kedua aksis tersebut paralel, maka akan banyak titik yang memiliki nilai jarak yang sama. Parameter yang lain yang digunakan untuk mengetahui lokasi dari kedua aksis adalah link twist. Link twist adalah sudut yang dibentuk antara kedua aksis yang ada. Untuk mendapatkan sudut link ini, maka yang harus dilakukan adalah melakukan proyeksi garis aksis i terhadap aksis i-1. Perbedaan antara garis aksis i-1 dan i itulah yang disebut dengan link twist. Link twist biasanya disebut dengan (alpha). Setiap link memiliki nilai a dan (alpha). Dengan nilai tersebut maka dapat diketahui hubungan antara link yang satu dengan link lainnya.

Setelah mengetahui parameter – parameter yang terdapat dalam suatu link, maka selanjutnya adalah mengetahui paramater- parameter yang berhuhubungan antara satu link dengan link yang lain yang berhubungan dengan satu joint yang sama.

Jarak yang menghubungkan antara suatu ai-1 dengan a1 adalah d. jarak tersebut dihasilkan dengan mencari tahu terlebih dahulu posisi a1 dari link yang berbeda. Parameter lainnya yang perlu diketahu adalah sudut yang dibentuk antara dua link yang berlainan. Sudut tersebut dilambangkan dengan (theta). Untuk mencari nilai dari theta, yang harus dilakukan adalah memproyeksikan a1 terhadap ai-1. Dari hasil proyeksi tersebut maka akan didapatkan nilai dari (theta).

Parameter (theta) merupakan variabel dari revolute joint. Sedangkan parameter d adalah parameter untuk prismatik joint.

Dalam menentukan kinematika suatu manipulator, yang perlu dilakukan pertama kali adalah menentukan keempat variabel dari setiap link yang ada. Dalam mengidentifikasikan dan membantu dalam melakukan perhitungan variabel – variabel yang telah ditentukan sebelumnya. Metode tersebut dinamakan *denavit – hartenberg.* Denavit- Hartenberg membagi link menjadi variabel – variabel yang ada, lalu memberi nilai bagi setiap link.

## **2.6.1 Forward Kinematik**

Forward kinematik adalah suatu cara menggambarkan posisi dari suatu manipulator dengan mengetahui pergerakan dari setiap joint manipulator. Forward kinematik merupakan suatu transformasi dari joint space kedalam cartesian space. Transformasi ini sangat bergantung dengan konfigurasi dari manipulator tersebut (seperti panjang link, posisi joint, dan lain – lain) yang terdapat didalam notasi denavit – hartenberg. Dengan menggunakan bantuan denavit – hartenberg, maka matriks transformasi untuk mencari koordinat kartesian dari suatu objek akan menjadi lebih mudah. Untuk mendapatkan hubungan transformasi dari suatu manipulator, perlu diketahui transformasi dari setiap joint yang ada didalam suatu manipulator. Apabila suatu manipulator memiliki n joint, maka matriks transformasinya adalah sebagai berikut,

$$
{}_{n}^{0}T = {}_{1}^{0}T {}_{2}^{1}T {}_{3}^{2}T ... {}_{n}^{n-1}T
$$
 (2.6)

Dimana nilai dari  $i - \frac{1}{1}T$  adalah sebagai berikut,

$$
{}^{i-1}_{i}T = \begin{bmatrix} \cos\theta_{i} & -\sin\theta_{i} & 0 & a_{i-1} \\ \sin\theta_{i}\cos\alpha_{i-1} & \cos\theta_{i}\cos\alpha_{i-1} & -\sin\alpha_{i-1} & -\sin\alpha_{i-1}d_{i} \\ \sin\theta_{i}\sin\alpha_{i-1} & \cos\theta_{i}\sin\alpha_{i-1} & \cos\alpha_{i-1} & \cos\alpha_{i-1}d_{i} \\ 0 & 0 & 0 & 1 \end{bmatrix} \tag{2.7}
$$

## **2.6.2 Inverse Kinematik**

Inverse kinematik adalah suatu proses untuk mengetahu parameter dari setiap joint dari suatu manipulator. Berbeda halnya dengan forward kinematik, inverse kinematik mentransformasikan dari cartesian space ke joint space. Inverse kinematik merupakan salah satu aplikasi dalam robotika yang mencari tahu parameter dari manpulator untuk mendapat posisi yang telah ditentukan.

Untuk mendapatkan nilai dari setiap joint yang ingin diketahui maka perlu diperlukan persamaan transformasi manipulator tersebut.

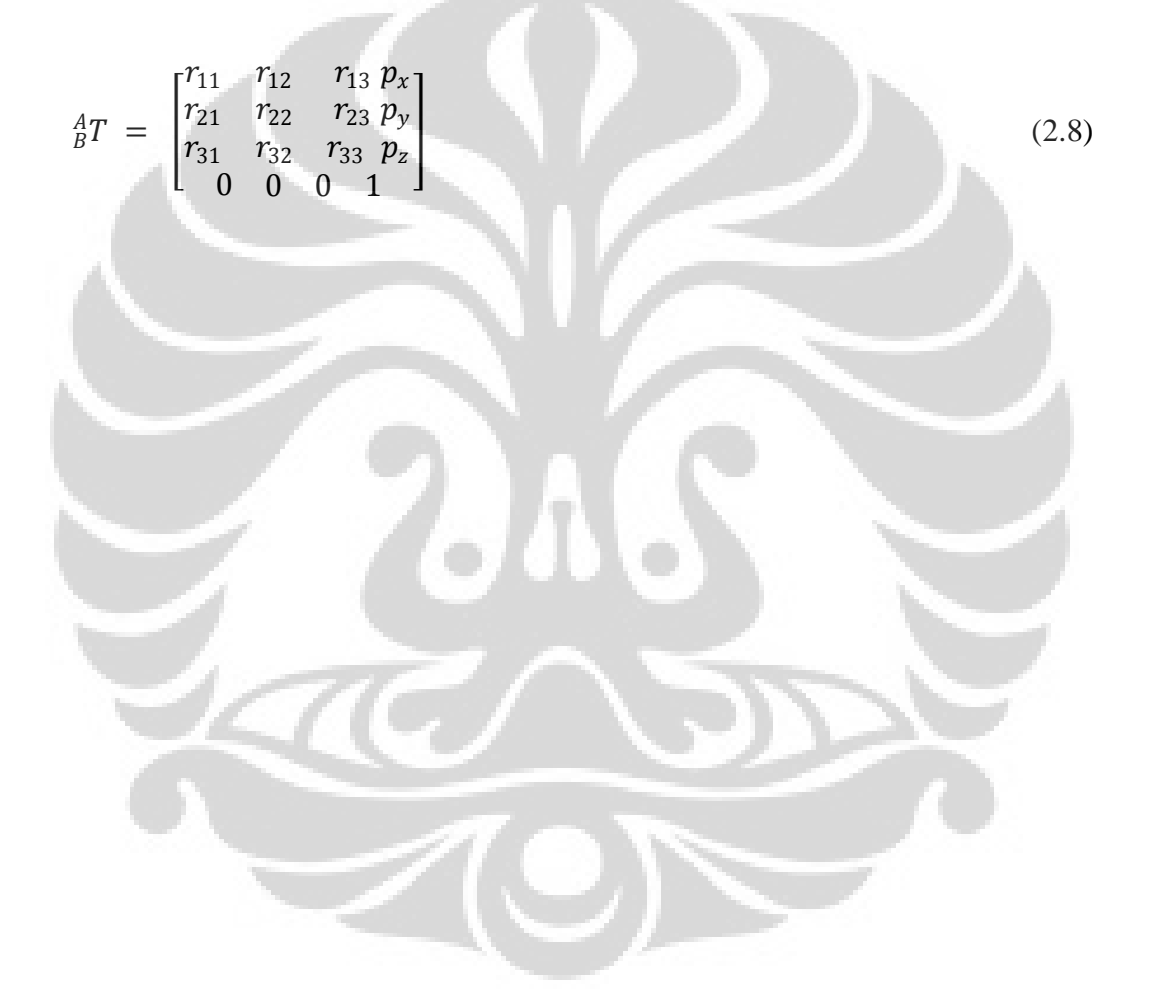

# **BAB 3. PENGEMBANGAN SISTEM** *USER-INTERFACE*

Dalam pengembangan sistem *user-interface* untuk sistem kontrol manipulator berbasis web*,* yang dinamakan *Internet-based Robot Manipulation* (I – RoMan), dibutuhkan sebuah komputer yang dapat terhubung langsung dengan jaringan internet. Komputer tersebut juga akan disambungkan langsung dengan kontrol unit manipulator melalui komunikasi serial yang terdapat didalam komputer. Selain itu, sistem ini menggunakan dua webcam yang digunakan untuk melihat kondisi dari manipulator secara *real – time.* Pembuatan web sistem I – RoMan menggunakan tiga bahasa pemrograman web yaitu HTML, Javascript dan PHP.

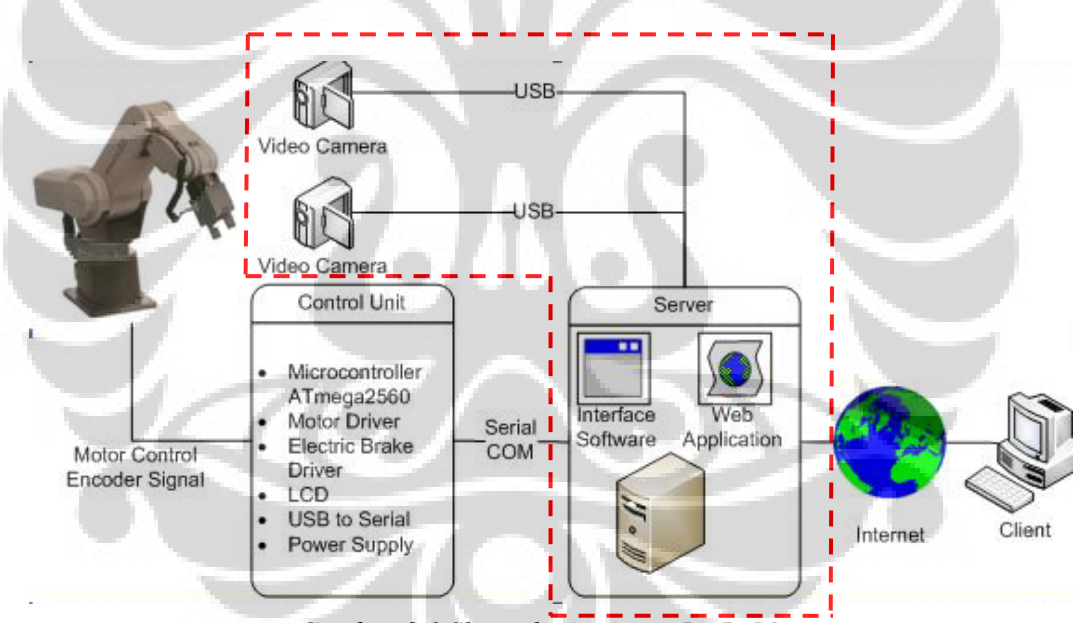

*Gambar 3.1 Skema kerja sistem I – RoMan*

Manipulator yang memiliki sebuah kontrol unit yang menggunakan mikrokontroller ATMEGA 2560 dihubungkan dengan sebuah komputer server melalui *serial – communication.* Didalam komputer server terdapat *driver* yang mengatur pengiriman data menuju mikrokontroler.

Komputer akan mengirimkan data yang dikirimkan melalui web. Didalam web tersebut terdapat dua tampilan gambar yang memperlihatkan posisi panipulator. Dua buah webcam digunakan sebagai tampilan untuk melihat kondisi manipulator secara *real – time.* Webcam tersebut dihubungkan kedalam komputer server dan ditampilkan kedalam web dengan menggunakan *webcam-server.*  Komputer server tersebut akan diakses secara *online* melalui internet.

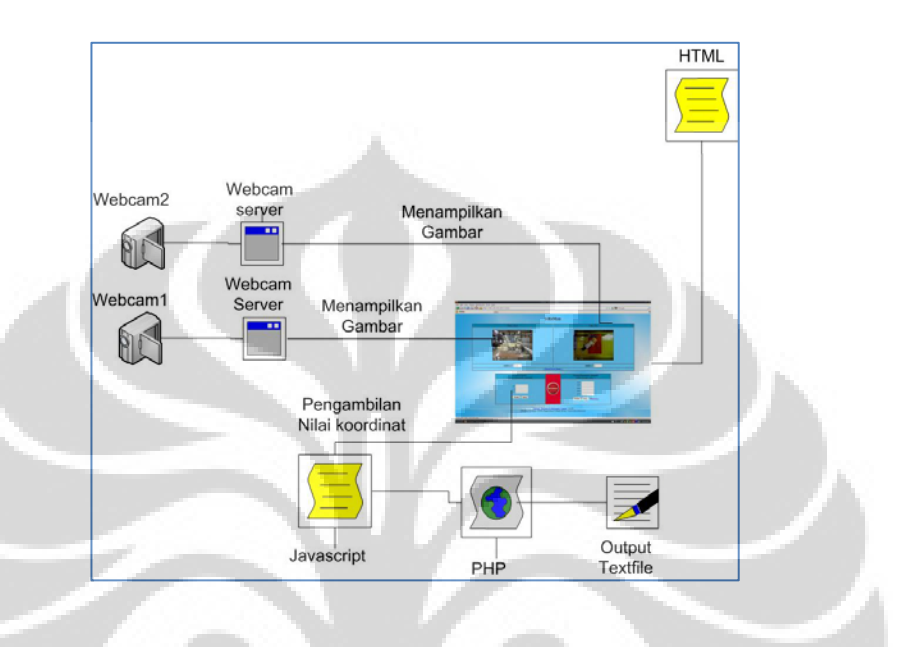

*Gambar3.2 Skema Penilitian*

#### **3.1 Spesifikasi Sistem**

Dalam penilitian Internet – based Robot Manipulation (I-RoMan) ini, penulis menggunakan sebuah komputer sebagai server dan sebuah manipulator. Manipulator dihubungkan dengan komputer melalui koneksi serial yang terdapat didalam komputer.

## **3.1.1. Spesifikasi Komputer Server.**

Dalam membuat web yang dapat mengontrol manipulator ini, dibutuhkan beberapa peralatan – peralatan piranti keras maupun piranti lunak yang dapat digunakan untuk membuat suatu web. Dalam penilitian ini, penulis menggunakan tiga server untuk mendukung sistem. Server –server tersebut adalah web server, webcamera server dan juga intrepeter PHP. Server – server telah diletakkan didalam sebuah komputer yang terdapat di Laboratorium Manufaktur Departemen

Teknik Mesin Universitas Indonesia. Didalam sistem ini, Komputer server menggunakan processor Intel Pentium D Dual – Core 3Ghz dengan memory sebesar 1GB DDR2 – SDRAM dan harddisk drive sebesar 80GB. Komputer tersebut menggunakan *Windows XP Service Pack 2* sebagai sistem operasinya. Untuk dapat mengambil gambar kondisi real-time dari sistem digunakan dua buah webcam *Logitech Quickcam E3500 Plus* yang mampu menangkap video hingga 30 *frame per second* dan memiliki resolusi hingga 1.3*megapixel.* Untuk dapat membantu posisi webcam sesuai dengan posisi yang diinginkan, maka dibutuhkan dua buah tripod yang diletakkan sesuai dengan posisinya.

Dalam sistem ini, digunakan beberapa piranti lunak untuk mendukung sistem. Penulis menggunakan Abyss Web Server XI versi 2.6 sebagai webserver sistem. Selain itu, untuk mendukung webcam maka digunakan *Yawcam* sebagai webcam Server. Selain itu, dalam pengembangan halaman web I-RoMan digunakan PHP 5.2.3 sebagai intrepeter PHP dan Notepad++ yang digunakan sebagai penulisan program web tersebut.

Dalam pembuatan sistem ini, penulis menggunakan tiga browser sebagai alat ujinya. Browser – browser yang digunakan adalah Internet Explorer 6.0 – 8.0, Mozilla Firefox 3.5.x dan Google Chrome 3.0. Piranti lunak yang digunakan disistem ini diusahakan bersifat *open-source* sehingga semua orang dapat mengembangkan sistem ini.

Berikut ini adalah tabel spesifikasi komputer yang digunakan sebagai server.

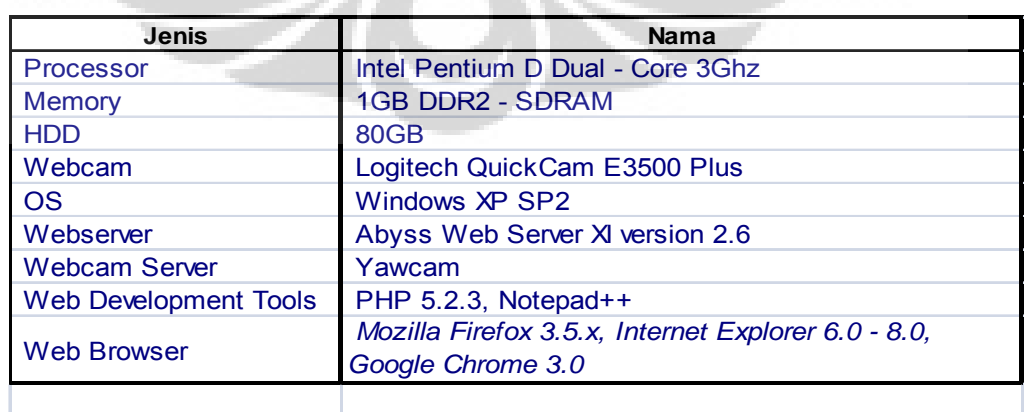

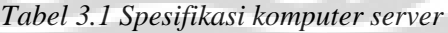

## **3.1.2 Spesifikasi Manipulator**

Dalam pengembangan sistem ini, manipulator yang digunakan adalah manipulator tangan jenis MovemasterEX RV-M1 buatan Mitshubishi. Manipulator ini memiliki lima derajat kebebasan.

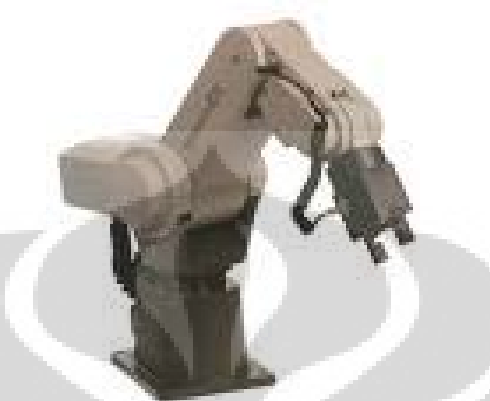

*Gambar 3.3 Mitshubisi Movemaster EX RV-M1*

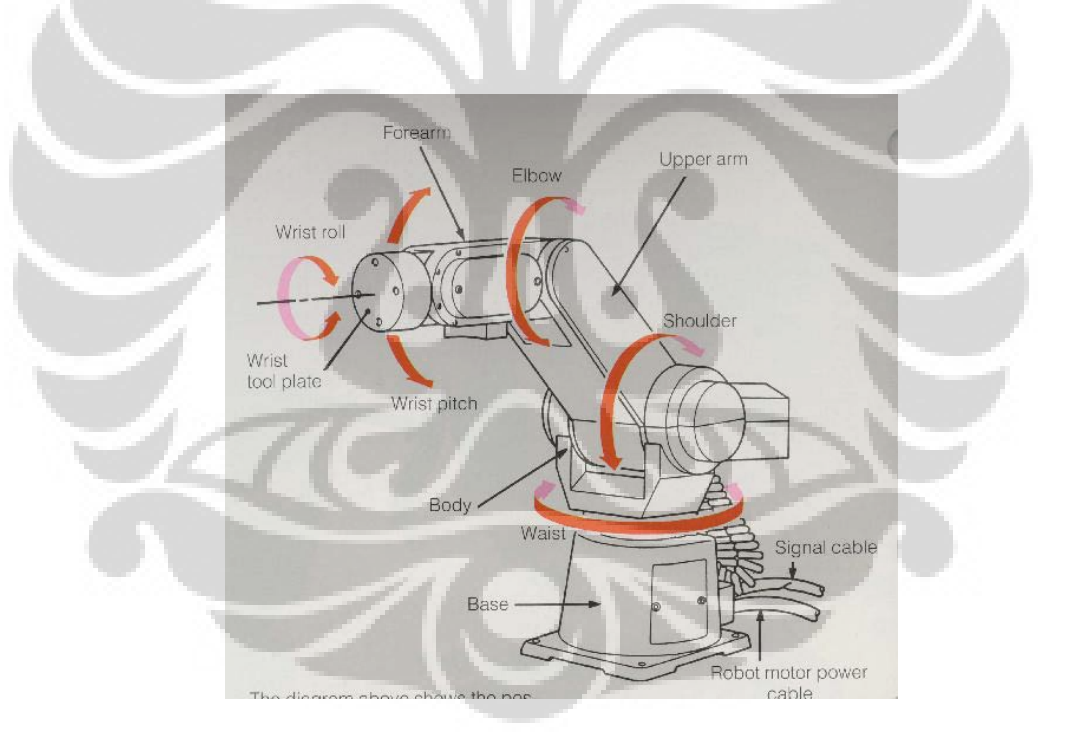

*Gambar 3.4 Bagian – bagian manipulator Movemaster EX RV – M1*

Spesifikasi Manipulator adalah sebagai berikut,

#### *Tabel 3.2 Spesifikasi Manipulator*

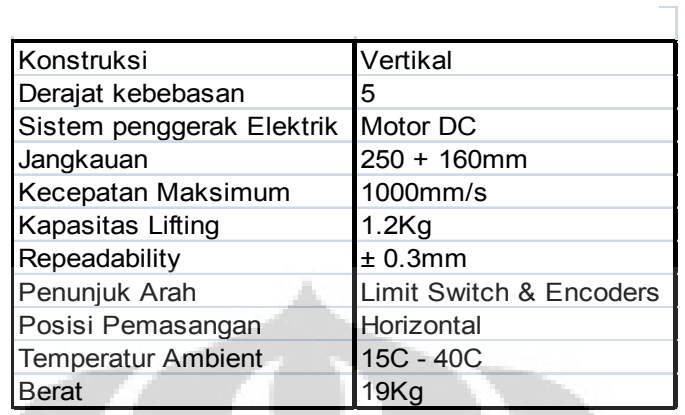

## Dimensi dari Manipulator adalah sebagai berikut,

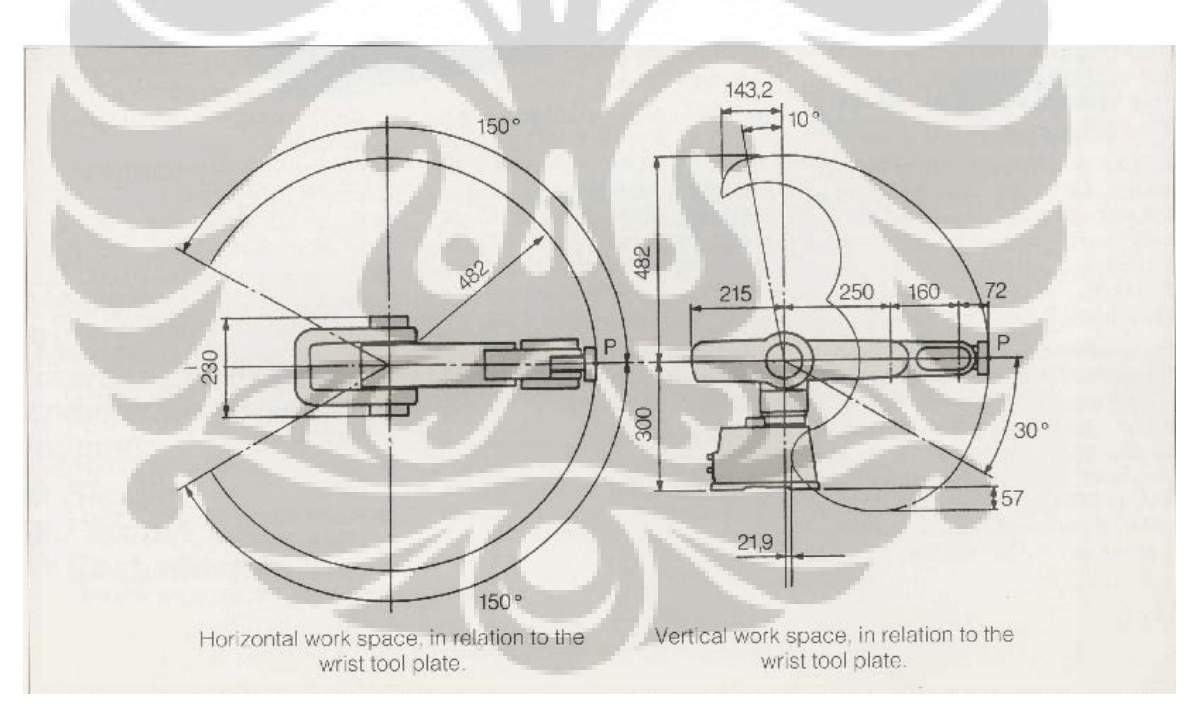

*Gambar 3.5 Area kerja Movemaster EX RV – M1*

## **3.1.3 Peletakan Sistem**

Sistem I-RoMan merupakan sebuah sistem yang dapat mengontrol suatu manipulator secara real-time melalui sebuah web. Oleh sebab itu, sistem I-RoMan membutuhkan satu set komputer yang akan dijadikan sebagai server dari sistem ini. Komputer tersebut juga akan dihubungkan dengan dua buah webcam yang berguna untuk melihat kondisi dan posisi dari manipulator yang akan dikontrol. Untuk dapat mengatur posisi webcam tersebut, maka digunakan tripod kamera. Tinggi posisi kamera dari dasar tanah adalah sebesar 130 cm.

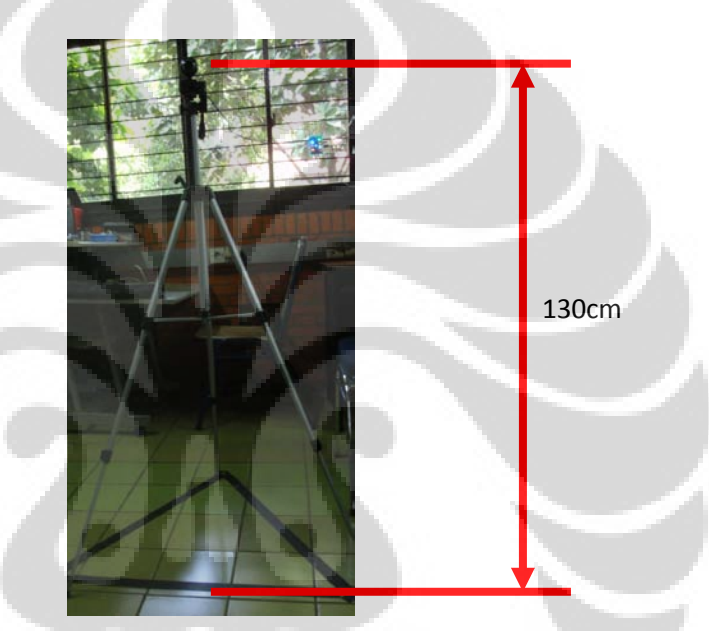

*Gambar 3.6 Webcam dengan tripod*

Webcam tersebut diletakkan di posisi yang dapat melihat seluruh keadaan manipulator dengan jangkauannya. Satu webcam diletakkan didepan manipulator agar dapat melihat kondisi manipulator dari sumbu x dan sumbu y. Jarak posisi webcam1 dari manipulator adalah sebesar 165cm. Jarak tersebut ditentukan berdasarkan jangkauan manipulator yang dapat dilihat oleh kamera.

Webcam kedua diletakkan disisi samping manipulator. Webcam ini berguna untuk memantau kondisi dan posisi manipulator pada sumbu z. Webcam ini diletakkan diatas manipular dengan jarak 200cm dari manipulator. Letak webcam tersebut ditentukan berdasarkan jangkauan manipulator yang dapat masuk kedalam kamera.

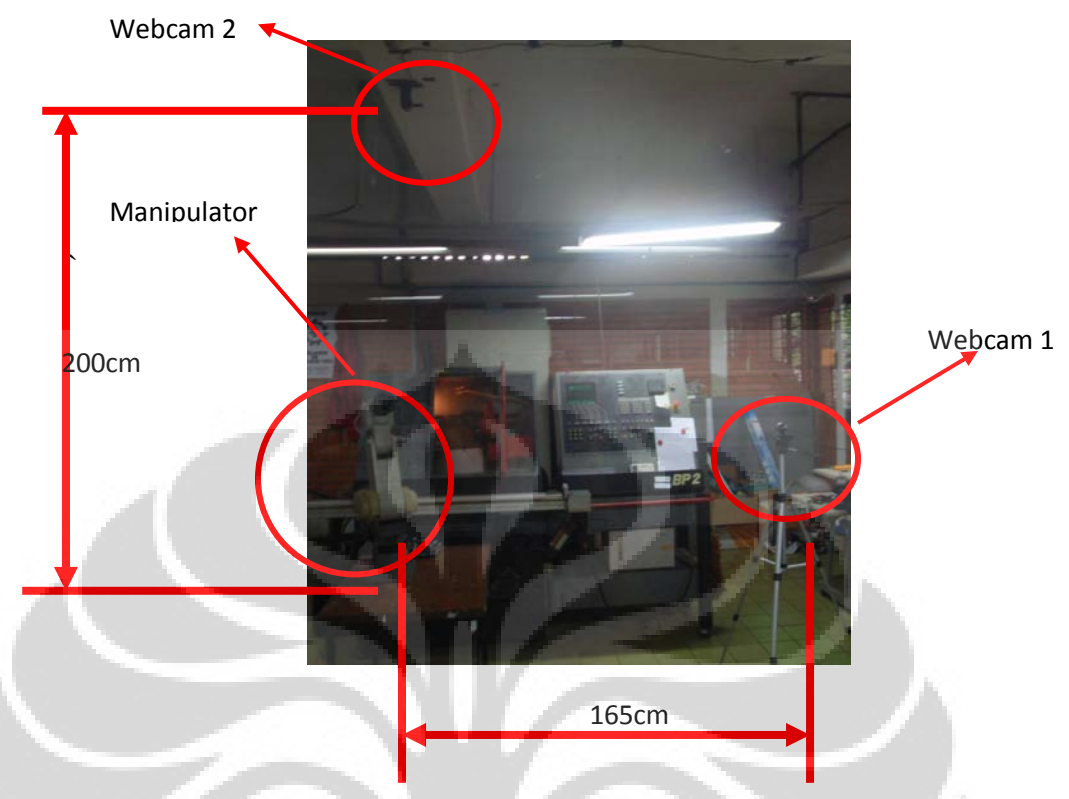

*Gambar 3.7 Posisi dan jarak masing – masing webcam terhadap manipulator*

Pada sistem ini, skala perbandingan antara posisi yang sebenarnya dengan posisi yang ada didalam webcam berbeda – beda di setiap sumbu. Ukuran gambar yang ditangkap oleh webcam adalah sebesar 320 x 240 dengan satuan pixel, sedangkan jarak yang diambil pada kondisi nyata menggunakan satuan cm. Pada sumbu x, perbandingan kondisi real dengan kondisi koordinat didalam webcam adalah kurang lebih sebesar 1 : 3. Pada sumbu y, perbangingan posisi sebenarnya dengan posisi didalam web adalah kurang lebih sebesar 1:2. Pada sumbu z, perbandingan posisi sebenarnya dengan posisi yang ada didalam web lebih kurang sebesar  $1 \cdot 2$ .

Komputer yang dijadikan sebagai server dalam penelitian kali ini merupakan komputer Laboratorium Manufaktur Departemen Teknik Mesin Universitas Indonesia. Komputer tersebut diletakkan tidak jauh dari sistem agar kabel yang digunakan tidak terlalu panjang sehingga mengurangi resiko berkurangnya kecepatan dalam pemindahan data.

#### **3.2 Pengembangan Web**

Dalam mengembangkan halaman web I-RoMan, penulis mengembangkan web dengan menggunakan tiga *web-scripting* yaitu HTML, Javascript dan PHP. Penggunaan HTML merupakan hal yang sangat penting dalam pembuatan web, karena HTML merupakan bahasa yang paling sering digunakan dan mudah digunakan dalam membuat web. Penggunaan bahasa javascript merupakan bahasa pendukung dan pelengkap bagi sebuah web. Dengan adanya javascript, maka suatu web akan menjadi lebih dinamik. Javascript juga dapat digunakan untuk mengatur web berorientasi objek. Oleh sebab itu, javascript digunakan untuk mengambil nilai dari gambar dari web. Namun, javascript merupakan bahasa program yang bersifat client-side. Oleh sebab itu, javascript tidak dapat digunakan untuk menuliskan dan mengubah file yang terdapat diserver. Untuk menutupi kekurangan dari javascript ini, maka digunakan bahasa PHP yang bersifat *serverside* yang dapat membuat serta menulis didalam server. Namun, kelemahan PHP adalah reaksi yang lebih lama dibandingkan bahasa yang bersifat *client-side*  dalam merespon permintaan.

Halaman web I-RoMan terbagi kedalam dua halaman utama, yaitu halaman muka web, dan halaman utama.

#### **3.2.1 Halaman Muka**

Halaman muka merupakan halaman yang pertama kali akan ditampilkan oleh browser setelah alamat diminta oleh klien. Kegunaan pada halaman muka ini adalah sebagai filter bagi pengguna I-RoMan dan juga sebagai pengaman halaman utama. Didalam halaman muka I-RoMan ini terdapat keterangan mengenai I-RoMan dan panduan untuk menggunakan I-RoMan sehingga dapat membantu pengguna untuk menggunakan sistem ini. Sistem ini dibuat dengan konsep *userfriendly* sehingga pengguna dapat langsung menggunakan sistem ini walaupun pengguna tersebut baru pertama kali menggunakan sistem ini.

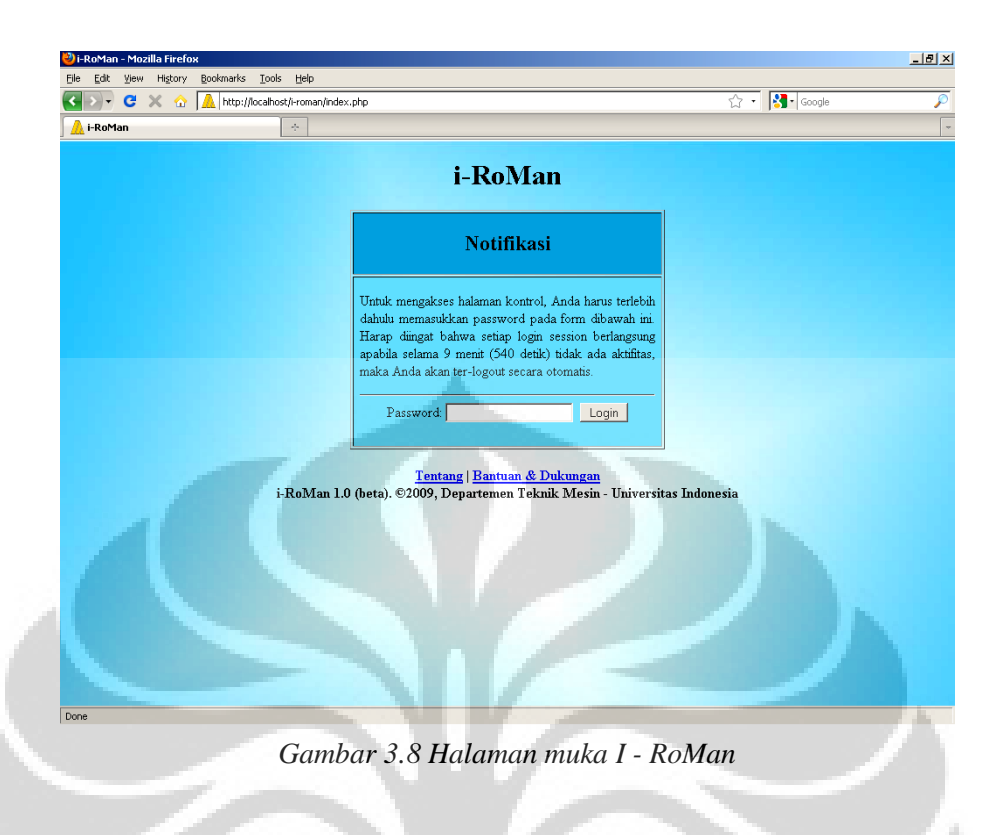

Penggunaan password pada sistem ini adalah agar hanya orang tertentu saja yang dapat menggunakan sistem ini. Hal ini berkaitan dengan keamanan sistem, sehingga tidak ada pengguna asing yang mengakses sistem.

## **3.2.2 Halaman Utama**

Halaman utama ini merupakan halaman antarmuka antara komputer dengan pengguna. Didalam halaman ini ditampilkan form – form untuk dapat mengontrol manipulator.

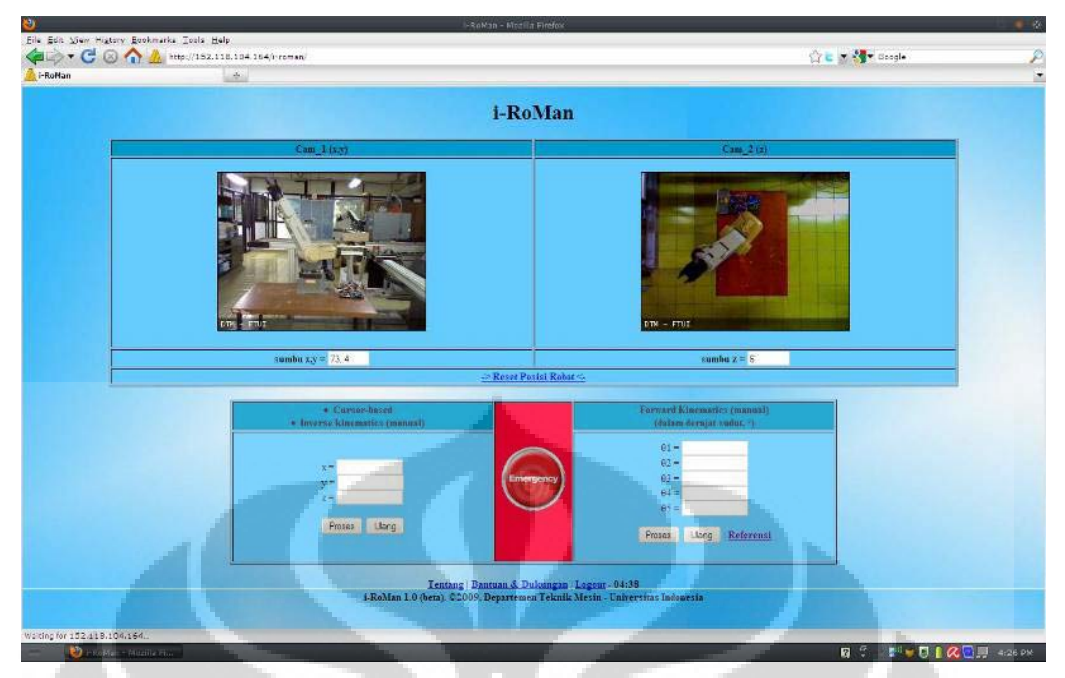

*Gambar 3.9 Halaman utama I - RoMan*

Dari gambar ini dapat dilihat bahwa terdapat dua tampilan yang akan menampilkan gambar posisi manipulator. Gambar yang ada disebelah kiri, merupakan tampilan webcam 1 yang akan memperlihatkan posisi manipulator pada sumbu x dan sumbu y. Sedangkan tampilan disisi kanan menampilkan gambar webcam 2 yang akan menampilkan posisi manipulator pada sumbu z.

Untuk dapat menampilkan gambar melalui webcam tersebut dibutuhkan software webcam server. Webcam server yang digunakan dalam penilitian ini beranama *Yawcam*. Sistem pada yawcam yang digunakan penulis dalam penilitan ini adalah dengan cara transfer HTTP. Tampilan yang diambil webcam server sebenarnya merupakan sebuah gambar berekstensi jpg yang diambil secara cepat dan dilakukan terus menerus. Gambar yang dapat diambil dapat dilakukan hingga beberapa frame per detik.

## **3.2.2.1 Proses HTML**

Pembuatan halaman utama ini menggunakan tiga bahasa pemrograman web, yaitu HTML, Javascript dan PHP. Hal yang dilakukan pertama kali dalam pembuatan halaman utama ini adalah membuat layout tampilan halaman yang

diinginkan dengan menggunakan HTML. Didalam halaman ini harus terdapat dua tempat yang dapat

digunakan untuk menampilkan tampilan webcam. Untuk membuat tampilan gambar tersebut maka digunakan tag <img> yang terdapat di HTML.

<img name="webcam1" src= ["http://152.118.104.164:7777/out.jpg"](http://152.118.104.164:7777/out.jpg) >

Dan webcam 2,

<img name = "webcam2" src = ["http://152.118.104.164:8888/out.jpg"](http://152.118.104.164:8888/out.jpg) >

Gambar tersebut diambil dari sumber *<http://152.118.104.164:7777/out.jpg>* untuk webcam 1 dan <http://152.118.104.164:8888/out.jpg> untuk webcam 2. Gambar tersebut berupa tampilan gambar berekstensi jpg. Oleh sebab itu, untuk membuat gambar tersebut bergerak real-time layaknya sebuah video, maka perlu dibuat skrip yang dapat mengambil gambar setiap beberapa waktu tertentu. Konsep tersebut merupakan konsep dasar dari sebuah video yang mengambil beberapa tampilan frame dalam satu detik. Oleh sebab itu, maka dibutuhkan skrip yang dapat membuat webcam server mengambil gambar dalam beberapa *frame persecond* sesuai dengan keinginan. Untuk dapat membuat seperti itu, maka dibutuhkan skrip javascript yang dapat membuat gambar tersebut diambil gambarnya.

Untuk webcam 2, digunakan skrip yang sama. Namun objek yang diambil adalah objek bernama webcam2 yang berada didalam file HTML. Dengan adanya skrip tersebut, maka sebuah gambar dapat menjadi sebuah video yang menampilkan tampilan real-time dari kondisi yang ditangkap oleh webcam tersebut.

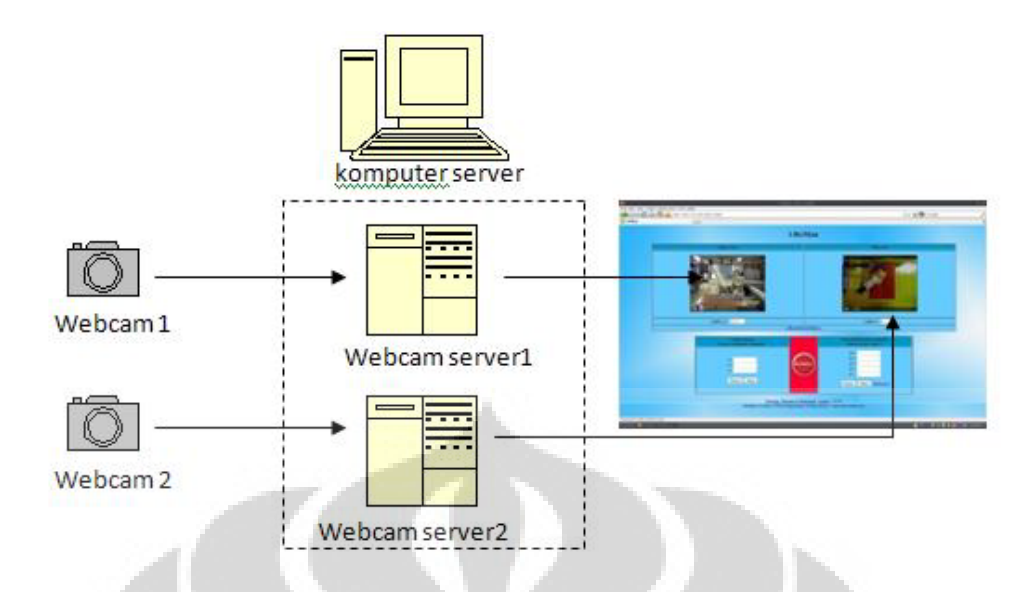

*Gambar 3.10 Skema kerja pengambilan gambar webcam*

Dibawah masing – masing kotak tampilan gambar tersebut, terdapat sebuah form yang akan digunakan untuk melihat koordinat posisi kursor relative terhadap file gambar tersebut. Pembuatan form diawali dengan tag <form>. Setelah itu, form tersebut akan ditentukan tipenya. Tipe yang dibutuhkan untuk form yang berisikan koordinat dari mouse adalah tipe "text". Hal yang juga penting dalam pembuatan form ini adalah pemberiaan id pada form tersebut. Dalam form ini, akan diberikan id "cam1" yang menandakan bahwa form ini adalah form untuk mengetahui koordinat kursor pada webcam 1. Pemberian id tersebut akan digunakan sebagai tanda objek yang akan dimasukkan kedalam javascript.

Setelah form tersebut berhasil dibuat maka selanjutnya adalah membagi table menjadi tiga bagian utama, yaitu kolom inverse kinematik, kolom emergency dan kolom forward kinematiks. namun, didalam peniliian ini, penulis hanya akan membahas mengenai inverse kinematik. Didalam kolom inverse kinematik, terdapat tiga form yang akan digunakan untuk memasukkan nilai koordinat masing – masing sumbu. Form – form masing – masing sumbu tersebut dibentuk dengan menggunakan tag <form> lalu didalam tag form tersebut disisipkan tag <input> yang ditambahkan dengan keterangan tipe input tersebut. Tipe input yang digunakan disini adalah tipe "text" yang merupakan tag untuk

membentuk kolom tampilan agar dapat digunakan untuk menerima hasil koordinat. Form input tersebut masing – masing diberi id yang merupakan identifikasi masing – masing form tersebut. Id tersebut juga akan digunakan sebagai identifikasi objek di javascript.

Untuk dapat memproses hasil dari koordinat – koordinat dari masing – masing sumbu tersebut maka perlu ditambahkan suatu tombol proses dan cancel. Tombol proses akan memproses koordinat yang didapat ke langkah selanjutnya dan tombol cancel akan mereset koordinat – koordinat yang didapat. Kedua tombol tersebut dapat dibentuk dengan menggunakan tag <input> bertipe "button" dan "reset".

#### **3.2.2.2 Pemrosesan DOM**

Setelah layout halaman utama untuk inverse kinematik tersebut telah dibentuk, maka selanjutnya adalah membuat skrip yang digunakan untuk memproses tampilan layout tersebut.

Untuk dapat memproses hal – hal yang berada di dalam tampilan layout web ini maka digunakan javascript. Alasan penggunaan javascript ini adalah karena sifat javascript yang client-side sehingga dapat dengan cepat memproses tampilan halaman web secara dinamis tanpa adanya resiko data hilang dalam proses. Untuk dapat memproses tampilan tersebut maka digunakan metode yang dimiliki javascript dalam memproses suatu objek yaitu Document Object Model (DOM).

Untuk mendapatkan nilai koordinat gambar yang berasal dari web, maka diperlukan suatu skrip yang dapat menangkap nilai koordinat dari kursor didalam halaman web tersebut. Namun, permasalahannya tidak semua browser telah mendukup skrip yang sama. Selain itu, untuk mendapatkan nilai koordinat kursor di suatu halaman web merupakan salah satu masalah tersendiri. Karena interpretasi suatu browser dalam mengartikan koordinat kursor berbeda-beda. Oleh sebab itu, pembuatan skrip yang dapat menangkap koordinat kursor dan dapat berjalan di hampir semua browser yang ada menjadi kompleks.

Untuk dapat mendapatkan nilai dari koordinat kursor pada halaman web, dapat digunakan beberapa skrip yang serupa seperti *event.page, event.client, event.offset,dll.* Tidak semua skrip tersebut dapat disupport oleh browser. Setiap browser hanya support beberapa contoh skrip tersebut.

| Nama Skrip         | Internet Explorer | Mozilla Firefox | Google Chrome |
|--------------------|-------------------|-----------------|---------------|
| Client X, Client Y | Y a               | Y a             | Y a           |
| Offset X, Offset Y | Y a               | Tidak           | Y a           |
| Page X, Page Y     | Tidak             | Y a             | Y a           |

*Tabel 3.3 Browser support terhadap skrip posisi kursor*

Setiap skrip yang terdapat didalam table tersebut memiliki fungsi yang sama, namun dengan referensi yang berbeda – beda. Hal ini lah yang membuat pembuatan skrip untuk mendapatkan posisi kursor menjadi lebih kompleks.

Untuk dapat membuat program yang dapat membaca posisi kursor disetiap browser, maka diperlukan skrip – skrip tersebut. Maka dibuatlah program dengan algoritma sebagai berikut,

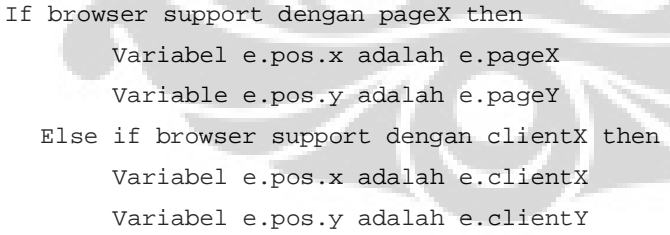

Dengan aloritma tersebut, maka dapat mensupport hampir semua browser yang dijadikan alat penilitian yang ada baik itu Internet Explore, Mozilla Firefox ataupun Google Chrome.

Namun, permasalah dari penggunaan skrip tersebut adalah skrip pageX&Y, dan clientX&Y mengambil posisi dari kursor relatif terhadap halaman web. Sedangkan yang diinginkan adalah posisi kursor relatif terhadap gambar.

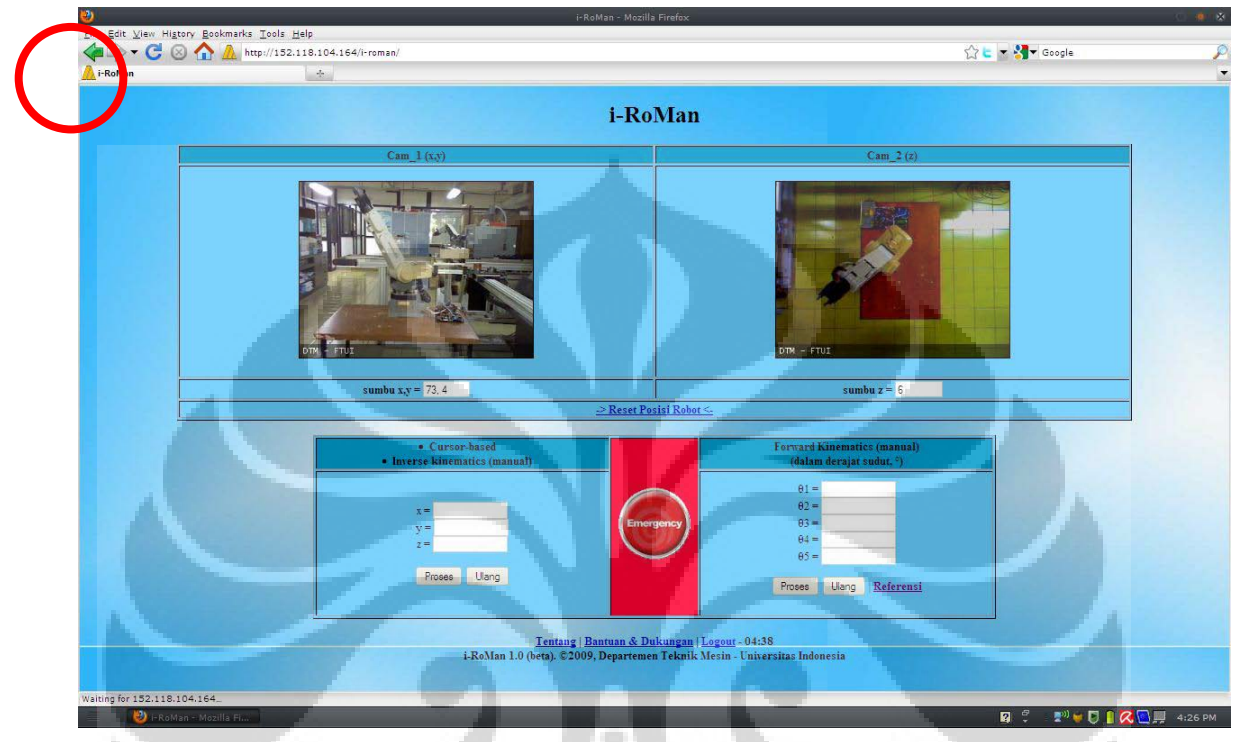

*Gambar 3.11 Titik Referensi posisi relatif kursor*

Karena permasalah posisi relatif kursor tersebut, maka perlu ditambahkan skrip yang dapat memperjelas posisi relatif kursor yang diinginkan. Skrip yang digunakan untuk menetapkan posisi relatif window terhadap gambar adalah offsetparent, offsetLeft dan offsetTop.

If el.offsetParent then Variabel elpos.x adalah el.offsetLeft Variabel elpos.y adalah el.offsetTop While kondisi el = el.offsetParent then Variabel elpos.x adalah el.offsetLeft Variabel elpos.y adalah el.offsetTop

Dengan adanya variabel 'elpos.x dan elpos.y' ini maka posisi relatif terhadap gambar dapat diketahui dengan cara mengurangi posisi relatif terhadap browser dengan posisi relatif terhadap gambar

```
Koordinat<sub>x = (epos.x - elpos.x)</sub>
Koordinat y = (epos.x - elpos.x)
```
Dalam hal ini, penulis hanya menetapkan dua koordinat yang dijadikan variabel yaitu koordinat x dan koordinat y. Untuk koordinat z, pada dasarnya merupakan tampilan koordinat x dalam kamera yang berbeda. Hal ini disebabkan karena halaman web tidak dapat menampilkan tampilan 3 dimensi dan hanya dapat menampilkan tampilan 2 dimensi.

Setelah koordinat dari kursor telah didapat, maka selanjutnya adalah memasukkan koordinat tersebut kedalam form yang terdapat didalam gambar. Untuk dapat memasukkan nilai dari koordinat kursor tersebut, maka dibutuhkan skrip getElementById. Selain itu, perlu dilakukan pengenalan id disetiap gambar apakah itu kamera 1 ataupun kamera 2. Algoritma dari program tersebut adalah sebagai berikut,

If id dari gambar adalah 'cam\_1' then Nilai dari variabel koordinat\_x dan koordinat\_y dimasukkan kedalam form dengan id 'cam\_1' Else if id dari gambar adalah 'cam\_2' then Nilai dari variabel koordinat\_x dimasukkan kedalam form dengan id 'cam\_2'

Dengan skrip tersebut maka nilai dari posisi kursor akan ditampilkan kedalam kotak form yang berada dibawah gambar. Untuk dapat mendapatkan posisi kursor disetiap gerakan kursor maka perlu ditambahkan perintah onmouseover pada tag <img> di HTML.

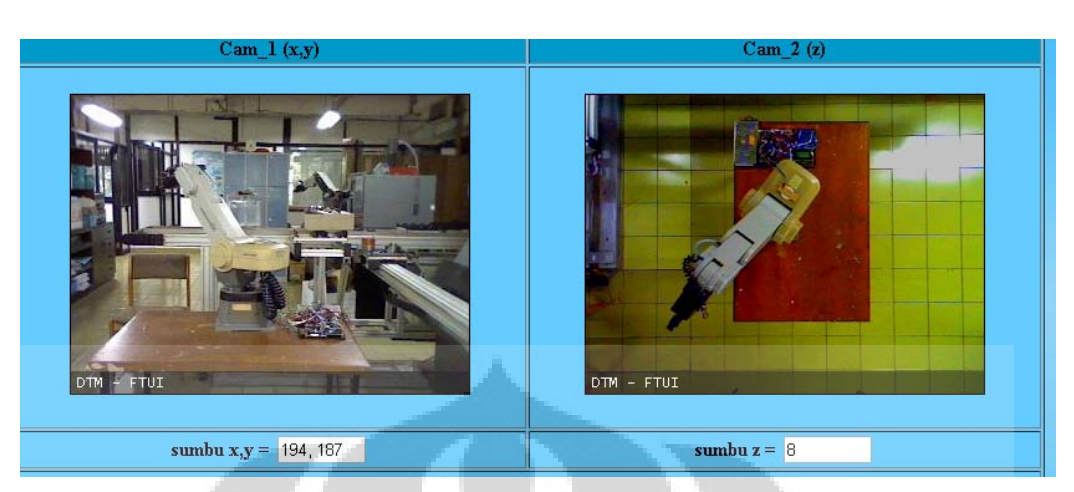

*Gambar 3.12 Nilai koordinat posisi didalam form*

Setelah mendapatkan posisi dari kursor apabila kursor tersebut bergerak, maka selanjutnya adalah mendapatkan nilai dari kursor tersebut apabila kursor ditekan, dan memasukkannya kedalam form input masing – masing sumbu. Untuk melakukan tersebut maka perlu dibentuk fungsi dengan algoritma yang hampir sama dengan sebelumnya. Berikut ini adalah algoritma fungsi tersebut,

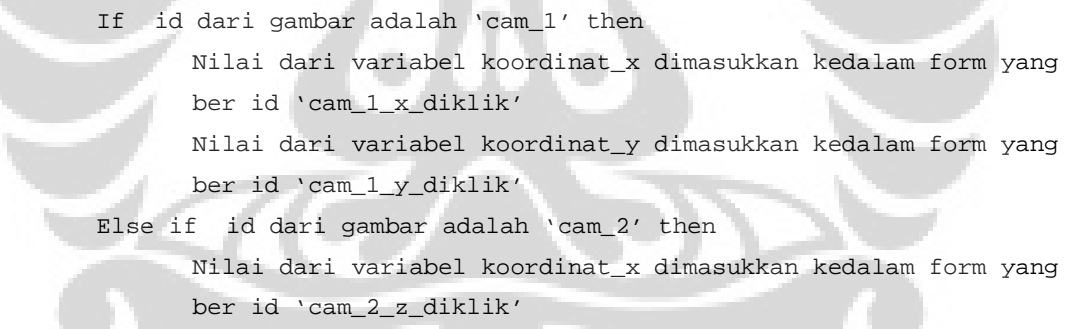

Agar algoritma tersebut dapat berjalan dengan semestinya, maka perlu ditambahkan perintah *onclick* pada tag <img> didalam HTML.

Untuk memastikan data yang akan diproses merupakan angka, maka perlu skrip tambahan yang dapat memastikan bahwa data yang masuk adalah berupa angka bukan berupa huruf. Untuk membuat sistem keamanan tersebut, maka yang perlu dilakukan adalah mendeteksi objek form yang akan di evaluasi nilainya. Untuk dapat mengevaluasi nilai dari form tersebut, maka nilai form tersebut harus didapatkan terlebih dahulu dengan mengidentifikasi objek yang akan diambil

//Membuat variable form yang akan di evaluasi.

Value = field.value //mendapatkan nilai dari field form.

Algoritma sistem tersebut dapat ditulis sebagai berikut.

If nilai dari form bukan merupakan angka then Ubah tampilan background warna field menjadi merah Memberi peringatan bahwa nilai yang dimasukan bukan merupakan angka Mengosongkan field

Else

Tampilan warna background tetap putih

Dengan adanya skrip ini, maka kemungkinan masuknya data selain angka dapat dihindarkan. Namun, masih terdapat beberapa masalah mengenai data yang akan keluar dari web. Apabila tempat koordinat form tidak tedapat nilai apapun, maka output tidak akan menghasilkan nilai apapun. Hal tersebut akan menyebabkan gangguan apabila data tersebut dibaca oleh kontrol unit manipulator. Oleh sebab itu, perlu pencegahan agar sebelum data tersebut diproses, maka input form harus benar – benar sudah terisi semua.

Selain itu, data yang dimasukkan juga tidak melebihi jangkauan yang dapat dijangkau sistem.

Algoritma proses pengiriman nilai koordinat,

```
If form masing – masing koordinat tidak terdapat suatu nilai then
      Menampilkan peringatan bahwa semua kotak form harus terisi.
Else if nilai dari koordinat x atau koordinat z lebih dari 320 
atau koordinat y lebih dari 240 then
      Menampilkan peringatan bahwa nilai yang dimasukkan diluar 
      jangkauan.
 Else
      Menampilkan konfirmasi nilai yang dimasukkan.
      If nilai konfirmasi berupa true then
         Nilai – nilai dari masing – masing koordinat dikirim ke 
         berkas.php
      Else
```
Menampilkan peringatan untuk memasukkan nilai yang diinginkan.

Apabila data telah disetujui, maka data tersebut akan dikirim kedalam file PHP untuk diproses lebih lanjut.

#### **3.2.2.3 Pemrosesan PHP**

Apabila data yang telah disetujui dikirim kedalam file PHP, maka selanjutnya file PHP tersebut akan memprosesnya agar dapat menjadi sebuah file text dengan format yang telah ditentukan. PHP diperlukan dalam proses ini karena sifatnya yang berjalan di dalam server. Oleh sebab itu, PHP dapat membuat serta menulis file didalam server. Hal ini tidak dapat dilakukan oleh javascript. Namun, dalam penilitian kali ini sistem inverse kinematik belum terselesaikan dengan baik karena membutuhkan penilitian lebih lanjut dan waktu yang lebih lama. Maka dari itu, sistem inverse kinematik hanya dibuat *dummy.* 

Setelah data – data tersebut telah dikirim dari file javascript, maka file PHP akan menerima data tersebut dan membuat file text yang akan dibaca oleh kontrol unit.

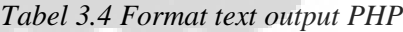

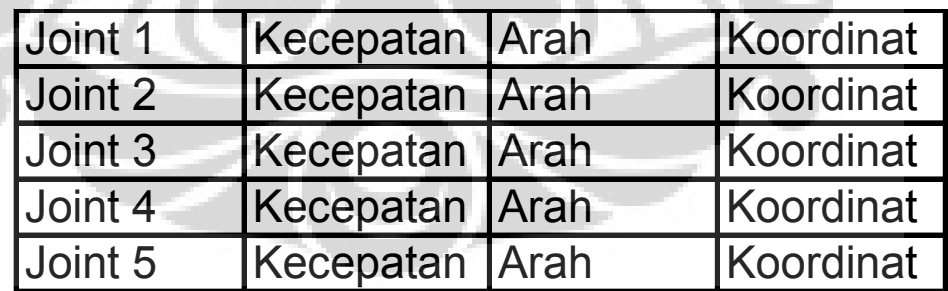

Berikut ini adalah contoh output textfile yang dihasilkan oleh file dari PHP.

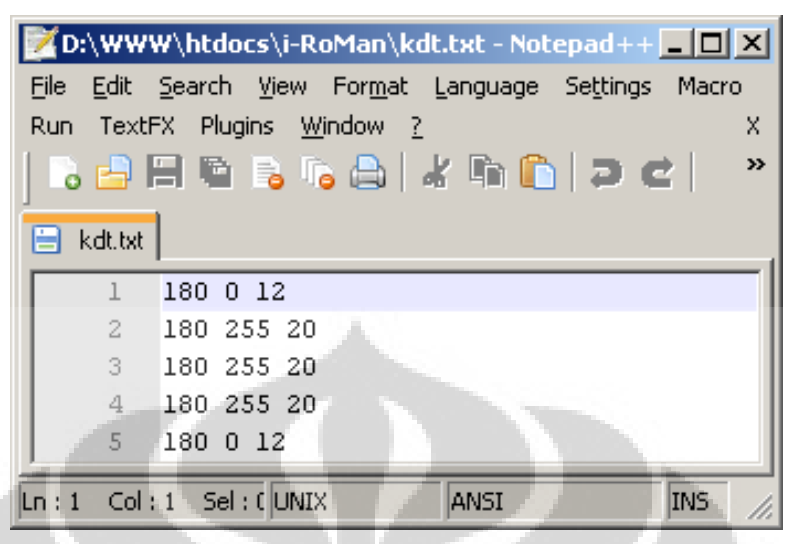

*Gambar 3.13 Contoh hasil output PHP*

Dalam penilitian ini, kecepatan dari setiap joint ditetapkan konstan sebesar 180. Sedangkan arah dari pergerakan ditetapkan 255 atau 0. Apabila arah pergerakan manipulator searah dengan arah kesepakatan maka nilainya sebesar 255. Apabila arah pergerakan berlawanan dari arah kesepakatan maka nilainya adalah sebesar 0.

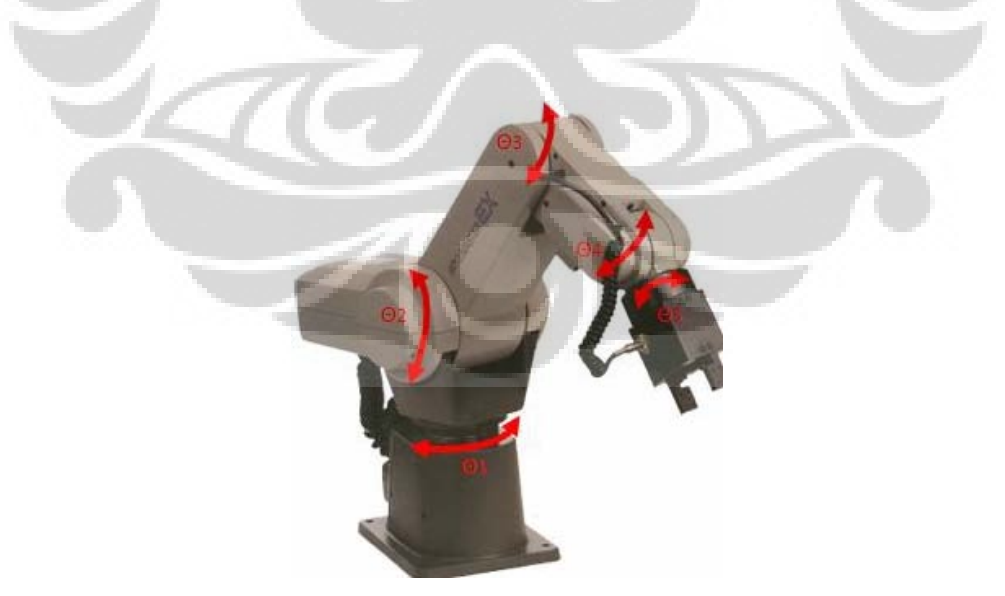

*Gambar 3.14 Sketsa Joint Manipulator*

Keterangan kesepakatan arah positif masing – masing joint

Joint 1 : arah positif adalah searah jarum jam

- Joint 2 : arah positif adalah arah keatas
- Joint 3 : arah positif adalah arah keatas
- Joint 4 : arah positif adalah arah keatas
- Joint 5 : arah positif adalah searah jarum jam

#### **3.3 Kinematika Manipulator**

Kinematika adalah suatu ilmu yang mempelajari tentang gerak tanpa mengetahui sumber dari gerak tersebut. Kinematika mempelajari tentang posisi, kecepatan dan percepatan di suatu benda. Dalam menghitung suatu kinematika dari manipulator, perlu diketahui transformasi dari setiap joint yang terdapat didalam manipulator tersebut. Setiap joint tersebut memiliki parameter – parameter yang mempengaruhi kinematika dari suatu manipulator. Parameter – parameter tersebut dituliskan didalam notasi *Denavit – Hartenberg.* Apabila parameter – parameter tersebut telah ditentukan dan dimasukkan kedalam *Denavit – Hartenberg* maka kinematika dari manipulator dapat diketahui. Terdapat dua cara untuk mengetahui kinematika dari manipulator, yaitu forward kinematik dan inverse kinematik.

#### **3.3.1 Notasi Denavit-Hartenberg**

Manipulator yang digunakan dalam penilitian kali ini adalah manipulator Movemaster EX RV – M1 yang memiliki lima derajat kebebasan. Oleh sebab itu, manipulator tersebut memiliki lima variabel joint yang perlu diketahui apabila ingin mentransformasi suatu joint. Dalam hal transformasi suatu joint, perlu diketahui kinematika suatu manipulator tersebut. Berikut ini adalah transformasi dari joint – joint yang ada didalam manipulator Movemaster EX RV – M1

52

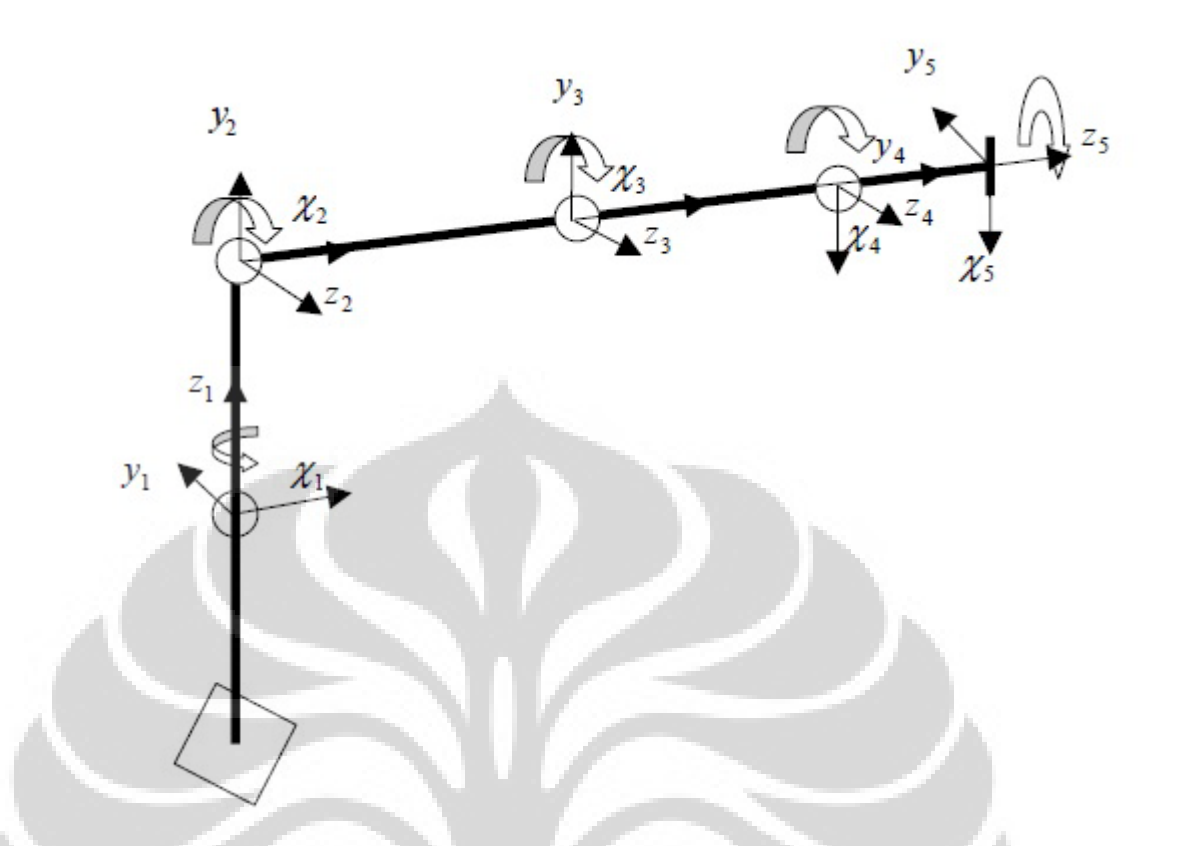

*Gambar 3.15 Orientasi dari masing – masing joint*

*.* 

Untuk dapat membantu dalam melakukan perhitungan kinematika manipulator, perlu diketahui notasi *Denavit – Hartenberg* dari manipulator ini yang dibentuk berdasarkan orientasi dari maing – maing joint.

*Tabel 3.5 Notasi Denavit - Hartenberg*

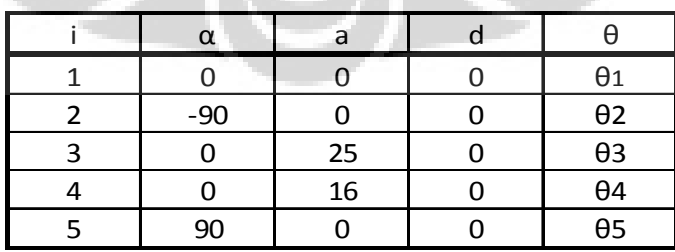

## **3.3.2 Forward Kinematik**

Dengan adanya notasi *Denavit – Hartenberg* tersebut, maka dapat ditentukan transformasi masing – masing joint dengan menggunakan notasi Denavit-Hartenberg

$$
{}_{i}^{0}T = \begin{bmatrix} C\theta_{i} & -S\theta_{i} & 0 & a_{i-1} \\ S\theta_{i}C\alpha_{i-1} & C\theta_{i}C\theta_{i-1} & -S\alpha_{i-1} & -S\alpha_{i-1}d_{i} \\ S\theta_{i}S\alpha_{i-1} & C\theta_{i}S\alpha_{i-1} & C\alpha_{i-1} & C\alpha_{i-1}d_{i} \\ 0 & 0 & 0 & 1 \end{bmatrix}
$$
(3.1)

Dengan demikian transformasi dari frame 0 (*base)* ke frame 1 adalah sebagai berikut,

$$
{}_{0}^{\circ}T = \begin{bmatrix} C\theta_1 & -S\theta_1 & 0 & 0 \\ S\theta_1 & C\theta_1 & 0 & 0 \\ 0 & 0 & 1 & 0 \\ 0 & 0 & 0 & 1 \end{bmatrix}
$$
 (3.2)

A.

Kemudian transformasi dari frame 1 ke frame 2 adalah sebagai berikut,

$$
\frac{1}{2}T = \begin{bmatrix} C\theta_2 & -S\theta_2 & 0 & 0 \\ 0 & 0 & 1 & 0 \\ -S\theta_2 & -C\theta_2 & 0 & 0 \\ 0 & 0 & 0 & 1 \end{bmatrix}
$$
(3.3)

Kemudian transformasi dari frame 2 ke frame 3 adalah sebagai berikut,

$$
{}_{3}^{2}T = \begin{bmatrix} C\theta_{3} & -S\theta_{3} & 0 & 25 \\ S\theta_{3} & C\theta_{3} & 0 & 0 \\ 0 & 0 & 1 & 0 \\ 0 & 0 & 0 & 1 \end{bmatrix}
$$
(3.4)

Kemudian transformasi dari frame 3 ke frame 4 adalah sebagai berikut,

$$
{}_{4}^{3}T = \begin{bmatrix} C\theta_{4} & -S\theta_{4} & 0 & 16 \\ S\theta_{4} & C\theta_{4} & 0 & 0 \\ 0 & 0 & 1 & 0 \\ 0 & 0 & 0 & 1 \end{bmatrix}
$$
(3.5)

Kemudian transformasi dari frame 4 ke frame 5 adalah sebagai berikut,

$$
{}_{5}^{4}T = \begin{bmatrix} C\theta_{5} & -S\theta_{5} & 0 & 0 \\ 0 & 0 & -1 & 0 \\ S\theta_{5} & C\theta_{5} & 0 & 0 \\ 0 & 0 & 0 & 1 \end{bmatrix}
$$
(3.6)

Dimana,

$$
Si = Sin(\theta_i)
$$
  

$$
Ci = Cos(\theta_i)
$$

Dengan adanya matriks – matriks transformasi masing – masing joint tersebut,maka dapat didapatkan matriks transformasi keseluruhan manipulator tersebut. Matriks transformasi manipulator didapatkan dengan cara mengalikan semua matriks transformasi masing – masing joint,

$$
{}_{5}^{0}T = {}_{1}^{0}T \, {}_{2}^{1}T \, {}_{3}^{2}T \, {}_{4}^{4}T \qquad (3.7)
$$

Maka untuk mendapatkan matriks transformasi total manipulator dapat dituliskan sebagai berikut,

$$
{}_{S}^{0}T = \begin{bmatrix} C\theta_{1} & -S\theta_{1} & 0 & 0 \\ S\theta_{1} & C\theta_{1} & 0 & 0 \\ 0 & 0 & 1 & 0 \\ 0 & 0 & 0 & 1 \end{bmatrix} \begin{bmatrix} C\theta_{2} & -S\theta_{2} & 0 & 0 \\ 0 & 0 & 1 & 0 \\ -S\theta_{2} & -C\theta_{2} & 0 & 0 \\ 0 & 0 & 0 & 1 \end{bmatrix} \begin{bmatrix} C\theta_{3} & -S\theta_{3} & 0 & 25 \\ S\theta_{3} & C\theta_{3} & 0 & 0 \\ 0 & 0 & 1 & 0 \\ 0 & 0 & 0 & 1 \end{bmatrix}
$$
(3.8)  

$$
\begin{bmatrix} C\theta_{4} & -S\theta_{4} & 0 & 16 \\ S\theta_{4} & C\theta_{4} & 0 & 0 \\ 0 & 0 & 1 & 0 \\ 0 & 0 & 0 & 1 \end{bmatrix} \begin{bmatrix} C\theta_{5} & -S\theta_{5} & 0 & 0 \\ 0 & 0 & -1 & 0 \\ S\theta_{5} & C\theta_{5} & 0 & 0 \\ 0 & 0 & 0 & 1 \end{bmatrix}
$$

Maka hasil perkalian dari matriks – matriks tersebut adalah sebagai berikut,

$$
{}_{S}^{0}T = \begin{bmatrix} C_{1}C_{5}C_{234} - S_{1}S_{5} & -C_{1}S_{5}C_{234} - S_{1}C_{5} & C_{1}S_{234} & C_{1}(16C_{23} + 25C_{2}) \\ S_{1}C_{5}C_{234} + C_{1}S_{5} & -S_{1}S_{5}C_{234} + C_{1}C_{5} & S_{1}S_{234} & S_{1}(16S_{23} + 25C_{2}) \\ -C_{5}S_{234} & S_{5}S_{234} & C_{234} & -16S_{23} - 25S_{2} \\ 0 & 0 & 0 & 1 \end{bmatrix}
$$
(3.9)

Dimana,

$$
S_{234} = Sin(\theta_2 + \theta_{34}),
$$
  

$$
C_{234} = Cos(\theta_2 + \theta_{34})
$$

Persamaan (4.9) dapat disederhanakan menjadi,

$$
{}^{0}T = \begin{bmatrix} r_{11} & r_{12} & r_{13} & p_x \\ r_{21} & r_{22} & r_{23} & p_y \\ r_{31} & r_{32} & r_{33} & p_z \\ 0 & 0 & 0 & 1 \end{bmatrix}
$$
 (3.10)

Dimana,

$$
r_{11} = C_1 C_5 C_{234} - S_1 S_5 \tag{3.11}
$$

$$
r_{21} = S_1 C_5 C_{234} + C_1 S_5 \tag{3.12}
$$

$$
r_{31} = -S_{234} C_5 \tag{3.13}
$$

$$
r_{12} = -C_1 S_5 C_{234} - S_1 C_5 \tag{3.14}
$$

$$
r_{22} = -S_1 S_5 C_{234} + C_1 C_5 \tag{3.15}
$$

$$
r_{32} = S_{234} S_5 \tag{3.16}
$$

$$
r_{13} = C_1 S_{234} \tag{3.17}
$$

$$
r_{23} = S_1 S_{234} \tag{3.18}
$$

$$
r_{33} = C_{234} \tag{3.19}
$$

$$
p_x = C_1 (16C_{23} + 25C_2)
$$
\n(3.20)  
\n
$$
p_y = S_1 (16C_{23} + 25C_2)
$$
\n(3.21)  
\n
$$
p_z = -16S_{23} - 25S_2
$$
\n(3.22)

# **3.3.3 Pemecahan Analitik Inverse Kinematik**

Setelah melakukan pemecahan forward kinematik, dan mendapatkan matriks transformasinya. Maka selanjutnya adalah memecahkan permasalahan inverse kinematik dengan metode analitik. Inti dari inverse kinematik adalah mengubah ruang kartesian menjadi ruang joint. Untuk memulai pemecahan inverse kinematik, maka pertama kali yang perlu dilakukan adalah mengalikan  $0$   $T^{-1}$  $T_1^{0}$ T $^{-1}$  dengan matriks transformasi  $\frac{0}{5}$ T . Maka dapat dituliskan sebagai berikut,

$$
{}_{1}^{0}T^{-1}{}_{5}^{0}T = {}_{2}^{1}T {}_{3}^{2}T {}_{4}^{3}T {}_{5}^{4}T
$$
 (3.23)

Matriks 
$$
{}^{0}_{1}T^{-1}
$$
 didapatkan dengan cara meng-inverskan matriks  ${}^{0}_{1}T$  menjadi,

$$
{}_{0}^{0}T^{-1} = \begin{bmatrix} C\theta_{1} & S\theta_{1} & 0 & 0 \\ -S\theta_{1} & C\theta_{1} & 0 & 0 \\ 0 & 0 & 1 & 0 \\ 0 & 0 & 0 & 1 \end{bmatrix} \tag{3.24}
$$

Sedangkan nilai – nilai matriks  $\frac{1}{2}T^2 \frac{1}{3}T \frac{4}{5}T$ 5 3 4 2 3  $\frac{1}{2}T \frac{2}{3}T \frac{4}{5}T$  didapat dengan cara mengalikan masing – masing matriks transformasi tersebut. Maka,

$$
{}_{3}^{2}T_{4}^{3}T_{5}^{4}T = \begin{bmatrix} C\theta_{2} & -S\theta_{2} & 0 & 0 \ 0 & 0 & -1 & 0 \ S\theta_{3} & C\theta_{3} & 0 & 0 \ 0 & 0 & -1 & 0 \ 0 & 0 & 0 & 1 \end{bmatrix} \begin{bmatrix} C\theta_{3} & -S\theta_{3} & 0 & 25 \ 0\theta_{2} & C\theta_{2} & 0 & 0 \ 0 & 0 & 0 & 1 \end{bmatrix} \begin{bmatrix} C_{5} & -S_{5} & 0 & 0 \ 0 & 0 & -1 & 0 \ 0 & 0 & 0 & 1 \end{bmatrix}
$$

$$
{}_{5}^{2}T = \begin{bmatrix} C_{34}C_{5} & -C_{34}S_{5} & S_{34} & 16C_{3} + 25 \ S_{34}C_{5} & -S_{34}S_{5} & -C_{34} & 16S_{3} \ S_{5} & C_{5} & 0 & 0 \ 0 & 0 & 0 & 1 \end{bmatrix}
$$
(3.25)

Maka,

$$
{}_{2}^{1}T_{5}^{2}T = \begin{bmatrix} C_{2} & -S_{2} & 0 & 0 \ 0 & 0 & 1 & 0 \ -S_{2} & -C_{2} & 0 & 0 \ 0 & 0 & 0 & 1 \ 0 & 0 & 0 & 0 \end{bmatrix} \begin{bmatrix} C_{34}C_{5} & -C_{34}S_{5} & S_{34} & 16C_{3} + 25 \ S_{34}C_{5} & -S_{34}S_{5} & -C_{34} & 16S_{3} \ S_{5} & C_{5} & 0 & 0 \ 0 & 0 & 0 & 0 & 1 \end{bmatrix}
$$

$$
{}_{5}^{1}T = \begin{bmatrix} C_{5}C_{234} & -S_{5}C_{234} & S_{234} & 16C_{23} + 25C_{2} \ S_{5} & C_{5} & 0 & 0 \ -C_{5}S_{234} & S_{5}S_{234} & C_{234} & -16S_{23} - 25S_{2} \ 0 & 0 & 0 & 1 \end{bmatrix}
$$
(3.26)

Maka persamaan (3.23) menjadi,

$$
\begin{bmatrix}\nC\theta_1 & S\theta_1 & 0 & 0 \\
-S\theta_1 & C\theta_1 & 0 & 0 \\
0 & 0 & 1 & 0 \\
0 & 0 & 0 & 1\n\end{bmatrix}\n\begin{bmatrix}\nr_{11} & r_{12} & r_{13} & p_x \\
r_{21} & r_{22} & r_{23} & p_y \\
r_{31} & r_{32} & r_{33} & p_z \\
0 & 0 & 0 & 1\n\end{bmatrix} = \frac{1}{5}T
$$
\n(3.27)

Dengan menyamakan elemen (2,4) pada matriks (4.27) maka didapatkan,

$$
-S_1 p_x + C_1 p_y = 0
$$
\n
$$
\Rightarrow S_1 p_x = C_1 p_y
$$
\n
$$
\Rightarrow \tan(\theta_1) = \frac{p_y}{p_x}
$$
\n
$$
\Rightarrow \theta_1 = A \tan 2(p_y, p_x)
$$
\n(3.29)

Dengan menyamakan elemen (1,4) pada persamaan (3.26) dengan (3,27) maka didapatkan,

$$
C_1 p_x + S_1 p_y = 25C_2 + 16C_{23}
$$
 (3.30)

Dan elemen (3,4) dari masing – masing persamaan adalah,

$$
p_z = 25S_2 + 16S_{23} \tag{3.31}
$$

Jika,

$$
H_1 = 25C_2 + 16C_{23} \tag{3.32}
$$

$$
H_2 = 25S_2 + 16S_{23} \tag{3.33}
$$

Kemudian persamaan (3.32) dan (3.33) masing – masing di kuadratkan. Setelah itu, hasil kuadrat dari (3.32) dan (3.33) lalu di jumlahkan sehingga menjadi,

$$
H_1^2 + H_2^2 = 881 + 800C_3 \tag{3.34}
$$

$$
C_3 = \frac{{H_1}^2 + {H_2}^2 - 881}{800}
$$
 (3.35)

Maka,.

$$
S_3 = \sqrt{1 - C_3^2} \tag{3.36}
$$

Dan

$$
\tan \theta_3 = \frac{S_3}{C_3}
$$

Maka,

$$
\theta_3 = A \tan 2(\pm \sqrt{1 - C_3^2}, S_3)
$$
\n(3.37)

Setelah itu, dari persamaan (3.23), jika ruas kanan diubah menjadi  $\frac{3}{5}T$ 5 maka persamaan akan menjadi,

$$
{}_{3}^{2}T^{-1} {}_{2}^{1}T^{-1} {}_{1}^{0}T^{-1} {}_{5}^{0}T = {}_{4}^{3}T {}_{5}^{4}T
$$
\n(3.38)

Kemudian dengan menggunakan invers matriks maka didapatkan,

$$
{}_{2}^{1}T^{-1} = \begin{pmatrix} C_{2} & 0 & S_{2} & 0 \\ -S_{2} & 0 & C_{2} & 0 \\ 0 & 1 & 0 & 0 \\ 0 & 0 & 0 & 1 \end{pmatrix}
$$
(3.39)  

$$
{}_{3}^{2}T^{-1} = \begin{pmatrix} C_{3} & S_{3} & 0 & -25C_{3} \\ -S_{3} & C_{3} & 0 & 25S_{3} \\ 0 & 0 & 1 & 0 \\ 0 & 0 & 0 & 1 \end{pmatrix}
$$
(3.40)

Setelah itu, perkalian matriks disisi kanan menjadi,

$$
{}_{4}^{3}T_{5}^{4}T = \begin{pmatrix} C_{4}C_{5} & -C_{4}C_{5} & S_{4} & 16 \\ S_{4}C_{5} & -S_{4}S_{5} & C_{4} & 0 \\ -S_{5} & -C_{5} & 0 & 0 \\ 0 & 0 & 0 & 1 \end{pmatrix}
$$
(3.41)

Dan perkalian invers disisi kiri dengan mengalikan persamaan (3.39), (3.40) dan (3.24) menjadi,

$$
{}^{2}_{3}T^{-1}{}^{1}_{2}T^{-1}{}^{0}_{1}T^{-1} = \begin{pmatrix} C_{23}C_{1} & C_{23}S_{1} & S_{23} & -25C_{3} \ -S_{23}C_{1} & -S_{23}S_{1} & C_{23} & 25S_{3} \ S_{1} & -C_{1} & 0 & 0 \ 0 & 0 & 0 & 1 \end{pmatrix}
$$
(3.42)

Sehingga ruas kiri persamaan (3.38) menjadi,

$$
\begin{pmatrix} C_{23}C_1 & C_{23}S_1 & S_{23} & -25C_3 \ -S_{23}C_1 & -S_{23}S_1 & C_{23} & 25S_3 \ S_1 & -C_1 & 0 & 0 \ 0 & 0 & 0 & 1 \ \end{pmatrix} \begin{pmatrix} r_{11} & r_{12} & r_{13} & p_x \ r_{21} & r_{22} & r_{23} & p_y \ r_{31} & r_{32} & r_{33} & p_z \ 0 & 0 & 0 & 1 \ \end{pmatrix} = \begin{pmatrix} C_4C_5 & -C_4C_5 & S_4 & 16 \ S_4C_5 & -S_4S_5 & C_4 & 0 \ -S_5 & -C_5 & 0 & 0 \ 0 & 0 & 0 & 1 \ \end{pmatrix}
$$
(3.43)

Dengan menyamakan elemen (1,4) dan (2,4) dari persamaan (3.43) maka akan diperoleh,

$$
C_{23}C_1p_x + C_{23}S_1p_y + S_{23}p_z - 25C_3 = 16
$$
\n(3.44)
$$
-S_{23}C_1p_x - S_{23}S_1p_y + C_{23}p_z + 25S_3 = 0
$$
\n(3.45)

Dengan menyamakan elemen (1,3) dan (2,3) dari persamaan (3.43) maka akan didapatkan,

$$
C_{23}C_1r_{13} + C_{23}S_1r_{23} + S_{23}r_{33} = -S_4
$$
\n(3.46)

$$
-S_{23}C_1r_{13} - S_{23}S_1r_{23} + C_{23}r_{33} = C_4
$$
\n(3.47)

Dengan mensubstitusikan S4 dan C4 kedalam persamaan (3.44) dan (3.45) maka akan dihasilkan,

$$
C_{23} = \frac{16 + 25C_3 - S_{23}p_z}{C_1p_x + S_1p_y}
$$
 (3.48)

$$
S_{23} = \frac{16S_3 - C_{23}p_z}{C_1p_x + S_1p_y}
$$
 (3.49)

Dari persamaan tersebut maka dapat diperoleh,

$$
H_2 = p_z
$$
\n(3.50)  
\n
$$
H_1 = C_1 p_x + S_1 p_y
$$
\n(3.51)

Dengan mensubstitusikanpersamaan (3.50) dan (3.51) kedalam persamaan (3.48) dan (3.49), maka akan diperoleh,

$$
C_{23} = \frac{16 + 25C_3 - S_{23}H_2}{H_1}
$$
 (3.52)

$$
S_{23} = \frac{25S_3 + C_{23}H_2}{H_1}
$$
 (3.53)

Dengan mensubstitusikan persamaan (3.52) kedalam persamaan (3.53) maka akan diperoleh,

$$
S_{23} = \frac{25S_3 + \left(\frac{16 - 25C_3 - S_{23}H_2}{H_1}\right)H_2}{H_1}
$$
  
= 
$$
\frac{25S_3H_1 + 16H_2 + 25C_3H_2}{H_1^2 + H_2^2}
$$
 (3.54)

Kemudian substitusi nilai  $S_{23}$  persamaan (3.53) ke persamaan (3.52) sehingga didapatkan,

$$
C_{23} = \frac{16 + 25C_3 - \left(\frac{25S_3 + C_{23}H_2}{H_1}\right)H_2}{H_1}
$$

$$
= \frac{25C_3H_1 + 16H_1 + 25S_3H_2}{H_1^2 + H_2^2}
$$
(3.55)

Maka,

$$
\tan \theta_{23} = \frac{S_{23}}{C_{23}} \tag{3.56}
$$

Sehingga nilai  $\theta_{23}$  adalah,

$$
\theta_{23} = A \tan 2(S_{23}, C_{23}) \tag{3.57}
$$

Pada persamaan sebelumnya, nilai dari  $\theta_3$  telah didapat maka dengan persamaan (4.57) didapatkan nilai yaitu.

$$
\theta_2 = \theta_{23} - \theta_3 \tag{3.58}
$$

Dari persamaan (3.46) dan (3.47) maka dapat didapatkan,

$$
\tan \theta_4 = \frac{S_4}{C_4} \tag{3.59}
$$

$$
\theta_4 = A \tan 2(S_4, C_4) \tag{3.60}
$$

Dari persamaan (3.43), dengan menyamakan elemen pada (3,1) dan (3,2) maka didapatkan,

$$
C_1 r_{21} - S_1 r_{11} = S_5 \tag{3.61}
$$

$$
C_1 r_{22} - S_1 r_{12} = C_5 \tag{3.62}
$$

Dari persamaan (3.61) dan (3.62) maka didapatkan,

$$
\tan \theta_5 = \frac{S_5}{C_5} \tag{3.63}
$$

$$
\theta_{5} = A \tan 2(S_{5}, C_{5}) \tag{3.64}
$$

62

# **3.4 Kontrol Unit**

Mikrokontroler merupakan perangkat elektronika yang menyerupai komputer namun berukuran kecil. Mikrokontroler mampu melakukan perhitungan dan pengiriman data. Mikrokontroler memiliki port – port yang dapat dijadikan sebagai *input* dan *output.* Mikrokontroler memiliki *memory* berukuran kecil sebagai tempat untuk menyimpan sementara data – data yang akan diproses. Kontrol unit yang digunakan untuk manipulator menggunakan mikrokontroler ATMEGA 2560. Pemilihan ATMEGA 2560 didasari oleh kebutuhan manipulator Movemaster EX RV – M1 yaitu:

- 1. Mempunyai minimal 5 PWM Channel.
- 2. Mempunyai minimal 5 Interrupt Channel.
- 3. Mampu melakukan komunikasi serial.
- 4. Kapasitas memory yang besar.

Spesifikasi ATMEGA2560 adalah sebagai berikut :

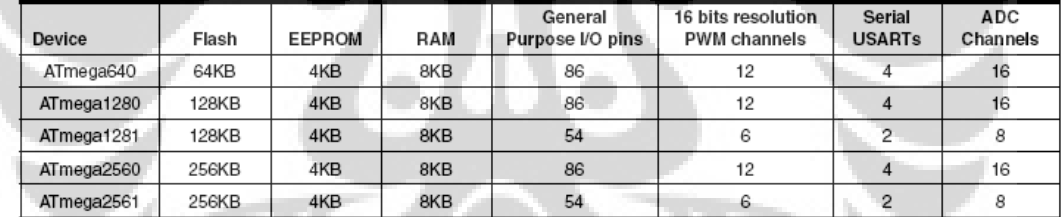

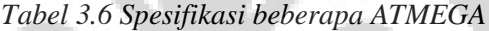

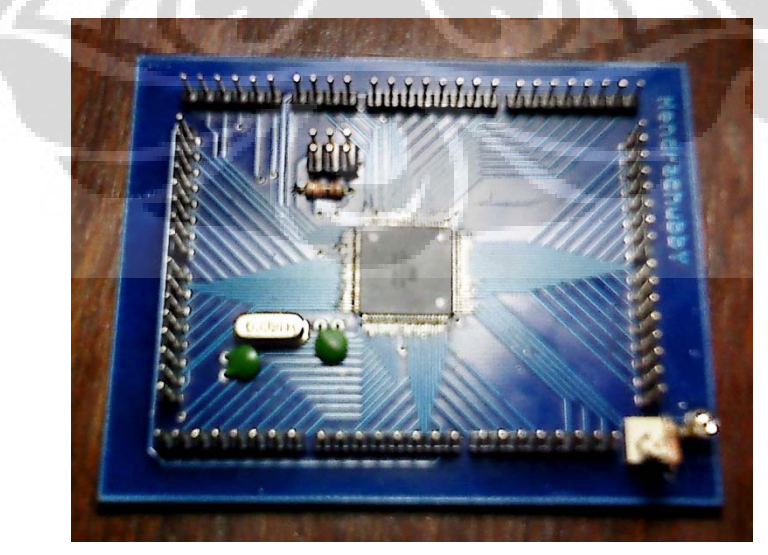

*Gambar3.16 Gambar kontrol unit Manipulator Movemaster EX RV – M1*

# **BAB 4. PENGUJIAN DAN ANALISA SISTEM**

Dalam pengujian sistem I-RoMan ini, digunakan tiga browser berbeda yaitu Internet Explorer versi 6, Mozilla Firefox versi 5 dan Google Chrome versi 3. Hal ini dilakukan untuk mengetahui apakah web dapat berjalan normal di dalam ketiga browser yang berbeda tersebut.

Untuk menjalankan sistem web I – RoMan dapat dilakukan dengan menuliskan alamat <http://152.118.104.164/skripsi/index.php> Dan setelah itu akan tampil halaman muka I – RoMan.

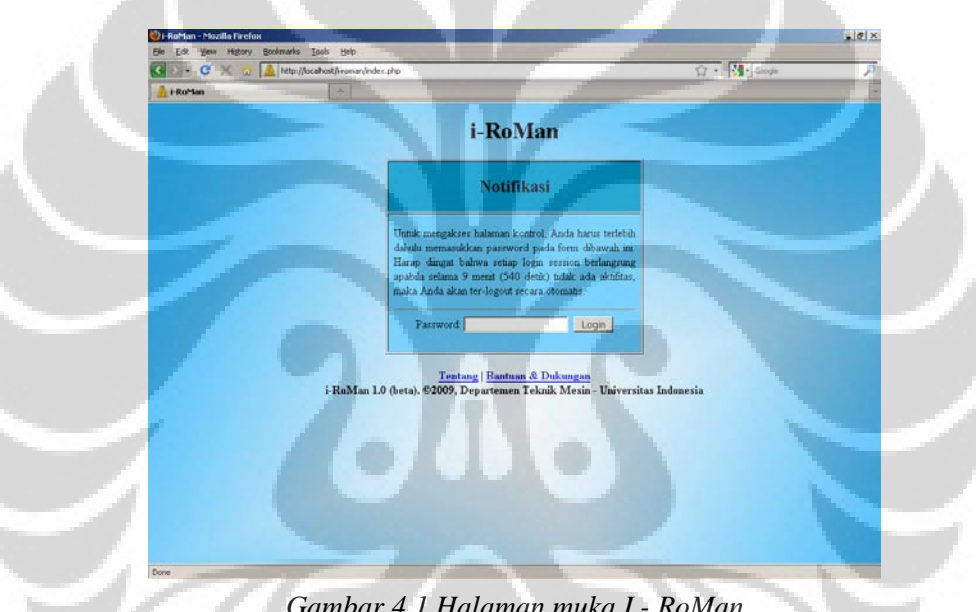

*Gambar 4.1 Halaman muka I - RoMan*

Dihalaman ini terdapat password untuk mengakses halaman utama. Tulis kata "mesin" pada kolom password untuk mengakses halaman utama. Apabila izin telah diberikan oleh web untuk memasuki halaman utama, maka web akan langsung menampilkan halaman utama dari I – RoMan.

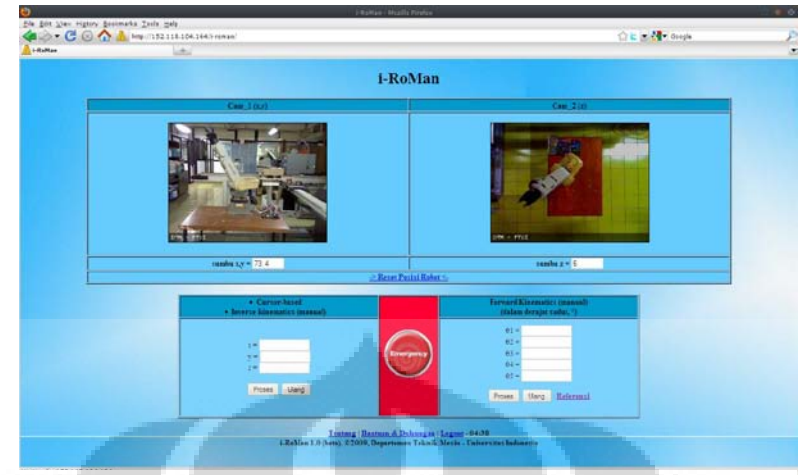

*Gambar 4.2 Halaman utama I - RoMan*

Pada halaman utama ini, terdapat dua tampilan gambar yang menampilkan kondisi manipulator dari masing – masing sumbu. Pada tampilan gambar disisi kiri merupakan tampilan dari webcam1 yang akan menampilkan sumbu x dan y. Sedangkan pada sisi kanan merupakan tampilan webcam2 yang menampilkan sumbu z.

Setelah ditampilkan halaman utama I – RoMan, maka selanjutnya adalah mencoba apakah skrip program untuk mendapatkan koordinat kursor pada gambar berjalan di masing – masing browser. Pengujian ini dilakukan dengan menggerakkan kursor digambar.

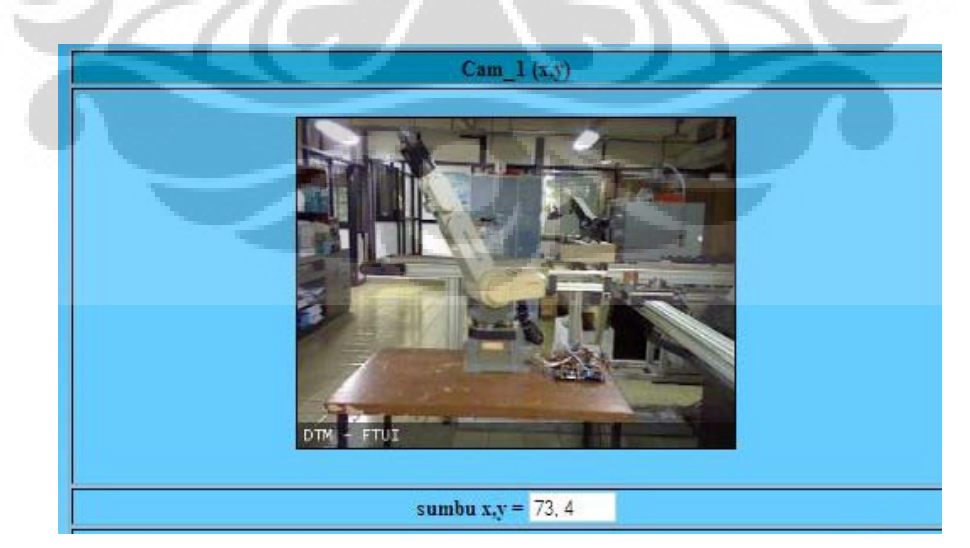

*Gambar 4.3 Hasil penangkapan koordinati di webcam1*

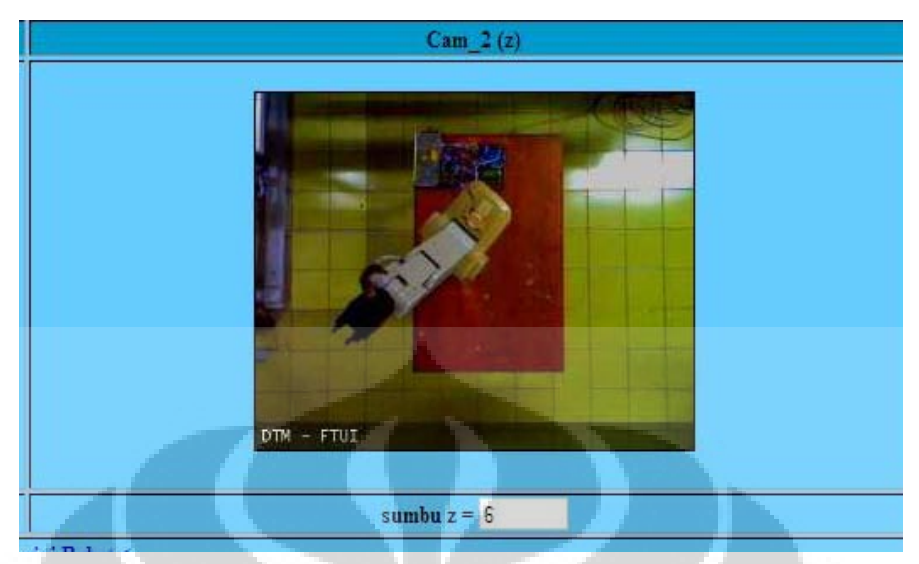

*Gambar 4.4 Hasil penangkapan koordinat kursor di webcam2*

Dari gambar (4.3) dan (4.4) dapat dilihat bahwa penangkapan koordinat dapat berjalan dengan baik. Apabila titik tersebut diklik, maka nilai koordinat tersebut akan ditangkap dan dimasukkan kedalam kotak form masing – masing sumbu didalam tabel inverse kinematik.

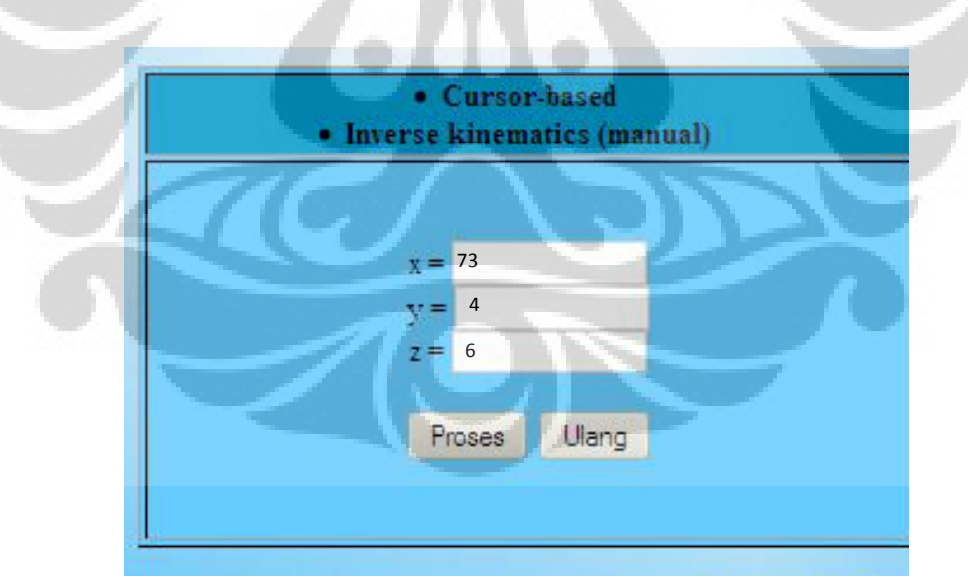

*Gambar 4.5 Hasil penangkapan koordinat di masing – masing sumbu*

Apabila nilai dari masing – masing koordinat tersebut telah disetujui lalu klik tombol "Proses" maka nilai – nilai tersebut akan dikirim kedalam file PHP.

Didalam file PHP tersebut, nilai – nilai tersebut akan diambil dan akan diproses menjadi output yang berbentuk textfile.

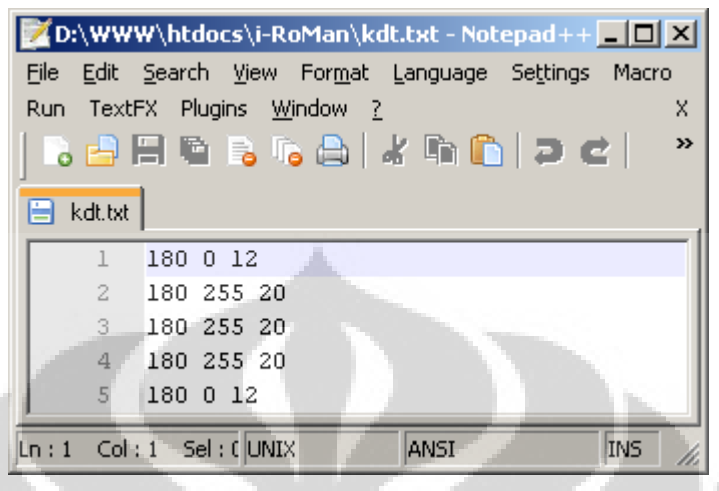

*Gambar 4.6 Hasil proses inverse kinematik*

Berikut ini merupakan beberapa nilai koordinat X, Y dan Z dari dalam web yang diubah menjadi *joint value* masing – masing joint,

| No             | Web Input Value |     |     | Joint Value |       |            |                 |                       |
|----------------|-----------------|-----|-----|-------------|-------|------------|-----------------|-----------------------|
|                | x               |     |     | $\theta$ 1  | θ2    | $\theta$ 3 | $\theta$ 4      | $\theta$ <sub>5</sub> |
|                | 153             | 154 | 81  | 139         | $-62$ | 43         | $-128$          | 133                   |
|                | 99              | 135 | 66  | 180         | $-62$ | 45         | $-124$          | $\overline{0}$        |
| 3 <sub>l</sub> | 204             | 174 | 255 | 29          | 57    | 45         | 20 <sub>l</sub> | 151                   |
| $\vert$        | 135             | 99  | 136 | $-90$       |       | 59         | 0               | 90                    |
| 5              | 139             | 143 | 121 | 63          | $-57$ | 139        | $-132$          | 177                   |
| $6 \mid$       | 113             | 89  | 182 | $-116$      | 43    | 44         |                 | $-64$                 |
|                | 140             | 126 | 89  | $-61$       | $-77$ | 39         | $-175$          | $-119$                |
| 8              | 105             | 131 | 129 | $-172$      | $-11$ | 85         | $-13$           | $-8$                  |

*Tabel 4.1 Nilai Joint Value terhadap web input value.*

Dari table tersebut dapat dilihat bahwa suatu nilai input yang berupa nilai masing – masing koordinat yang terdapat didalam web, diubah menjadi joint value dari masing – masing joint. Namun nilai tersebut belum dapat dijalankan dengan akurat oleh manipulator karena masih harus meninjau parameter – parameter lain agar manipulator dapat bergerak secara akurat.

# **BAB 5. KESIMPULAN DAN SARAN PENILITIAN LEBIH LANJUT**

# **5.1 Kesimpulan**

Sistem I –RoMan merupakan sebuat sistem yang dapat mengontrol suatu manipulator yang berbasiskan web. Sistem ini dikembangkan dengan tiga bahasa pemrograman web yaitu HTML, Javascript dan PHP. Sistem ini menggunakan dua kamera yang masing – masing digunakan untuk memantau kondisi manipulator secara real – time.

Dalam penilitian kali ini, sistem I – RoMan berjalan dengan baik. Sistem kamera dapat berjalan dengan baik secara real – time sehingga pengguna dapat memantau kondisi dari manipulator tersebut. Penangkapan koordinat dari gambar tersebut dapat dilakukan dengan baik pada masing – masing browser yang di uji coba. Nilai – nilai dari koordinat yang didapatkan juga dapat diproses sehingga menghasilkan textfile.

Namun, pada penilitian kali ini, sistem inverse kinematik belum berjalan dengan semestinya. Oleh sebab itu, pada penilitan kali ini, pengujian sistem inverse kinematik hanya ditujukan untuk keluaran data.

# **5.2 Saran Penilitian Lebih Lanjut**

Untuk mengembangkan sistem ini selanjutnya, penulis memiliki beberapa saran. Yaitu :

- 1. Memastikan posisi manipulator dan kamera, sehingga akurasi dalam perhitungan meningkat.
- 2. Menentukan koordinat base manipulator didalam kamera sebagai koordinat acuan dalam menghitung inverse kinematik.
- 3. Membuat solusi inverse kinematik dari manipulator agar pergerakan inverse kinematik berjalan secara akurat.

# **DAFTAR PUSTAKA**

- 1. "Introduction to Javascript : Hierarchy of Document Object Model". http://www.hep.wisc.edu/~pinghc/books/javascript\_tutorial/week1/do m.htm
- 2. Kadir,Abdul."Dasar Pemrograman Web Dinamis Menggunakan PHP". Jakarta : 2005
- 3. Peranginangin, Kasiman."Aplikasi Web dengan PHP dan

MySQL".Yogyakarta : ANDI OFFSET,2006

4. Coggeshall,John."An Introduction to PHP."Style Sheet.

[http://www.oreillynet.com/pub/a/php/2001/02/22/php\\_foundations.ht](http://www.oreillynet.com/pub/a/php/2001/02/22/php_foundations.html) [ml](http://www.oreillynet.com/pub/a/php/2001/02/22/php_foundations.html)

- 5. "DOM Levels". [https://developer.mozilla.org/En/DOM\\_Levels](https://developer.mozilla.org/En/DOM_Levels)
- 6. Tyson, Jeff. "How Internet Infrastructure Works". <http://computer.howstuffworks.com/internet-infrastructure.htm>
- 7. Keith, Jeremy."Dom Scripting : Web Design with Javascript and the Document Object Model". New York : Appress, 2005
- 8. Craig, John J. "Robotics : Mechanics & Control." California : Addison Wiley, 1986
- 9. Saragih, Agung Shamsudin."Pengembangan Pemotongan *Milling* Berbasis *Web* Dengan Simulasi Menggunakan VRML.".Depok : 2004
- 10. "Javascript : Event Properties".

[http://www.quirksmode.org/js/events\\_properties.html](http://www.quirksmode.org/js/events_properties.html)

- 11. "W3C DOM Compatibility CSS Object Model View." [http://www.quirksmode.org/dom/w3c\\_cssom.html#offsetParent](http://www.quirksmode.org/dom/w3c_cssom.html#offsetParent)
- 12. Koch, Peter-Paul." Mission Impossible Mouse Position" [http://evolt.org/article/Mission\\_Impossible\\_mouse\\_position/17/23335](http://evolt.org/article/Mission_Impossible_mouse_position/17/23335/index.html) [/index.html](http://evolt.org/article/Mission_Impossible_mouse_position/17/23335/index.html)
- 13. "Prismatic Joint". [http://en.wikipedia.org/wiki/Prismatic\\_joint](http://en.wikipedia.org/wiki/Prismatic_joint)
- 14. " Joints Type".

[http://www.mathworks.com/access/helpdesk/help/toolbox/physmod/](http://www.mathworks.com/access/helpdesk/help/toolbox/physmod/mech/ug/f2-182101.html) [mech/ug/f2-182101.html](http://www.mathworks.com/access/helpdesk/help/toolbox/physmod/mech/ug/f2-182101.html)

15. "Example : Annotated manipulator"

[http://www.texample.net/tikz/examples/three-link-annotated/,](http://www.texample.net/tikz/examples/three-link-annotated/)

16. "Three Dimensional Graphics : Illustrations and Animations". <http://www.fauskes.net/nb/threedill/>

# 17. "Industrial Micro – Robot System model RV – M1 : Instruction Manual". Mitshubishi

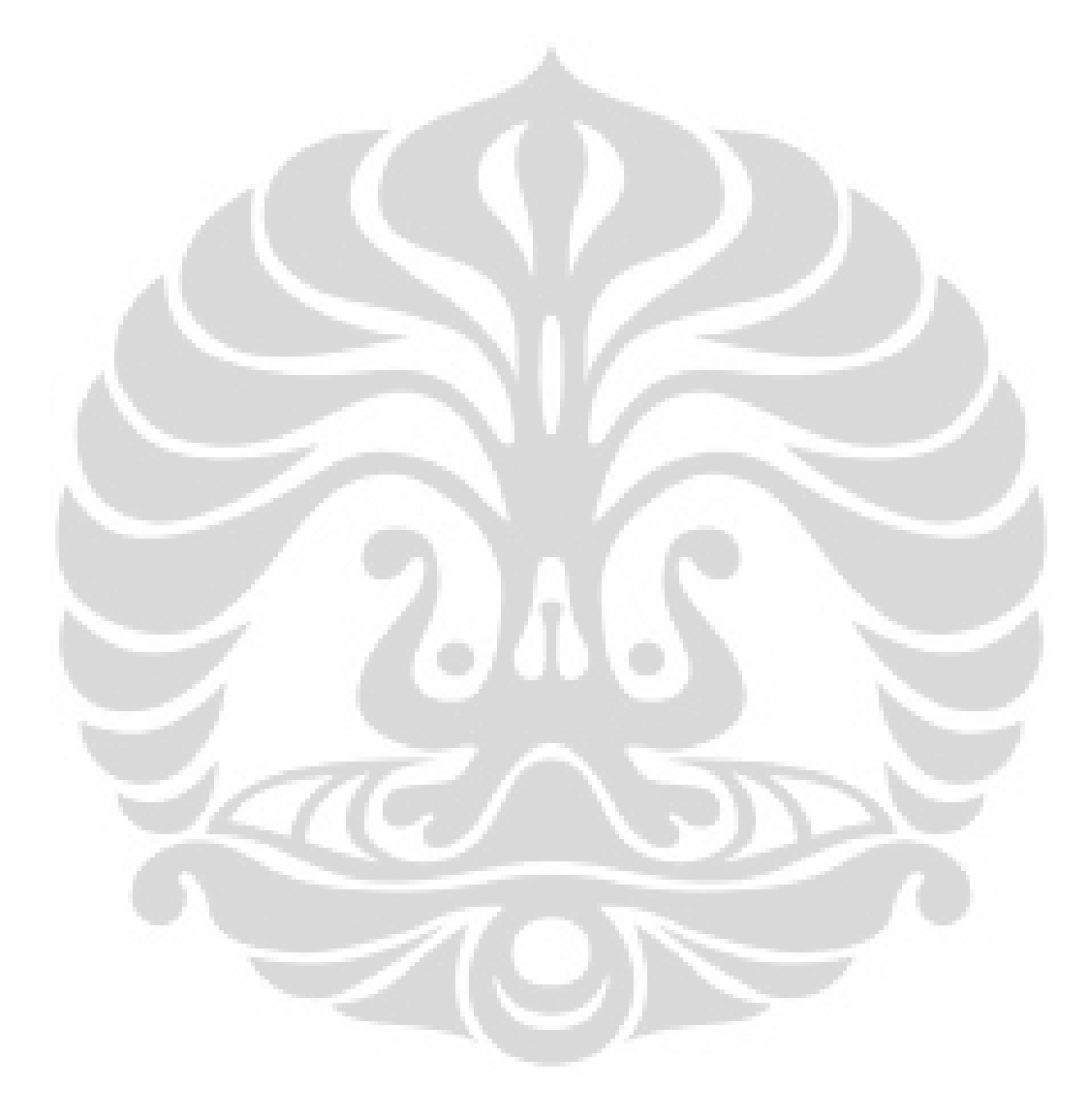

# **LAMPIRAN**

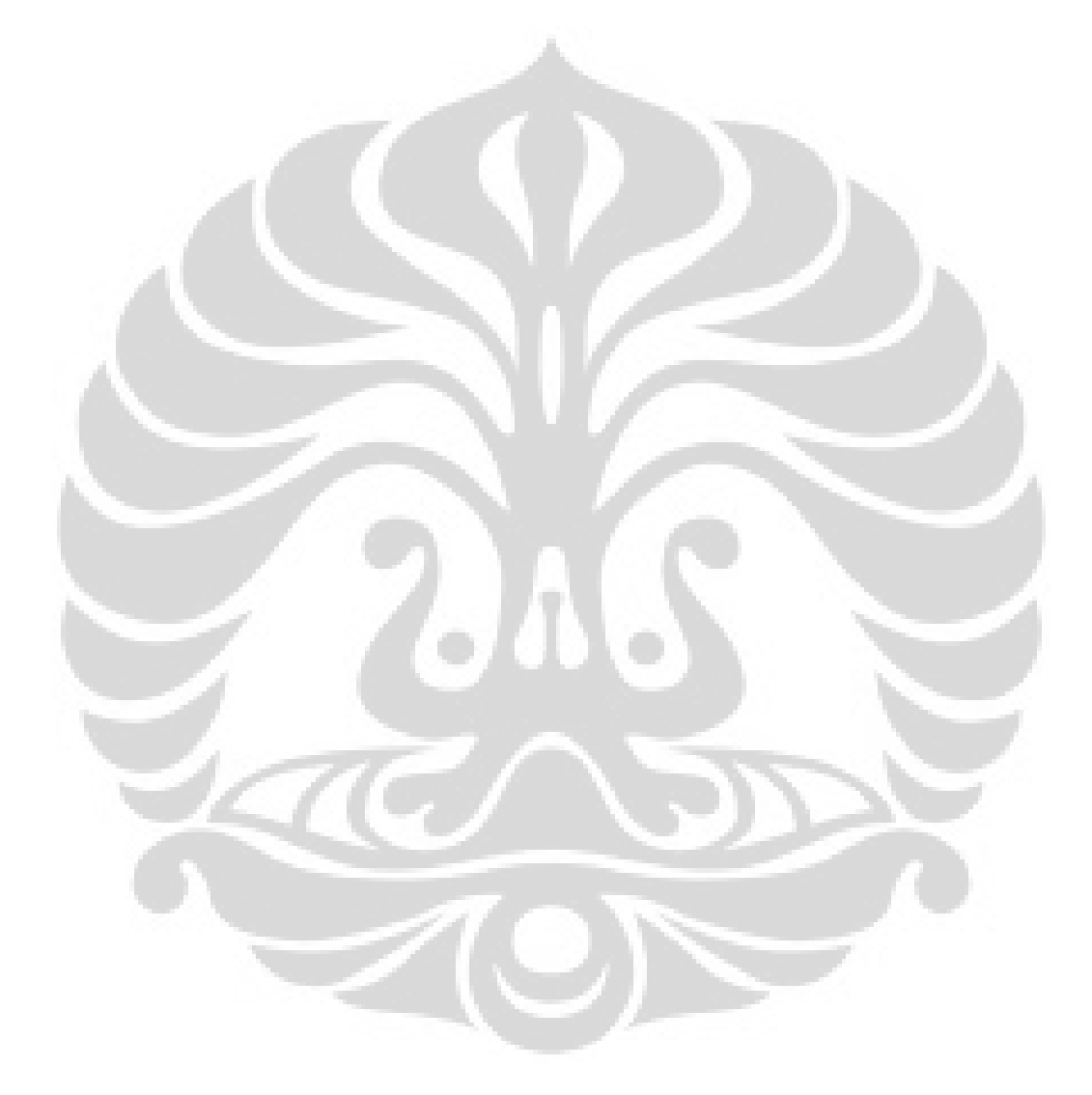

# *Dokumen-dokumen PHP*

**index.php** 

**<?**php

/\*------

Copyright 2009. Anom Tejo Pratomo

Departemen Teknik Mesin - Universitas Indonesia

------\*/

error\_reporting**(**0**);**

/\* Kontrol Pengguna \*/

require**(**'kontrol\_pengguna/sas.php'**);** // Manajemen sesi pengguna

require**(**'kontrol\_pengguna/cek\_kecepatan.php'**);** // Pendeteksi kecepatan akses internet pengguna

**if (**\$kecepatan **<** 360**) {**

limiter**();**

exit**;**

```
}
?>
```
**<!**DOCTYPE html PUBLIC "-//W3C//DTD HTML 4.01//EN"

"http://www.w3.org/TR/html4/strict.dtd"**>**

**<**html**>**

**<**head**>**

**<**title**>**i**-**RoMan**</**title**>**

 **<**meta name**=**"author" content**=**"Departemen Teknik Mesin - Universitas Indonesia"**>**

**<**meta name**=**"editor" content**=**"Notepad++"**>**

**<**meta name**=**"description" content**=**"Web-based Robot Manipulation"**>**

**<**meta name**=**"keywords" content**=**"web-based, robot, manipulation"**>**

**<**meta http**-**equiv**=**"cache-control" content**=**"no-cache"**>**

**<**meta http**-**equiv**=**"pragma" content**=**"no-cache"**>**

**<**link rel**=**"shortcut icon" href**=**"images/favicon.ico"**>**

**<**script type**=**"text/javascript" src**=**"js/inti.js"**></**script**>**

**<**script type**=**"text/javascript" src**=**"js/kontrol\_pengguna.js"**></**script**>**

**<**script type**=**"text/javascript" src**=**"js/webcam.js"**></**script**>**

#### **</**head**>**

**<**body style**=**"background-image:url('images/background.jpg');backgroundattachment: fixed" onload**=**"reload1(4);reload2(4);reset()" onkeypress**=**"keycheck(event);"**>**

```
<h1 align="center">i-RoMan</h1>
```
**<**table width**=**"84%" align**=**"center" border**=**"1" bgcolor**=**"#66ccff"**>**

**<**tr**>**

 **<**th bgcolor**=**"#0099cc"**>**Cam\_1 **(**x**,**y**)</**th**><**th bgcolor**=**"#0099cc"**>**Cam\_2 **(**z**)</**th**>**

**</**tr**><**tr**>**

 **<**td width**=**"50%" align**=**"center"**><**br**><**img name**=**"webcam1" width**=**"320" height**=**"240" src**=**"http://152.118.104.164:7777/out.jpg" style**=**"border: 1px solid" onmousemove**=**"tangkap\_koordinat(event, 'cam\_1')" onclick**=**"diklik('cam\_1')"**><**br**><**br**></**td**>**

 **<**td width**=**"50%" align**=**"center"**><**br**><**img name**=**"webcam2" width**=**"320" height**=**"240" src**=**"http://152.118.104.164:8888/out.jpg" style**=**"border: 1px solid" onmousemove**=**"tangkap\_koordinat(event, 'cam\_2')" onclick**=**"diklik('cam\_2')"**><**br**><**br**></**td**>**

**</**tr**><**tr**>**

**<**form**>**

 **<**td align**=**"center"**><**b**>**sumbu x**,**y **= </**b**><**input type**=**"text" id**=**"cam\_1" size**=**"6"**><**br**></**td**>**

 **<**td align**=**"center"**><**b**>**sumbu z **= </**b**><**input type**=**"text" id**=**"cam\_2" size**=**"6"**><**br**></**td**>**

**</**form**>**

**</**tr**>**

**<**tr**>**

 **<**td align**=**"center" colspan**=**"2"**><**a href**=**"#" onclick**=**"reset();"**><**b**>->** Reset Posisi Robot **<-</**b**></**a**></**td**>**

**</**tr**>**

**</**table**>**

**<**br**>**

**<**table width**=**"60%" align**=**"center" border**=**"1" bgcolor**=**"#66ccff"**>**

 **<**th bgcolor**=**"#0099cc"**><**li**>**Cursor**-**based**<**br**><**li**>**Inverse kinematics **(**manual**)</**th**>**

 **<**th bgcolor**=**"#ff0033" rowspan**=**"2"**><**input type**=**"image" src**=**"images/emrgncy.gif" onclick**=**"darurat()"**></**th**>**

 **<**th bgcolor**=**"#0099cc"**>**Forward Kinematics **(**manual**)<**br**>(**dalam derajat sudut**, &**deg**;)</**th**>**

**<**tr**>**

 **<**td align**=**"center" rowspan**=**"2" style**=**"padding: 12px" width**=**"50%"**>**

**<**form**>**

x **=**

 **<**input type**=**"text" id**=**"cam\_1\_x\_diklik" name**=**"x" onblur**=**"validasi(this)" size**=**"12"**><**br**>**

y **=**

 **<**input type**=**"text" id**=**"cam\_1\_y\_diklik" name**=**"y" onblur**=**"validasi(this)" size**=**"12"**><**br**>**

z **=**

 **<**input type**=**"text" id**=**"cam\_2\_z\_diklik" name**=**"z" onblur**=**"validasi(this)" size**=**"12"**><**br**>**

 **<**br**><**input type**=**"button" value**=**"Proses" onClick**=**"konfirmasi(1)"**>**

**<**input type**=**"reset" value**=**"Ulang"**><**br**>**

**</**form**>**

**</**td**>**

**<**td align**=**"center" style**=**"padding: 12px" width**=**"50%"**>**

**<**form**>**

**&**theta**;**1 **=**

```
 <input type="text" id="theta_1" name="theta_1"
onblur="validasi(this)" size="12"><br>
```
**&**theta**;**2 **=**

 **<**input type**=**"text" id**=**"theta\_2" name**=**"theta\_2" onblur**=**"validasi(this)" size**=**"12"**><**br**>**

74

**&**theta**;**3 **=**

```
 <input type="text" id="theta_3" name="theta_3"
onblur="validasi(this)" size="12"><br>
```
 $\&$ theta; $4 =$ 

```
 <input type="text" id="theta_4" name="theta_4"
onblur="validasi(this)" size="12"><br>
```
**&**theta**;**5 **=**

 **<**input type**=**"text" id**=**"theta\_5" name**=**"theta\_5" onblur**=**"validasi(this)" size**=**"12"**><**br**>**

```
 <p align="center"><input type="button" value="Proses"
onClick="konfirmasi(2)">
```

```
 <input type="reset" value="Ulang"> | <a
href="images/sketsa.jpg" target="_blank"><b>Referensi</b></a></p>
```
**</**td**>**

**</**form**>**

**</**tr**>**

**</**table**>**

 $**br>**$ 

**<?**php include**(**"templates/footer\_logged.php"**); ?>**

#### **berkas.php**

**<?**php

/\*------

Copyright 2009. Anom Tejo Pratomo & Adhitya Bayu W.

```
Departemen Teknik Mesin - Universitas Indonesia
```
------\*/

```
error_reporting(0);
```
setcookie**(**'sascookie'**,**\$\_COOKIE**[**'sascookie'**],**time**()+**540**);**

require**(**'kontrol\_pengguna/sas.php'**);** // Manajemen sesi pengguna

include**(**"templates/header.php"**);**

// Jika berkas ini dipanggil secara langsung

#### **if (**isset**(**\$\_REQUEST**[**id**])) {**

// Penanganan Kondisi Darurat

$$
\text{if } (\$ \_ \REQUEST[\text{id}] == \text{ "eon"}\text{)}
$$

\$fh **=** fopen**(**'kdt.txt'**,** 'w'**) or** die **(**"File tidak dapat dibuka!"**);**

fwrite**(**\$fh**,** "0 0 0\n0 0 0\n0 0 0\n0 0 0\n0 0 0"**);**

fclose**(**\$fh**);**

**?>**

 **<**p align**=**"center"**><**blink**><**font color**=**"red"**><**b**>**Modus Darurat Aktif**</**b**></**font**></**blink**></**p**>**

**<**script**>**setTimeout**(**'window.close()'**,**4000**);</**script**>**

 **<**center**><**br**><**a href**=**"javascript:window.close();"**><**b**>**Klik di sini jika window tidak otomatis tertutup**!</**b**></**a**></**center**>**

**<?**php

**}**

# // Reset Posisi Robot

**else if (**\$\_REQUEST**[**id**] ==** "reset"**) {**

\$fh **=** fopen**(**'kdt.txt'**,** 'w'**) or** die **(**"File tidak dapat dibuka!"**);**

fwrite**(**\$fh**,** "1 1 1\n1 1 1\n1 1 1\n1 1 1\n1 1 1"**);**

fclose**(**\$fh**);**

**?>**

 **<**p align**=**"center"**><**blink**><**font color**=**"red"**><**b**>**Posisi Robot telah di**<**i**>**reset**</**i**></**b**></**font**></**blink**></**p**>**

**<**script**>**setTimeout**(**'window.close()'**,**4000**);</**script**>**

 **<**center**><**br**><**a href**=**"javascript:window.close();"**><**b**>**Klik di sini jika window tidak otomatis tertutup**!</**b**></**a**></**center**>**

**<?**php

**}**

```
 // Penerjemahan dan Pemrosesan Data Masukan
 else {
      if ($_REQUEST[theta_1] > 0) {
            $arah1 = "Kanan";$nulisarah1 = 255;
      } else {
            $arah1 = "Kiri";$nulisarah1 = 0;
      }
      if ($_REQUEST[theta_2] > 0) {
            $arah2 = "Atas";$nulisarah2 = 255;
      } else {
            $arah2 = "Bawah";$nulisarah2 = 0;
      }
      if ($_REQUEST[theta_3] > 0) {
            $arah3 = "Atas";$nulisarah3 = 255;
      } else {
            $arah3 = "Bawah";$nulisarah3 = 0;
      }
      if ($_REQUEST[theta_4] > 0) {
            $arah4 = "Atas";$nulisarah4 = 255;
      } else {
            $arah4 = "Bawah";$nulisarah4 = 0;
      }
      if ($_REQUEST[theta_5] > 0) {
            $arah5 = "Kanan";$nulisarah5 = 255;
      } else {
            $arah5 = "Kiri";$nulisarah5 = 0;
      }
      $nulissudut1 = abs($_REQUEST[theta_1]);
      $nulissudut2 = abs($_REQUEST[theta_2]);
```
 \$nulissudut3 **=** abs**(**\$\_REQUEST**[**theta\_3**]);** \$nulissudut4 **=** abs**(**\$\_REQUEST**[**theta\_4**]);** \$nulissudut5 **=** abs**(**\$\_REQUEST**[**theta\_5**]);**

 \$fh **=** fopen**(**'kdt.txt'**,** 'w'**) or** die **(**"File tidak dapat dibuka!"**); if (**\$\_REQUEST**[**id**] ==** 1**) {** \$x **=** \$\_REQUEST**[**x**];** \$y **=** \$\_REQUEST**[**y**];** \$z **=** \$\_REQUEST**[**z**];**

# **if(**\$x **>** 250**){**

\$theta\_1 **=** \$x **-** 250**;**\$arah\_1 **=** 255**;**

\$theta\_5 **=** \$x **-** 250**;**\$arah\_5 **=** 255**;**

#### **} else{**

 \$theta\_1 **=** 250 **-** \$x**;**\$arah\_1 **=** 0**;** \$theta\_5 **=** 250 **-** \$x**;**\$arah\_5 **=** 0**;**

#### **}**

```
if(\$y > 250)
```

```
 $theta_2 = abs($y - 80);$arah_2 = 0;
 $theta_3 = abs($y - 80);$arah_3 = 0;
 $theta_4 = abs($y - 80);$arah_4 = 0;
```
#### **} else {**

```
 $theta_2 = abs(80 - $y);$arah_2 = 255;
 $theta_3 = abs(80 - $y);$arah_3 = 255;
 $theta_4 = abs(80 - $y);$arah_4 = 255;
```
#### **}**

 fwrite**(**\$fh**,** "180 \$arah\_1 \$theta\_1\n180 \$arah\_2 \$theta\_2\n180 \$arah\_3 \$theta\_3\n180 \$arah\_4 \$theta\_4\n180 \$arah\_5 \$theta\_5"**);**

> echo 'Koordinat x adalah <b>'**.**\$x**.**'</b><br>'**;** echo 'Koordinat y adalah <b>'**.**\$y**.**'</b><br>'**;**

echo 'Koordinat z adalah <b>'**.**\$z**.**'</b><br>'**;**

**} else if (**\$\_REQUEST**[**id**] ==** 2**) {**

 fwrite**(**\$fh**,** "180 \$nulisarah1 \$nulissudut1\n180 \$nulisarah2 \$nulissudut2\n180 \$nulisarah3 \$nulissudut3\n180 \$nulisarah4 \$nulissudut4\n180 \$nulisarah5 \$nulissudut5"**);**

echo 'θ 1 adalah <b>'.\$nulissudut1.'</b> dengan arah ke <b>'**.**\$arah1**.**'</b><br>'**;**

echo 'θ 2 adalah <b>'.\$nulissudut2.'</b> dengan arah ke <b>'**.**\$arah2**.**'</b><br>'**;**

echo 'θ 3 adalah <b>'.\$nulissudut3.'</b> dengan arah ke <b>'**.**\$arah3**.**'</b><br>'**;**

echo 'θ 4 adalah <b>'.\$nulissudut4.'</b> dengan arah ke <b>'**.**\$arah4**.**'</b><br>'**;**

echo 'θ 5 adalah <b>'.\$nulissudut5.'</b> dengan arah ke <b>'**.**\$arah5**.**'</b><br>'**;**

# **}**

fclose**(**\$fh**);**

echo '<br>...telah dieksekusi'**;**

echo '<script>setTimeout(\'window.close()\',4000);</script>';

echo '<center><br/>share href="javascript:window.close();"><br/>share kilk di sini jika window tidak otomatis tertutup!</b></a></center>'**;**

## **} else {**

**}**

echo '<br>>>br>Maaf, Anda tidak dapat mengakses berkas ini secara langsung!<br>'**;**

# **}**

**?>**

**</**div**></**td**>**

**</**tr**></**table**>**

**<?**php include**(**"templates/footer\_unlogged.php"**); ?>**

#### **sas.php**

**<?**php

/\*------

Copyright 2005. Zann-Marketing (http://www.zann-marketing.com). Dimodifikasi oleh Anom Tejo Pratomo

Departemen Teknik Mesin - Universitas Indonesia

------\*/

error\_reporting**(**0**);**

/\* Config Section \*/

\$pass **=** 'mesin'**;** // Set the password.

\$cookiename **=** 'sascookie'**;** // Optional change: Give the cookie a name. Default is sascookie

time for the password (in seconds).

\$expirytime **=** time**()+**540**;** // Optional change: Set an expiry

\$msg **=** 'Password salah!'**;** // Optional change: Error message displayed when password is incorrect. Default is "Password incorrect".

/\* End Config \*/

/\* Logout Stuff - Sept 5, 2005 \*/

### **if (**isset**(**\$\_REQUEST**[**'logout'**])) {**

 \$uh **=** fopen**(**'kontrol\_pengguna/kontrol.txt'**,** 'r'**) or** die **(**"Berkas tidak dapat dibuka!"**);**

\$ip\_tercatat **=** fread**(**\$uh**,**15**);**

fclose**(**\$uh**);**

**if (**\$ip\_tercatat **==** \$\_ENV**[**REMOTE\_ADDR**]) {**

 setcookie**(**\$cookiename**,**''**,**time**()-**3600**);** // remove cookie/password

 \$url**=**str\_replace**(**'?logout'**,**''**,**\$\_SERVER**[**'REQUEST\_URI'**]);** // remove the string "?logout" from the URL

```
 header('Location: '.$url); 
// redirect the browser to original URL
```
 \$uh **=** fopen**(**'kontrol\_pengguna/kontrol.txt'**,** 'w'**) or** die **(**"Berkas tidak dapat dibuka!"**);**

fwrite**(**\$uh**,** 0**);**

fclose**(**\$uh**);**

show\_login\_page**(**''**);**

# **} else {**

include**(**"templates/header.php"**); ?>**

 **<**p align**=**"justify"**>**Maaf**,** Anda tidak berhak melakukan eksekusi ini**!</**p**>**

**</**div**></**td**>**

**</**tr**></**table**>**

**<?**php include**(**"templates/footer\_unlogged.php"**);**

**}**

**}**

/\* End Logout Stuff \*/

/\* FUNCTIONS \*/

\$encrypt\_pass**=**md5**(**\$pass**);** // encrypt password

function setmycookie**() {**

global \$cookiename**,**\$encrypt\_pass**,**\$expirytime**;**

setcookie**(**\$cookiename**,**\$encrypt\_pass**,**\$expirytime**);**

**}**

function show\_login\_page**(**\$msg**) {**

 \$uh **=** fopen**(**'kontrol\_pengguna/kontrol.txt'**,** 'r'**) or** die **(**"Berkas tidak dapat dibuka!"**);**

\$ip\_tercatat **=** fread**(**\$uh**,**15**);**

fclose**(**\$uh**);**

include**(**"templates/header.php"**);**

**if (**\$ip\_tercatat **!=** 0**) {**

#### **if (**\$ip\_tercatat **!=** \$\_ENV**[**REMOTE\_ADDR**]) {**

 echo '<p align="justify">Terdapat sesi pengguna yang sedang aktif, silakan menunggu beberapa saat lagi.</p>'**;**

 **} else if (**\$ip\_tercatat **==** \$\_ENV**[**REMOTE\_ADDR**] &&** isset**(**\$\_COOKIE**[**\$cookiename**])) {**

//

# **} else {**

 echo '<p align="justify">Halaman ini diakses dari web browser lain pada komputer yang sama.</p>'**;**

**}**

echo '</div></td>

**</**tr**></**table**>**

 $\geq$ **';** 

include**(**"templates/footer\_unlogged.php"**);**

**} else if (**\$ip\_tercatat **==** 0**) { ?>**

 **<**p align**=**"justify"**>**Untuk mengakses halaman kontrol**,** Anda harus terlebih dahulu memasukkan password pada form dibawah ini**.** Harap diingat bahwa setiap login session berlangsung apabila selama 9 menit **(**540 detik**)** tidak ada aktifitas**,** maka Anda akan ter**-**logout secara otomatis**.**

**</**p**><**hr**>**

**<**center**><**form action**=**"" method**=**"POST"**>**

 Password**:&**nbsp**;<**input type**=**"password" name**=**"password" size**=**"20"**>&**nbsp**;**

**<**input type**=**"submit" value**=**"Login"**>**

**<**input type**=**"hidden" name**=**"sub" value**=**"sub"**>**

**</**form**></**center**><**br**>**

**<?**php

**if (**isset**(**\$msg**)) {**

echo '<center><br/>>blink><font color=red><b>'**.**\$msg**.**'</b></font></blink></center>'**;**

**}**

**?>**

**</**div**></**td**>**

**</**tr**></**table**>**

**<?** include**(**"templates/footer\_unlogged.php"**);**

**}**

exit**();**

# **}**

/\* END FUNCTIONS \*/

/\* Cookie Handler \*/

\$errormsg**=**''**;**

**if (**substr**(**\$\_SERVER**[**'REQUEST\_URI'**],-**7**)!=**'sas.php'**) {** // if someone tries to request sas.php

 **if (**isset**(**\$\_POST**[**'sub'**])) {** // if form has been submitted

 \$submitted\_pass**=**md5**(**\$\_POST**[**'password'**]);** // encrypt submitted password

 **if (**\$submitted\_pass**<>**\$encrypt\_pass**) {** // if password is incorrect

\$errormsg**=**\$msg**;**

show\_login\_page**(**\$errormsg**);**

 **} else {** // if password is correct, create cookie and file control

setmycookie**();**

 \$uh **=** fopen**(**'kontrol\_pengguna/kontrol.txt'**,** 'w'**) or** die **(**"Berkas tidak dapat dibuka!"**);**

fwrite**(**\$uh**,** \$\_ENV**[**REMOTE\_ADDR**]);**

fclose**(**\$uh**);**

# **}**

**} else {**

**if (**isset**(**\$\_COOKIE**[**\$cookiename**])) {** // if

cookie isset

**if (**\$\_COOKIE**[**\$cookiename**]==**\$encrypt\_pass**) {** // if

cookie is correct

 \$uh **=** fopen**(**'kontrol\_pengguna/kontrol.txt'**,** 'w'**) or** die **(**"Berkas tidak dapat dibuka!"**);**

#### fwrite**(**\$uh**,** \$\_ENV**[**REMOTE\_ADDR**]);**

fclose**(**\$uh**);**

**} else {** //

if cookie is incorrect

show\_login\_page**(**\$errormsg**);**

#### **}**

**} else {** //

**}**

if cookie is not set

show\_login\_page**(**\$errormsg**);**

# **}**

#### **} else {**

 echo 'Maaf, Anda tidak diperkenankan mengakses berkas ini secara langsung.'**;**

**}**

**?>**

## **footer\_logged.php**

**<?**php

/\*------

```
Copyright 2009. Anom Tejo Pratomo
```
Departemen Teknik Mesin - Universitas Indonesia

#### **?>**

------\*/

**<**center**><**b**><**a href**=**"about.html" target**=**"\_blank"**>**Tentang**</**a**> | <**a href**=** "/help\_support.html" target**=**"\_blank"**>**Bantuan **&** Dukungan**</**a**> | <**a href**=**"index.php?logout" onclick**=**"unhook();unchook()"**>**Logout**</**a**></**b**> <**script type**=**"text/javascript" src**=**"js/hitung\_mundur.js"**></**script**>**

**<**br**><**b**>**i**-**RoMan 1.0 **(**beta**). &**copy**;**2009**,** Departemen Teknik Mesin **-** Universitas Indonesia**</**b**></**center**>**

**</**body**>**

**</**html**>** 

### **footer\_unlogged.php**

**<?**php

/\*------

Copyright 2009. Anom Tejo Pratomo

Departemen Teknik Mesin - Universitas Indonesia

------\*/

**?>**

**<**br**><**center**><**b**><**a href**=**"about.html" target**=**"\_blank"**>**Tentang**</**a**> | <**a href**=** "/help\_support.html" target**=**"\_blank"**>**Bantuan **&** Dukungan**</**a**>**

**<**br**><**b**>**i**-**RoMan 1.0 **(**beta**). &**copy**;**2009**,** Departemen Teknik Mesin **-** Universitas Indonesia**</**b**></**center**>**

**</**body**>**

**</**html**>** 

**header.php** 

**<?**php

/\*------

Copyright 2009. Anom Tejo Pratomo

Departemen Teknik Mesin - Universitas Indonesia

------\*/ **?>**

**<!**DOCTYPE html PUBLIC "-//W3C//DTD XHTML 1.0 Transitional//EN" "http://www.w3.org/TR/xhtml1/DTD/xhtml1-transitional.dtd"**>**

**<**html**>**

**<**head**>**

**<**title**>**i**-**RoMan**</**title**>**

**<**meta name**=**"author" content**=**"Departemen Teknik Mesin - Universitas Indonesia"**>**

**<**meta name**=**"editor" content**=**"Notepad++"**>**

**<**meta name**=**"description" content**=**"Web-based Robot Manipulation"**>**

**<**meta name**=**"keywords" content**=**"web-based, robot, manipulation"**>**

**<**meta http**-**equiv**=**"cache-control" content**=**"no-cache"**>**

**<**meta http**-**equiv**=**"pragma" content**=**"no-cache"**>**

**<**link rel**=**"shortcut icon" href**=**"images/favicon.ico"**>**

**</**head**>**

**<**body style**=**"background-image:url('images/background.jpg');backgroundattachment: fixed"**>**

```
<h1 align="center">i-RoMan</h1>
```
**<**table width**=**"360" border**=**1" align="center" valign="center"><tr>

**<**td bgcolor**=**"#0099cc" align**=**"center"**>**

**<**h2**>**Notifikasi**</**h2**>**

**</**td**></**tr**>**

**<**tr**><**td bgcolor**=**"#66ccff"**>**

```
<div style="margin:6px">
```
### **cek\_kecepatan.php**

```
<?php
```
/\*------

Copyright 2009. Anom Tejo Pratomo

Departemen Teknik Mesin - Universitas Indonesia

------\*/

error\_reporting**(**0**);**

// MEMULAI PENGUJIAN KECEPATAN AKSES INTERNET PENGGUNA

untuk pengujian

\$kb**=**1024**;** // Besar data yang akan dikirim

//echo "streaming \$kb Kb...<!-";

flush**();**

\$time **=** explode**(**" "**,**microtime**());**

\$start **=** \$time**[**0**] +** \$time**[**1**];**

```
for($x=0;$x<$kb;$x++){
```
echo '<!-'**;**

 echo str\_pad**(**''**,** 1024**,** '.'**);** // Mengirim data, tag "<!--" dan "-->" digunakan untuk menyembunyikan output dari user interface.

echo '->'**;**

flush**();**

**}**

\$time **=** explode**(**" "**,**microtime**());**

\$finish **=** \$time**[**0**] +** \$time**[**1**];**

\$deltat **=** \$finish **-** \$start**;**

\$kecepatan **=** round**(**\$kb **/** \$deltat**,** 3**);**

//echo "Test finished in \$deltat seconds. Your speed is ". round(\$kb / \$deltat, 3)."Kb/s";

// FUNGSI YANG AKTIF KETIKA KECEPATAN AKSES INTERNET PENGGUNA DI BAWAH KETETAPAN

function limiter**(){**

include**(**"templates/header.php"**); ?>**

 **<**br**>**Maaf**,** bandwidth anda tidak mencukupi untuk menjalankan program ini**.<**br**><**br**>**

 **<**script**>**setTimeout**(**"self.window.location = 'index.php?logout=true'"**,**4000**)</**script**>**

 **<**center**><**br**><**a href**=**"index.php?logout=true"**><**b**>**Klik di sini jika tidak otomatis dialihkan**!</**b**></**a**></**center**>**

**</**div**></**td**>**

```
 </tr></table>
```
**<**br**>**

**<?**php include**(**"templates/footer\_unlogged.php"**); ?>**

**<?**php

**}?>**

### **logout.php**

**<?**php

/\*------

Copyright 2009. Anom Tejo Pratomo

Departemen Teknik Mesin - Universitas Indonesia

------\*/

\$uh **=** fopen**(**'kontrol\_pengguna/kontrol.txt'**,** 'r'**) or** die **(**"Berkas tidak dapat dibuka!"**);**

\$ip\_tercatat **=** fread**(**\$uh**,**15**);**

fclose**(**\$uh**);**

// DETEKSI PERMINTAAN LOGOUT

**if (**isset**(**\$\_REQUEST**[**'logout'**])) {** // Deteksi URL apakah ada variabel "logout"

**if (**\$ip\_tercatat **==** \$\_ENV**[**REMOTE\_ADDR**]) {**

setcookie**(**'sascookie'**,**''**,**time**()-**3600**);** // Meng-kadaluarsa-kan cookie

include**(**"templates/header.php"**);**

echo '<p align="center"><blink><font color="red"><br/><br/>>>Anda terlogout secara otomatis!</b></font></blink></p>';

echo '<center><br/>sharef="javascript:window.close();"><br/>shareful and intervals are shared in the state of the state of the state<br/>indow.close(); "><br/>shareful and in the state of the state of the state of the stat di sini untuk menutup window!</b></a></center>'**;**

 \$uh **=** fopen**(**'kontrol\_pengguna/kontrol.txt'**,** 'w'**) or** die **(**"Berkas tidak dapat dibuka!"**);** // Membuka file "kontrol.txt" dan menulis nilai "0" yang berarti tidak ada sesi yang sedang aktif

fwrite**(**\$uh**,** 0**);**

fclose**(**\$uh**);**

# **} else {**

```
 include("templates/header.php"); ?>
```
 **<**p align**=**"justify"**>**Maaf**,** Anda tidak berhak melakukan eksekusi ini**!</**p**>**

**</**div**></**td**>**

**</**tr**></**table**>**

**<**br**>**

**<?**php include**(**"templates/footer\_unlogged.php"**);**

exit**();**

**}**

**}**

**?>**

**</**div**></**td**>**

**</**tr**></**table**>**

**<?**php include**(**"templates/footer\_unlogged.php"**); ?>**

# *Dokumen-dokumen JavaScript*

**inti.js**

/\*------

Copyright 2009. Anom Tejo Pratomo & Adhitya Bayu W.

Departemen Teknik Mesin - Universitas Indonesia

------\*/

window.status = "Web-based Robot Manipulation";  $\frac{1}{4}$  Judul Status Bar

### // MENGAKTIFKAN DARURAT

function darurat**() {**

menit **=** 9**;**penghitung\_detik **=** 0**;**

window**.**open**(**"berkas.php?id=eon"**,**""**,**"toolbar=no,menubar=no,location=no, width=500,height=500"**);**

**}**

# // MENGAKTIFKAN DARURAT

function reset**() {**

menit **=** 9**;**penghitung\_detik **=** 0**;**

window**.**open**(**"berkas.php?id=reset"**,**""**,**"toolbar=no,menubar=no,location=no ,width=500,height=500"**);**

**}**

#### // VALIDASI MASUKAN

function validasi**(**field**) {**

var value **=** field**.**value**;**

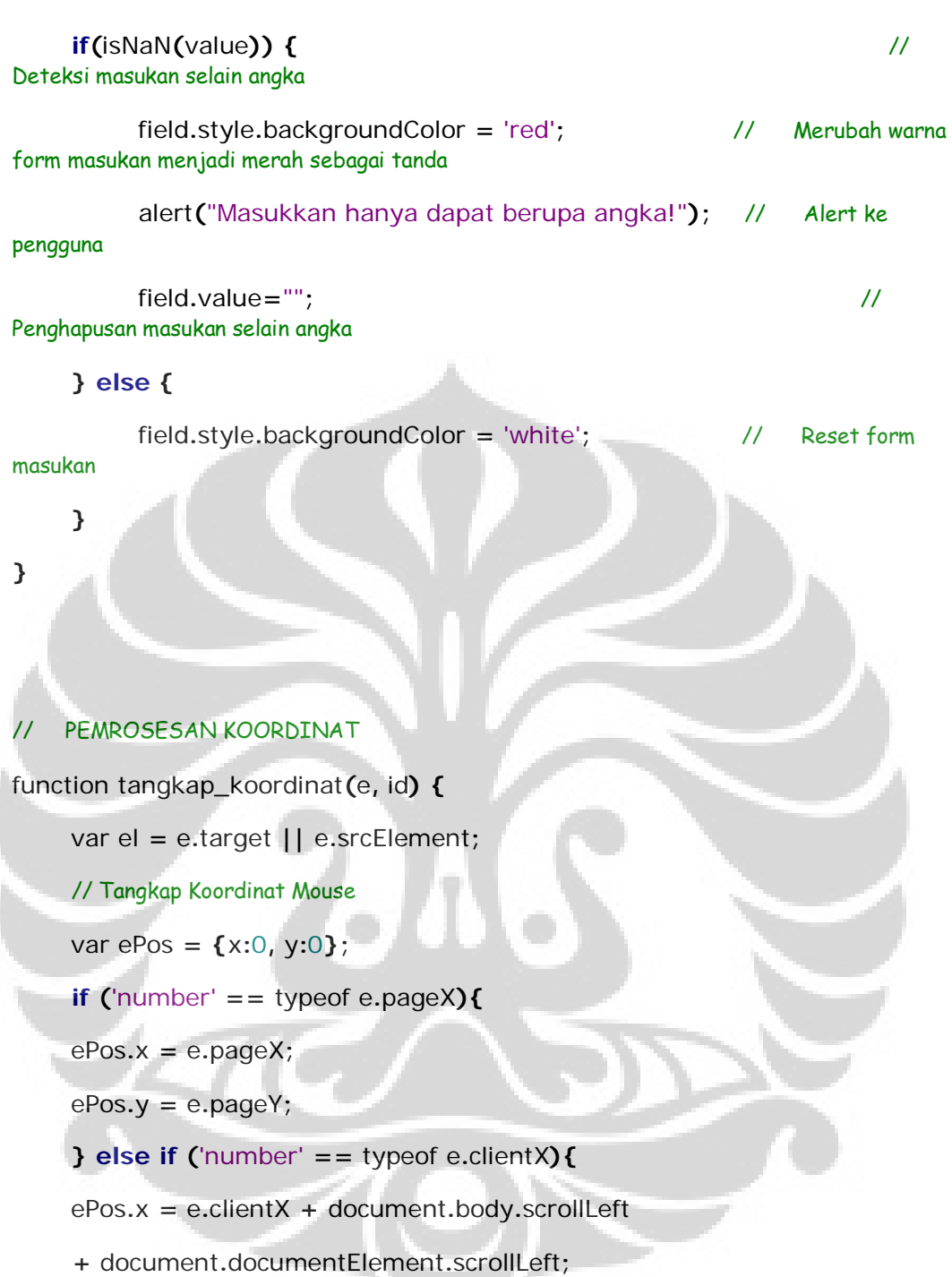

ePos**.**y **=** e**.**clientY **+** document**.**body**.**scrollTop

**+** document**.**documentElement**.**scrollTop**;**

# **}**

// Tangkap posisi x=0 dan y=0 dari imej

var elPos **= {**x**:**0**,** y**:**0**};**

**if (**el**.**offsetParent**) {**

```
 elPos.x = el.offsetLeft;
 elPos.y = el.offsetTop;
 while (el = el.offsetParent) {
 elPos.x += el.offsetLeft;
 elPos.y += el.offsetTop;
 }
 }
```
// Menampilkan posisi relative kursor mouse terhadap imej

```
koordinat_x = (ePos.x - elPos.x) - 1;
```
koordinat\_y **= (**ePos**.**y **-** elPos**.**y**)-**1**;**

**if (**id **==** 'cam\_1'**) {**

 document**.**getElementById**(**'cam\_1'**).**value **=** koordinat\_x**+**', '**+**koordinat\_y**;** // Menampilkan koordinat di form untuk Web Camera #1

**} else if (**id **==** 'cam\_2'**) {**

 document**.**getElementById**(**'cam\_2'**).**value **=** koordinat\_x**;** // Menampilkan koordinat di form untuk Web Camera #1

```
// MENEMPATKAN VARIABEL-VARIABEL KE BAGIAN PEMROSESAN
```
function diklik**(**id**) {**

**}**

**}**

```
 if (id == 'cam_1') {
```
 document**.**getElementById**(**"cam\_1\_x\_diklik"**).**value **=** koordinat\_x**;** document**.**getElementById**(**"cam\_1\_y\_diklik"**).**value **=** koordinat\_y**;**

```
 } else if (id == 'cam_2') {
```
document**.**getElementById**(**"cam\_2\_z\_diklik"**).**value **=** koordinat\_x**;**

**}**

**}**

function konfirmasi**(**id**) {**

konfirmasi\_x **=** document**.**getElementById**(**"cam\_1\_x\_diklik"**).**value

 konfirmasi\_z **=** document**.**getElementById**(**"cam\_2\_z\_diklik"**).**value konfirmasi\_theta\_1 **=** document**.**getElementById**(**"theta\_1"**).**value konfirmasi\_theta\_2 **=** document**.**getElementById**(**"theta\_2"**).**value konfirmasi\_theta\_3 **=** document**.**getElementById**(**"theta\_3"**).**value konfirmasi\_theta\_4 **=** document**.**getElementById**(**"theta\_4"**).**value konfirmasi\_theta\_5 **=** document**.**getElementById**(**"theta\_5"**).**value **if (**id **==** 1**) {**

**if** (konfirmasi  $x = \frac{1}{2}$  ||konfirmasi  $y = \frac{1}{2}$  ||konfirmasi  $z = \frac{1}{2}$  ||

 alert**(**"Tidak boleh ada input kosong. Periksa kembali input datanya!"**)**

**} else {**

**{**

 **if (**konfirmasi\_x **>** 320**||**konfirmasi\_y **>** 240**||**konfirmasi\_z **>** 320**) {**

 alert**(**"Input yang anda masukkan melebihi jangkauan sistem. Silakan periksa kembali input datanya!"**)**

**} else {**

 var answer **=** confirm**(**"Apakah anda yakin ingin memproses:\n\nx = "**+**konfirmasi\_x**+**"; y = "**+**konfirmasi\_y**+**" dan z = "**+**konfirmasi\_z**+**"?"**)**

**if (**answer**){**

menit **=** 9**;**penghitung\_detik **=** 0**;**

window**.**open**(**"berkas.php?id="**+**id**+**"&x="**+**konfirmasi\_x**+**"&y="**+**konfirmasi\_ y**+**"&z="**+**konfirmasi\_z**,**"koordinat"**,**"toolbar=no,menubar=no,location=no,wid th=500,height=500"**);**

**} else {**

alert**(**"Silakan periksa kembali input datanya!"**)**

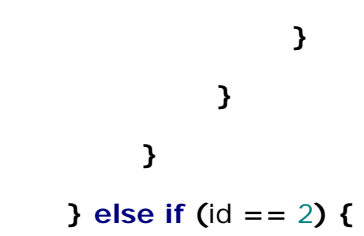

```
 if (konfirmasi_theta_1 == ""||konfirmasi_theta_2 ==
""||konfirmasi_theta_3 == ""||konfirmasi_theta_4 ==
""||konfirmasi_theta_5 == "") {
```
 alert**(**"Tidak boleh ada input kosong. Periksa kembali input datanya!"**)**

# **} else {**

```
 if (konfirmasi_theta_1 > 360||konfirmasi_theta_2 >
360||konfirmasi_theta_3 > 360||konfirmasi_theta_4 >
360||konfirmasi_theta_5 > 360||konfirmasi_theta_1 < -
360||konfirmasi_theta_2 < -360||konfirmasi_theta_3 < -
360||konfirmasi_theta_4 < -360||konfirmasi_theta_5 < -360) {
```
 alert**(**"Input yang anda masukkan melebihi jangkauan sistem. Silakan periksa kembali input datanya!"**)**

**} else {**

 var answer **=** confirm**(**"Apakah anda yakin ingin memproses:\n\nJoint 1 = "**+**konfirmasi\_theta\_1**+**"; Joint 2 = "**+**konfirmasi\_theta\_2**+**"; Joint 3 = "**+**konfirmasi\_theta\_3**+**"; Joint 4="**+**konfirmasi\_theta\_4**+**"; Joint 5="**+**konfirmasi\_theta\_5**+**"?"**)**

**if (**answer**){**

menit **=** 9**;**penghitung\_detik **=** 0**;**

window**.**open**(**"berkas.php?id="**+**id**+**"&theta\_1="**+**konfirmasi\_theta\_1**+**"&thet a\_2="**+**konfirmasi\_theta\_2**+**"&theta\_3="**+**konfirmasi\_theta\_3**+**"&theta\_4=" **+**konfirmasi\_theta\_4**+**"&theta\_5="**+**konfirmasi\_theta\_5**,**"koordinat"**,**"toolbar =no,menubar=no,location=no,width=500,height=500"**);**

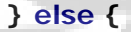

alert**(**"Silakan periksa kembali input datanya!"**)**

**kontrol\_pengguna.js**

**}**

**}**

**}**

**}**

/\*------

**}** 

Copyright 2009. Anom Tejo Pratomo

Departemen Teknik Mesin - Universitas Indonesia

------\*/

### // PEMAKSA LOGOUT

```
var hook = true;
```
window**.**onbeforeunload **=** function**() {**

```
 if (hook) {
        return "Anda ingin mengakhiri sesi?"; // Konfirmasi saat penutupan 
window
```

```
}
```
**}**

function unhook**() {** // Bypass fungsi

```
 hook=false;
```

```
}
```

```
var chook = true;
```
window**.**onunload **=** function**(){**

```
 if (chook) {
```

```
window.open("logout.php?logout","logout","toolbar=no,menubar=no,location
=no,width=500,height=500");
```
# **}**

**}**

```
function unchook() { // Bypass fungsi
```
chook**=false;**

```
}
```
#### // VALIDASI KEYSTROKE DARURAT

function keycheck**(**event**) {**

```
 if(event.keyCode==27) { // Deteksi "Esc" key
```
95

```
 unhook();darurat(); // Menjalankan fungsi darurat
 }
```
# **webcam.js**

**}** 

```
function reload1(fps) {
    var now1 = new Date();
    var webcamImg1 = "http://152.118.104.164:7777/out.jpg" + "?" +
now1.getTime();
    document.webcam1.src = webcamImg1;
      setTimeout("reload1("+fps+")", 1000/fps);
}
function reload2(fps) {
```

```
var now2 = new Date();
```

```
 var webcamImg2 = "http://152.118.104.164:8888/out.jpg" + "?" +
now2.getTime();
```

```
 document.webcam2.src = webcamImg2;
```

```
 setTimeout("reload2("+fps+")", 1000/fps);
```

```
}
```
## **hitung\_mundur.js**

/\*------

Copyright 2009. Anom Tejo Pratomo

Departemen Teknik Mesin - Universitas Indonesia

------\*/

## // KONFIGURASI

var menit = 9;  $\frac{1}{1}$  Lamanya hitung mundur (dalam menit)
var detik **=** 59**;** // Detik standar (jangan diubah kecuali Anda tahu yang Anda lakukan) var penghitung\_detik **=** detik**;** // Set variabel detik yang lain untuk dimanipulasi // HITUNG MUNDUR penghitung\_detik **=** 0**;** function hitung\_mundur**() {** penghitung\_detik**--;** // Setiap siklus 1 detik mengurangi nilainya 1 poin **if (**penghitung\_detik **== -**1**) {** // Deteksi detik ketika nilainya "0" menit**--;** // Setiap siklus 1 menit mengurangi nilainya 1 poin penghitung\_detik **=** detik**;** // Me-reset detik untuk memulai hitung mundur menit yang baru **if (**menit **<= -**1**) {** // Hitung mundur selesai menit **=** 0**;**penghitung\_detik **=** 0**;** // Menset menit dan detik ke "0" clearTimeout**(**penghitung**);** // Stop hitung mundur unhook**();**unchook**();** // Bypass Handler Notifikasi "OnUnLoad" dan Pemaksa Logout window**.**location**=**"index.php?logout" // Otomatis logout jika hitung\_mundur selesai **} } if (**document**.**getElementById**) { if (**penghitung\_detik **<** 10**) {** tampil\_penghitung\_detik **=** "0"**+**penghitung\_detik**; } else {** tampil\_penghitung\_detik **=** penghitung\_detik**; } if (**menit **<** 10**) {**

Universitas Indonesia

tampil\_menit **=** "0"**+**menit**;**

**} else {**

tampil\_menit **=** menit**;**

**}**

document**.**getElementById**(**"hitung\_mundur\_tampil"**).**innerHTML**=**tampil\_men it**+**":"**+**tampil\_penghitung\_detik**;** // Memasukkan nilai variabel menit dan detik untuk ditampilkan

**}**

 penghitung**=**setTimeout**(**"hitung\_mundur()"**,** 1000**);** // Set siklus penghitungan mundur (standar: 1 detik)

**}**

## // INISIALISASI

**if (**document**.**all**||**document**.**getElementById**)**

document**.**write**(**' - <b id="hitung\_mundur\_tampil">0 '**+**menit**+**':'**+**penghitung\_detik**+**' </b>'**);** // Format tampilan hitung mundur di antarmuka

hitung\_mundur**();**